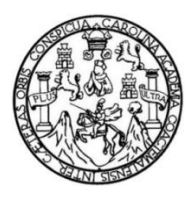

Universidad de San Carlos de Guatemala Facultad de Ingeniería Escuela de Ingeniería Mecánica Eléctrica

## **CONTROL AUTOMATIZADO DE UNA EMPACADORA DE ALIMENTOS MEDIANTE UNA INTERFAZ GRÁFICA**

### **Gilberto Bernardo Santos Rodríguez**

Asesorado por el Ing. Jorge Luis Pérez Rivera

Guatemala, marzo de 2014

UNIVERSIDAD DE SAN CARLOS DE GUATEMALA

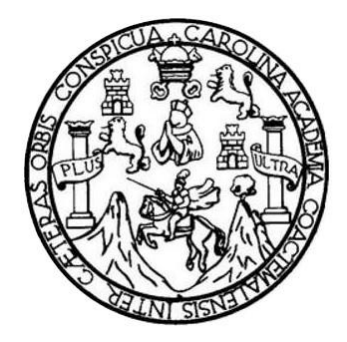

FACULTAD DE INGENIERÍA

## **CONTROL AUTOMATIZADO DE UNA EMPACADORA DE ALIMENTOS MEDIANTE UNA INTERFAZ GRÁFICA**

TRABAJO DE GRADUACIÓN

PRESENTADO A LA JUNTA DIRECTIVA DE LA FACULTAD DE INGENIERÍA POR

## **GILBERTO BERNARDO SANTOS RODRÍGUEZ**

ASESORADO POR EL ING. JORGE LUIS PÉREZ RIVERA

AL CONFERÍRSELE EL TÍTULO DE

**INGENIERO ELECTRICISTA**

GUATEMALA, MARZO DE 2014

# UNIVERSIDAD DE SAN CARLOS DE GUATEMALA FACULTAD DE INGENIERÍA

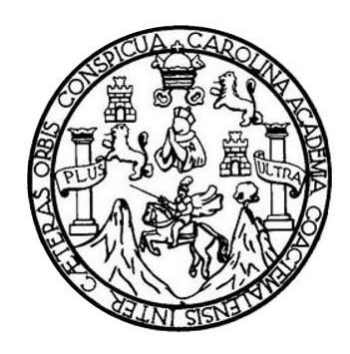

### **NÓMINA DE JUNTA DIRECTIVA**

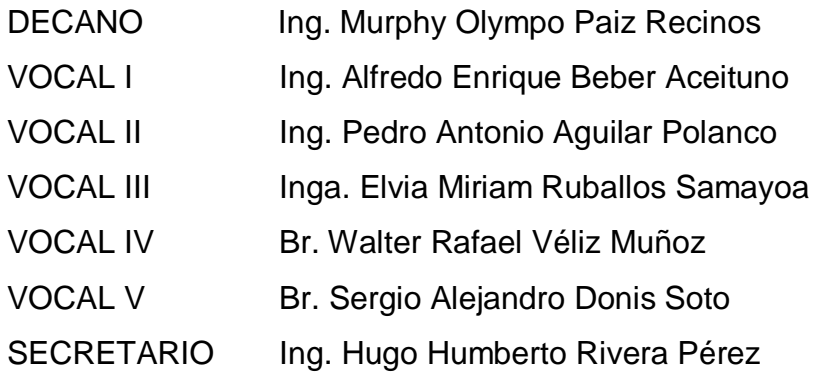

## **TRIBUNAL QUE PRACTICÓ EL EXAMEN GENERAL PRIVADO**

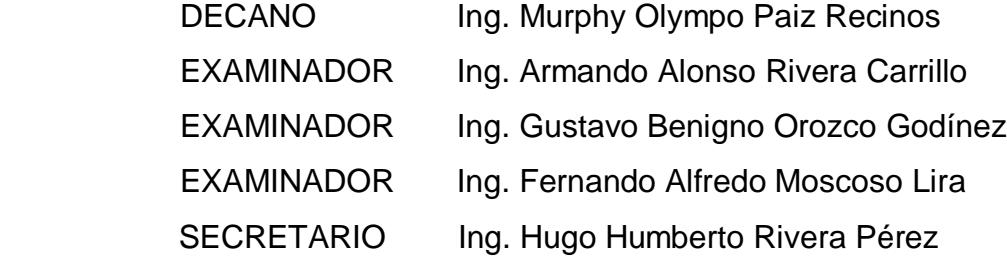

### **HONORABLE TRIBUNAL EXAMINADOR**

En cumplimiento con los preceptos que establece la ley de la Universidad de San Carlos de Guatemala, presento a su consideración mi trabajo de graduación titulado:

## **CONTROL AUTOMATIZADO DE UNA EMPACADORA DE ALIMENTOS MEDIANTE UNA INTERFAZ GRÁFICA**

Tema que me fuera asignado por la Dirección de la Escuela de Ingeniería de Mecánica Eléctrica, con fecha 17 de enero de 2013.

**Gilberto Bernardo Santos Rodriguez**

Ing. Francisco Javier González López Coordinador del Área de Potencia Escuela de Mecánica Eléctrica Facultad de Ingeniería. USAC.

Estimado Ingeniero González:

De acuerdo con la designación hecha por la Dirección de Escuela, me permito informarle que he tenido a bien asesorar el Trabajo de Graduación titulado:"CONTROL AUTOMATIZADO DE UNA **EMPACADORA DE** ALIMENTOS MEDIANTE UNA INTERFAZ GRÀFICA", desarrollado por el estudiante Gilberto Bernardo Santos Rodríguez, carné 2000-18120 encontrándolo satisfactorio en su contenido y resultados, me permito dar aprobación al mismo remitiéndolo a la Coordinación para el tramite pertinente, en el entendido que el autor y este asesor somos responsables del contenido y conclusiones del trabajo.

Sin otro particular, me es grato suscribirme.

Atentamente.

*f*ez Rivera Asesor

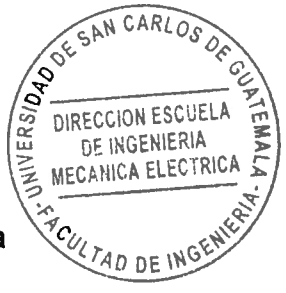

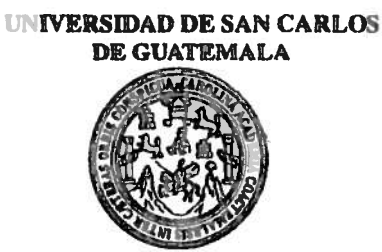

**FACULTAD DE INGENIERIA** 

Ref. EIME 31.2013 Guatemala, 29 de ABRIL 2013.

**Señor Director** Ing. Guillermo Antonio Puente Romero Escuela de Ingeniería Mecànica Elèctrica Facultad de Ingenieria, USAC.

**Señor Director:** 

Me permito dar aprobación al trabajo de Graduación titulado: "CONTROL AUTOMATIZADO DE UNA EMPACADORA DE ALIMENTOS MEDIANTE UNA INTERFAZ GRÁFICA". del Gilberto Bernardo Santos Rodríguez que cumple con los estudiante requisitos establecidos para tal fin.

Sin otro particular, aprovecho la oportunidad para saludarle.

Atentamente, SAN CARLO **ID Y ENSEÑAD A TODOS** DIRECCION ESCUELA **DE INGENIERIA MECANICA ELECTRICA** Ing. Francisco Javier González López **EXTAD DE IN** Coordinador Área Potencia

**STO** 

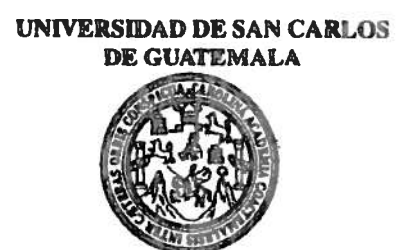

FACULTAD DE INGENIERIA

#### REF. EIME 31, 2013.

El Director de la Escuela de Ingeniería Mecánica Eléctrica, después de conocer el dictamen del Asesor, con el Visto Bueno del Coordinador de Área, al trabajo de Graduación del estudiante: **GILBERTO** BERNARDO SANTOS RODRÍGUEZ titulado: "CONTROL AUTOMATIZADO DE UNA EMPACADORA DE ALIMENTOS MEDIANTE UNA INTERFAZ GRÁFICA", procede a la autorización del mismo.

**Ing. Guillermo Antonio Puente Romero** 

**GUATEMALA, 28** DE **MAYO** 

2,013.

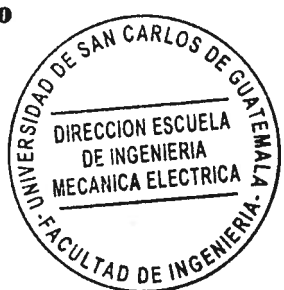

Escusias: Ingenieria Civi, Ingenieria Mecánica Industrial, Ingenieria Química, Ingenieria Mecánica Eléctrica, Escusia de Ciencias, Regional de Ingenieria Santana y Recursos Hidráulicos<br>(ERIS), Posgrado Maostria en Sistemas

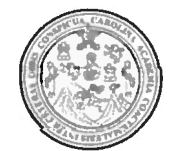

Facultad de Ingeniería Decanato

> El Decano de la Facultad de Ingeniería de la Universidad de San Carlos de Guatemala, luego de conócer la aprobación por parte del Director de la Escuela de Ingeniería Mecánica Eléctrica, al trabajo de graduación titulado. CONTROL AUTOMATIZADO DE<br>UNA EMPACADORA DE ALIMENTOS MEDIANTE UNA INTERFAAZ GRÁFICA, presentado por el estudiante universitario: **Gilberto** Bernardo Santos Rodríguez, autoriza la impresión del mismo. **IMPRIMASE** SAN CARLOS DE DECANO TAN NF INCENI Ing. Murphy **D**lympo Paiz Recinos ecano

Ref. DTG.D.127-2014

Guatemala, marzo de 2014

# **ACTO QUE DEDICO A:**

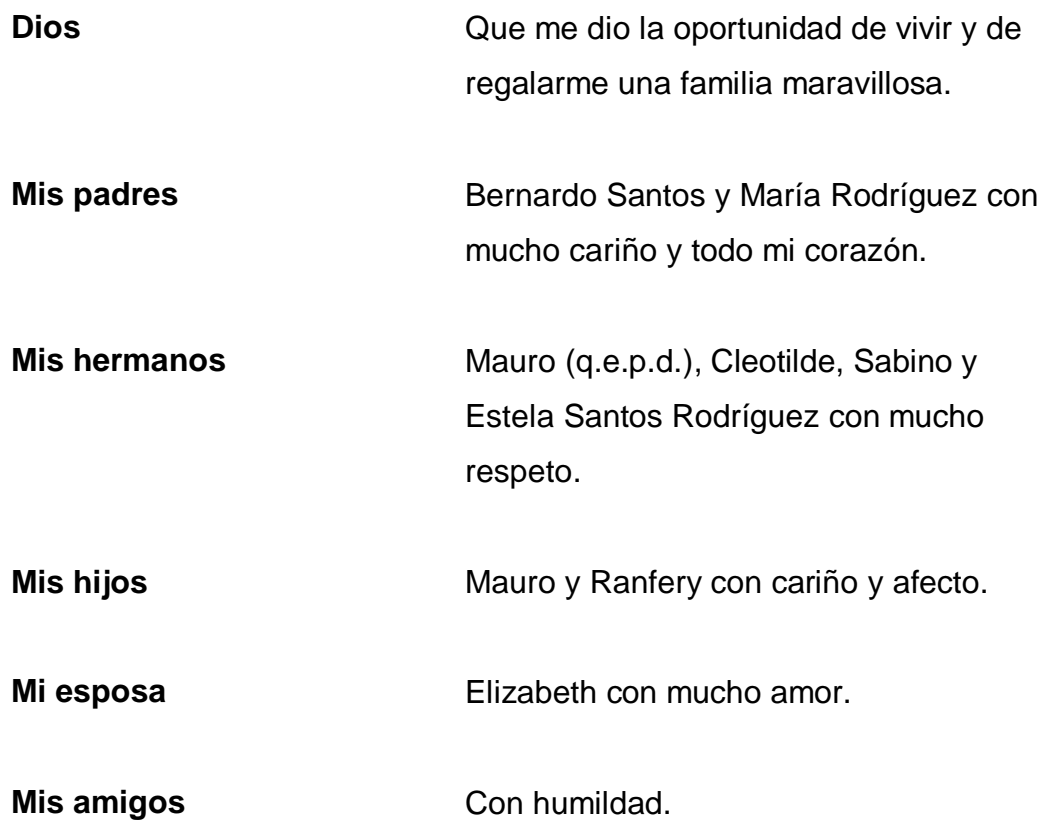

## **AGRADECIMIENTOS A:**

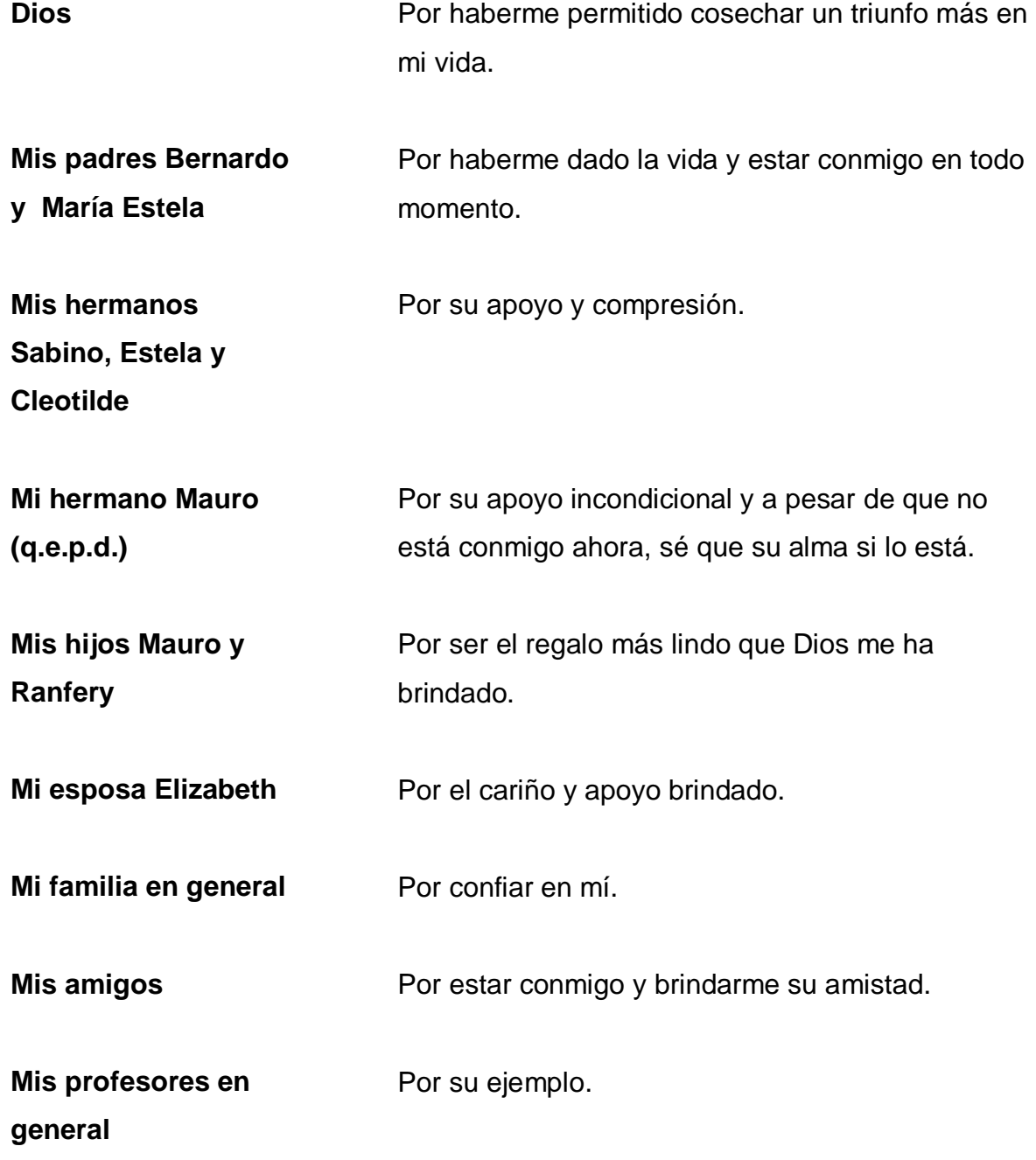

# **ÍNDICE GENERAL**

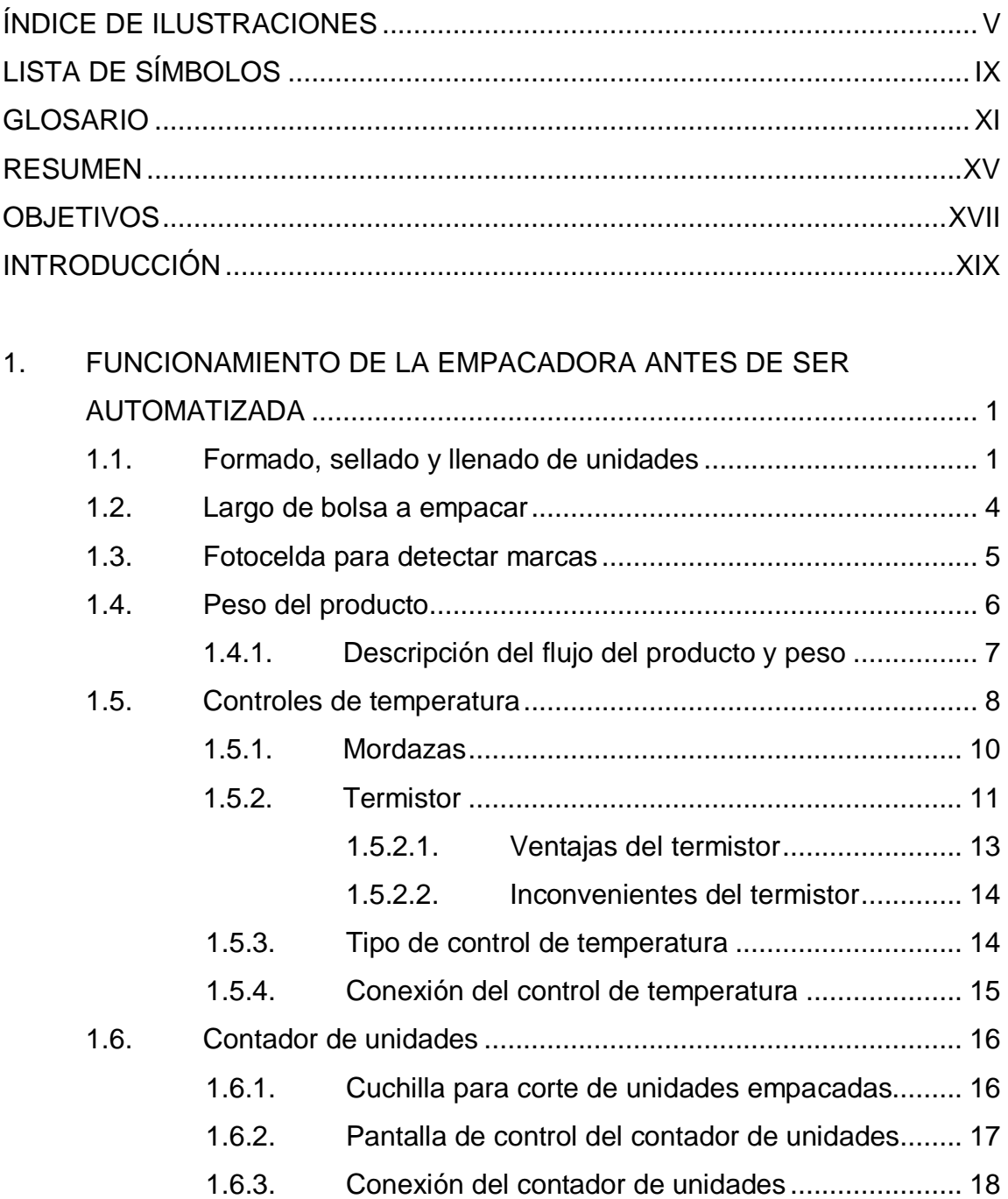

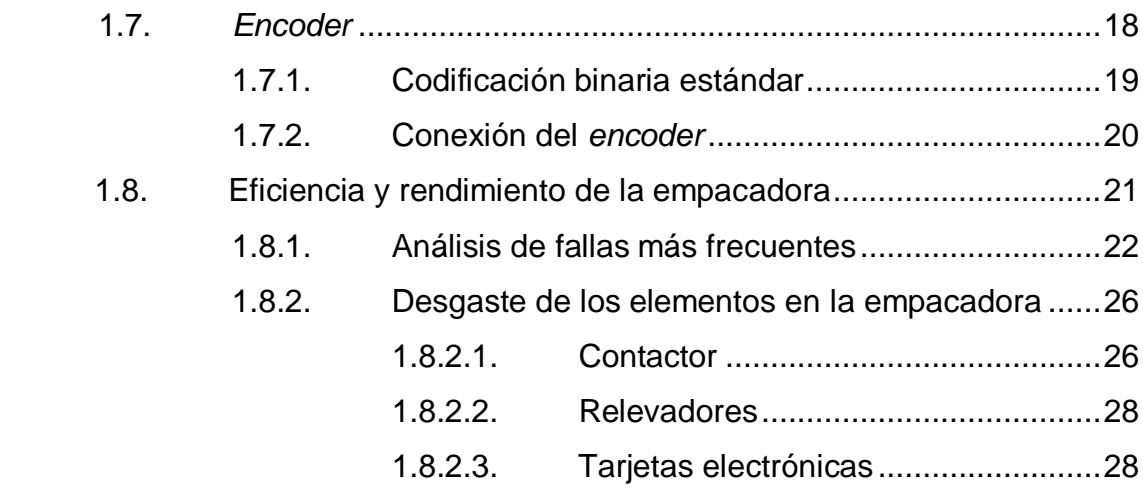

# 2. CONTROL AUTOMATIZADO DE UNA EMPACADORA DE

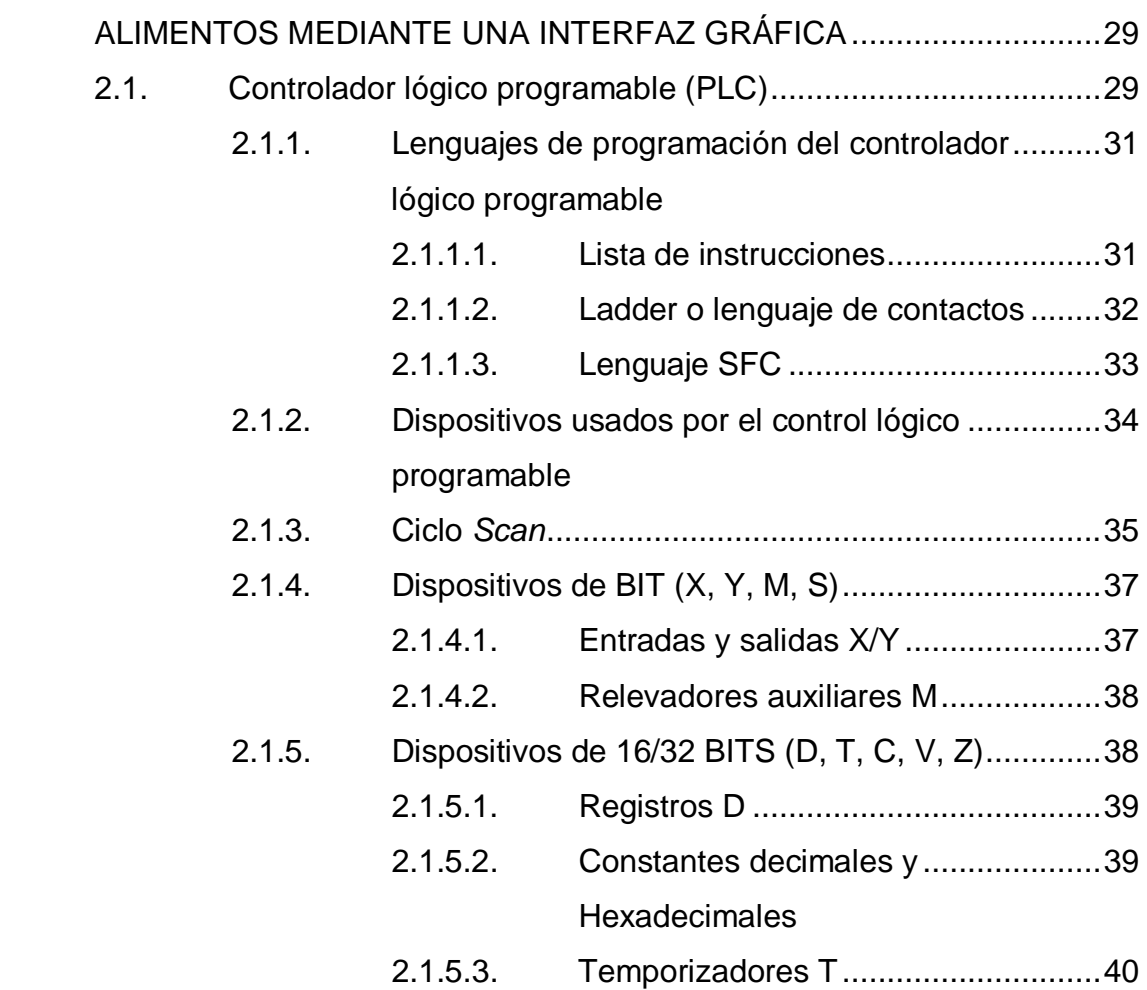

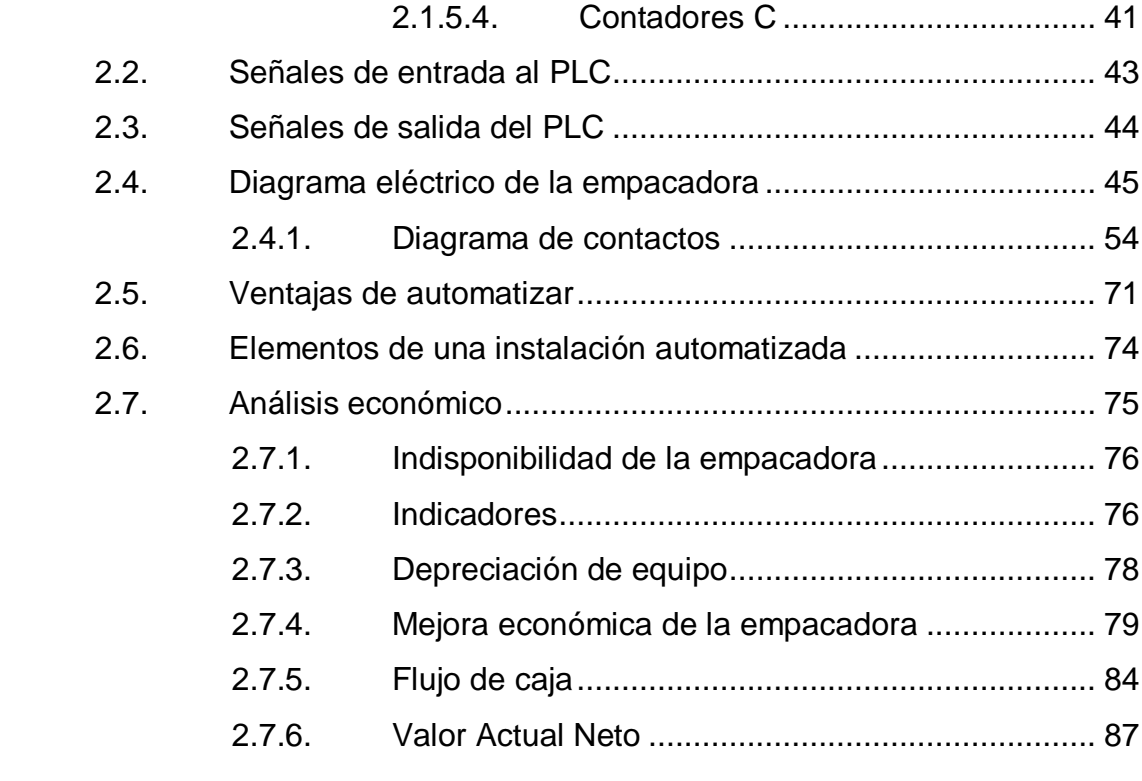

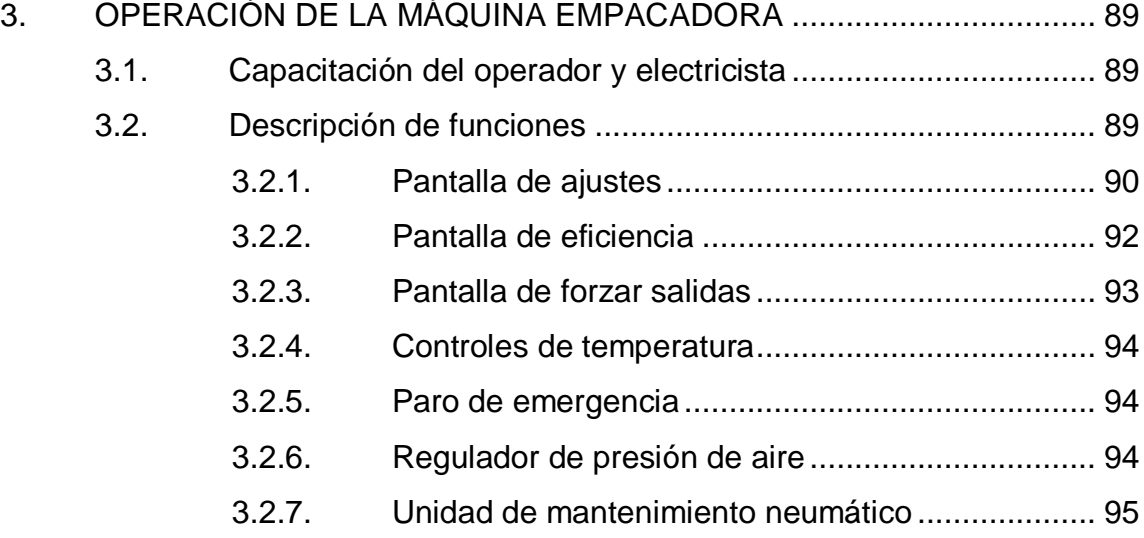

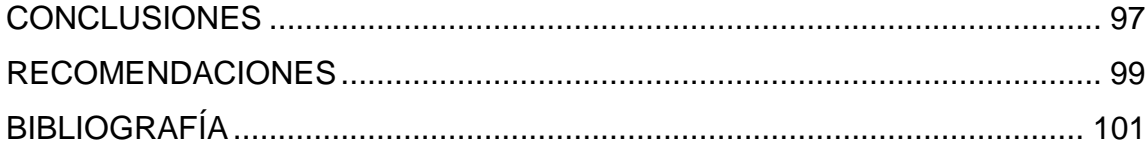

# **ÍNDICE DE ILUSTRACIONES**

## **FIGURAS**

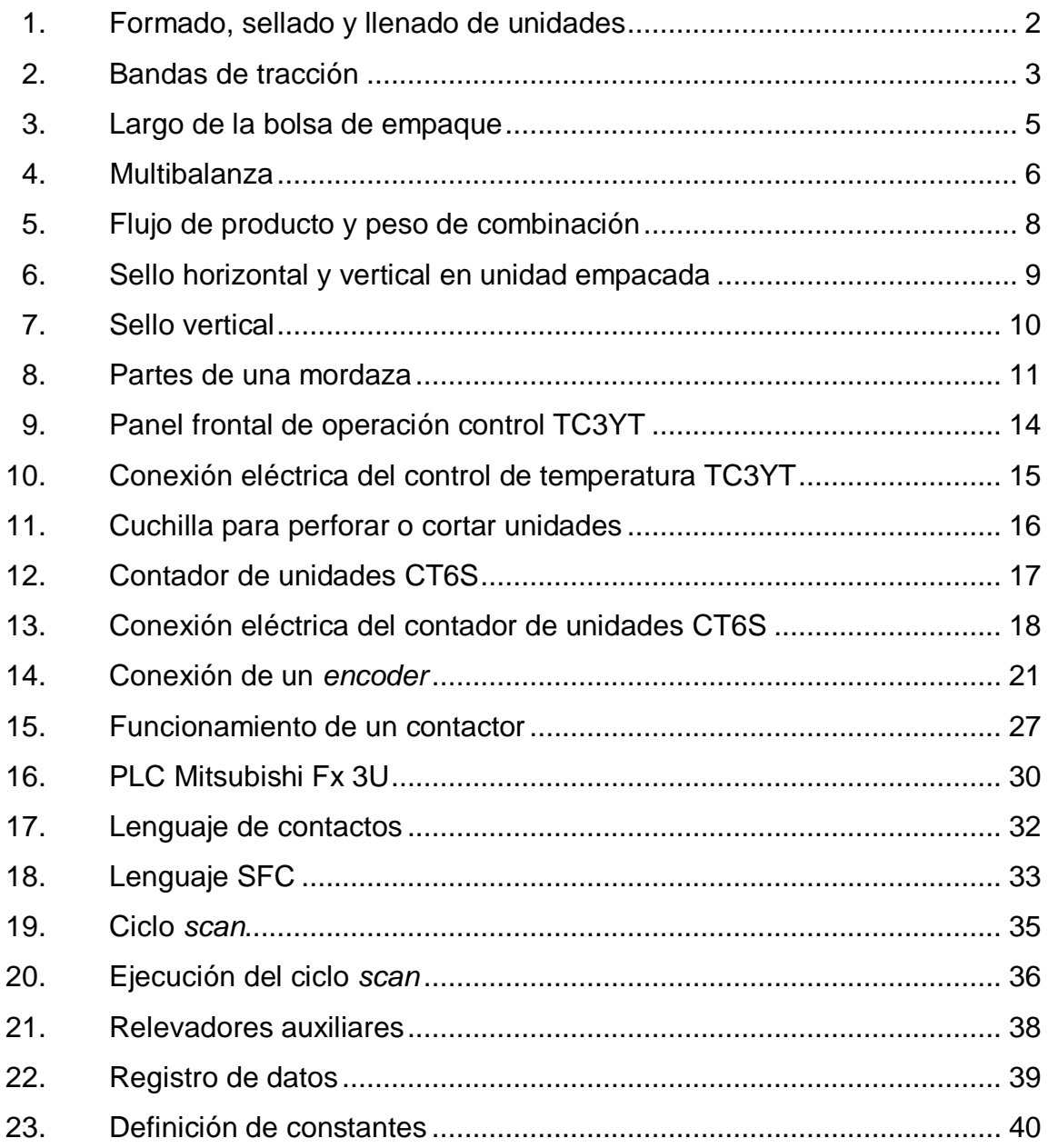

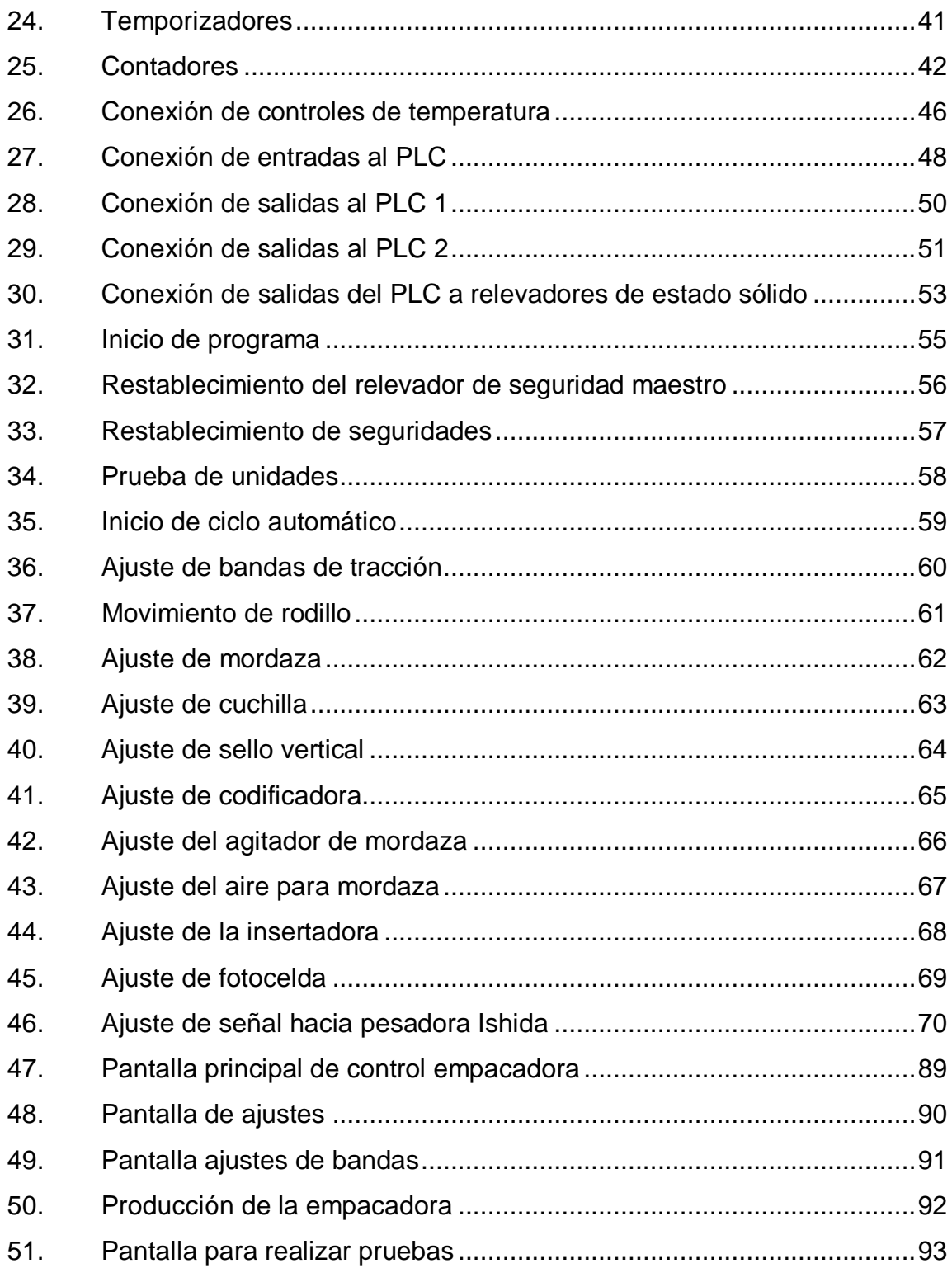

## **TABLAS**

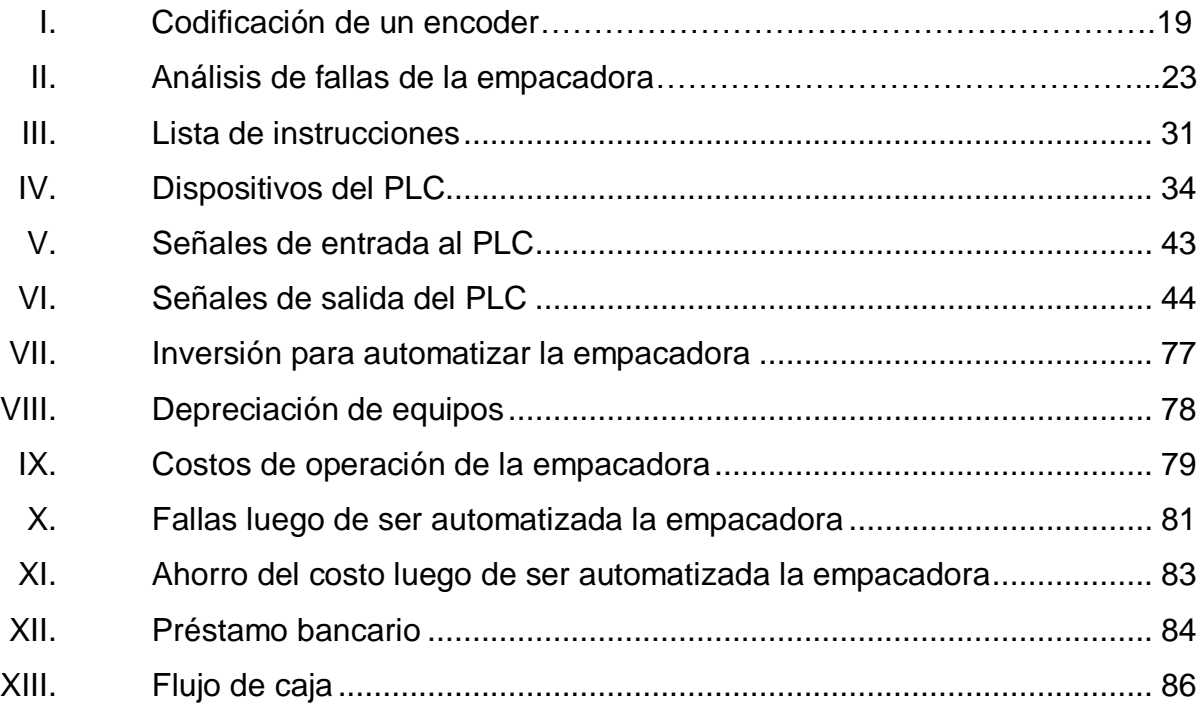

# **LISTA DE SÍMBOLOS**

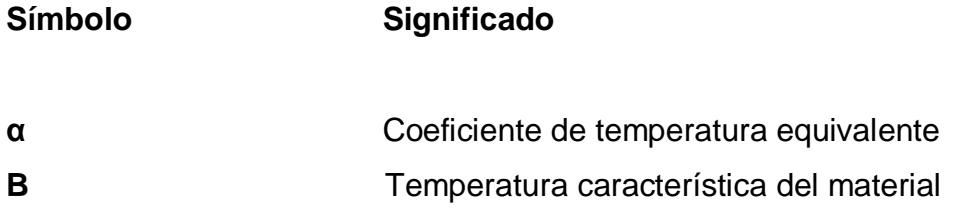

### **GLOSARIO**

**Bit** Es un digito del sistema de numeración binaria que puede tener un valor de 1 o 0. **Buje** Es un elemento en forma de casquillo de una máquina, destinado a facilitar el giro de un eje por interposición de rodamiento. **Embrague** Es un sistema mecánico que permite tanto transmitir como interrumpir la transmisión de una energía mecánica. **Contactor** Componente electromecánico encargado de establecer o interrumpir una corriente eléctrica de potencia. **Contadores Circuito** secuencial construido a partir de biestables y compuertas lógicas, capaz de realizar el cómputo de los impulsos que recibe en la entrada destinada a tal efecto, almacenar datos y actuar. **Eficiencia** Capacidad de disponer de alguien o de algo para obtener un objetivo determinado con el mínimo de recursos posibles viable.

**Eprom** Es una memoria programable borrable.

**Flujo magnético** Es una medida de la cantidad de magnetismo, y se calcula a partir del campo magnético, la superficie sobre la cual actúa y el ángulo de incidencia formado entre las líneas de campo magnético y los diferentes elementos de dicha superficie.

**Formador** Tubo encargado de formar la unidad a empacar.

**Fotocelda** Es un componente electrónico cuya resistencia disminuye con el aumento de intensidad de luz incidente.

- Inductancia **Es una medida de la oposición a un cambio de** corriente de un inductor o bobina que almacena energía, en presencia de un campo magnético y se define como la relación entre el flujo magnético y la intensidad de corriente eléctrica, que circula por la bobina y el número de vueltas del devanado.
- Ladder **Lenguaje de contactos para controlar un proceso** secuencial.

**Microprocesadores** Es la unidad central de proceso.

Mordazas **Es un mecanismo que permite sujetar una pieza**, presionándola en forma continua.

**NTC** Termistor que al aumentar la temperatura disminuye su resistencia.

- Pantalla **Pantalla** Dispositivo de la empacadora que representa visualmente la información al operador y permite modificarlos.
- **PLC Dispositivo de salida que representa visualmente la** información por sus siglas en inglés, Programable Logic Controller, es un aparato electrónico con memoria programable.
- **Potenciómetro** Resistor de tres terminales cuya resistencia es variable.
- **PTC** Termistor que al aumentar la temperatura aumenta su resistencia.
- **Registro** Dispositivo lógico secuencial capaz de almacenar varios bits de información.
- Relevador **Es un dispositivo electromecánico**, que funciona como un interruptor controlado por un circuito eléctrico en el que, por medio de una bobina y un electroimán, se acciona un juego de uno o varios contactos que permiten abrir o cerrar otros circuitos eléctricos independientes.
- **Rendimiento** Es la relación entre el trabajo útil y el trabajo total.
- Roller Rodillo de medición del material de empaque.

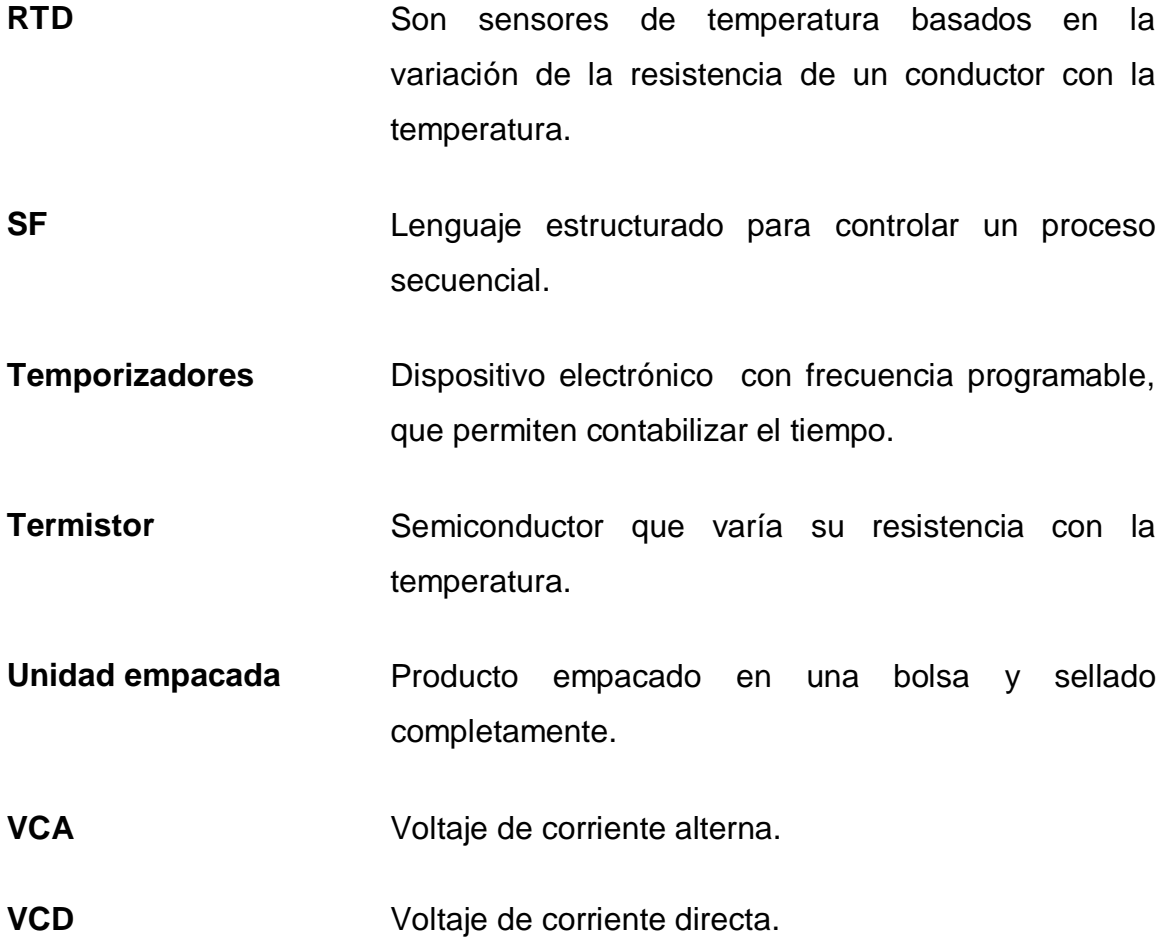

#### **RESUMEN**

En la industria alimenticia existen empacadoras que poseen más de dos décadas de estar operando, lo cual las hace ineficientes por la electrónica obsoleta que utilizan para su control y las partes mecánicas que sufren desgaste.

En el capítulo uno se muestra la forma en que opera la máquina empacadora antes de ser automatizada, se describe el proceso de formado, sellado y llenado de las unidades.

En el capítulo dos se muestra la forma de controlar la empacadora a través de un controlador lógico programable (PLC), en sustitución de las tarjetas electrónicas obsoletas. El proceso es controlado por medio del estado de las señales de entrada, como las marcas detectadas por la fotocelda y el peso de producto, que luego serán procesadas y manipuladas por el controlador lógico programable para obtener las señales deseadas de salida, como la velocidad y la distancia a la que se debe mover el material de empaque para determinar el largo de la bolsa a empacar, o el tiempo de espera que debe tener para efectuar una descarga de producto y marcar el código de la fecha de producción y vencimiento.

Con este cambio será posible aumentar la velocidad y eficiencia de la máquina y disminuir los gastos por mantenimiento. Para investigar si la automatización de la máquina empacadora es rentable, se realizó un análisis de flujo de caja. En el capítulo tres se describe la forma de operar la máquina empacadora automatizada.

XV

## **OBJETIVOS**

#### **General**

Diseñar el control automatizado de una empacadora de alimentos, utilizando un controlador lógico programable y una pantalla táctil de interfaz gráfica de visualización.

#### **Específicos**

- 1. Describir el funcionamiento de una máquina empacadora de alimentos antes de ser automatizada.
- 2. Conocer cómo se puede aumentar el rendimiento de producción de una máquina empacadora, sustituyendo el control por medio de tarjetas electrónicas por un controlador lógico programable.
- 3. Conocer como aumentar la facilidad de operación de máquina empacadora mediante la automatización.

## **INTRODUCCIÓN**

En el presente trabajo de graduación se describe la forma en que opera una máquina empacadora de alimentos antes de ser automatizada, luego se detallan los pasos para cambiar el control de la empacadora de alimentos de tarjetas electrónicas a un controlador lógico programable, con lo cual se pretende aumentar la eficiencia de la empacadora y disminuir las fallas frecuentes por mantenimiento si es posible. Debido a que la máquina posee más de 20 años de empacar unidades, electrónica de control obsoleta y piezas mecánicas que tienen desgaste, cómo cojinetes, electroválvulas, ejes de rotación, contactores y relevadores.

A continuación se realiza un estudio económico del gasto actual debido a las fallas frecuentes como de los atrasos en la producción, contra las mejoras que se obtendrán al automatizar la empacadora.

# **1. FUNCIONAMIENTO DE LA EMPACADORA ANTES DE SER AUTOMATIZADA**

#### **1.1. Formado, sellado y llenado de unidades**

Una máquina empacadora en forma vertical, es una máquina designada especialmente para empaque de porciones. Se instalan al final de las líneas de producción y se encargan de formar, sellar y llenar unidades de producto.

La máquina empacadora requiere un voltaje de 115 volts (con una variación no mayor al 5 % de voltaje), monofásico, 50/60 hertz, aproximadamente 30 amperios.

La máquina empacadora realiza el formado, sellado y llenado de las bolsas de producto alimenticio realizando los siguientes pasos:

 El material de empaque es un rollo de plástico que tiene pequeñas marcas para determinar el largo de bolsa a empacar, se coloca en la portabobinas para luego ser transportado a través de los diferentes rodillos de la máquina empacadora, como se puede observar en la figura 1.

#### Figura 1. **Formado, sellado y llenado de unidades**

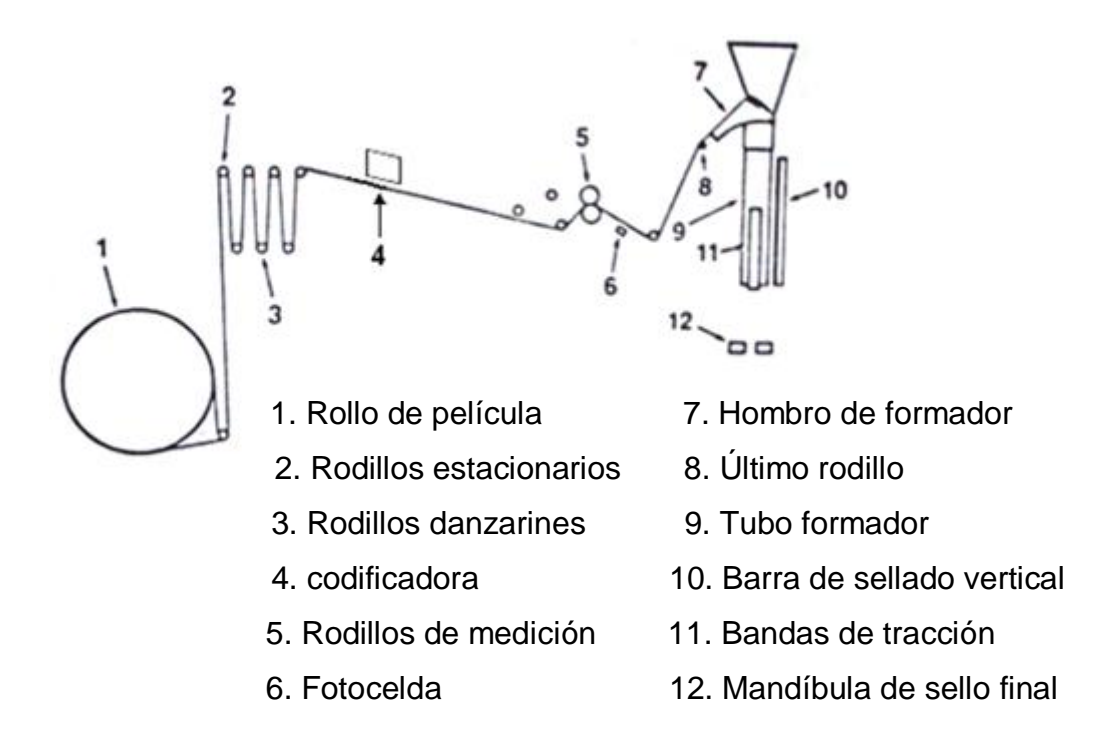

Fuente: HAYSSEN. Manual de instrucciones. p. 28.

 A continuación, el material de empaque es codificado con la fecha de producción, lote y fecha de vencimiento. Crea una unidad a través de un tubo formador y mueve el material de empaque con los rodillos de medición (ROLLER) y bandas de tracción consecutivamente, a los cuales se les puede dar un ajuste de presión determinado por el operador de la máquina, dependiendo del tipo de material que se esté trabajando, para de esta forma ajustar la distancia que se debe mover el material de empaque, como se puede observar en la figura 2.

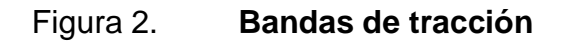

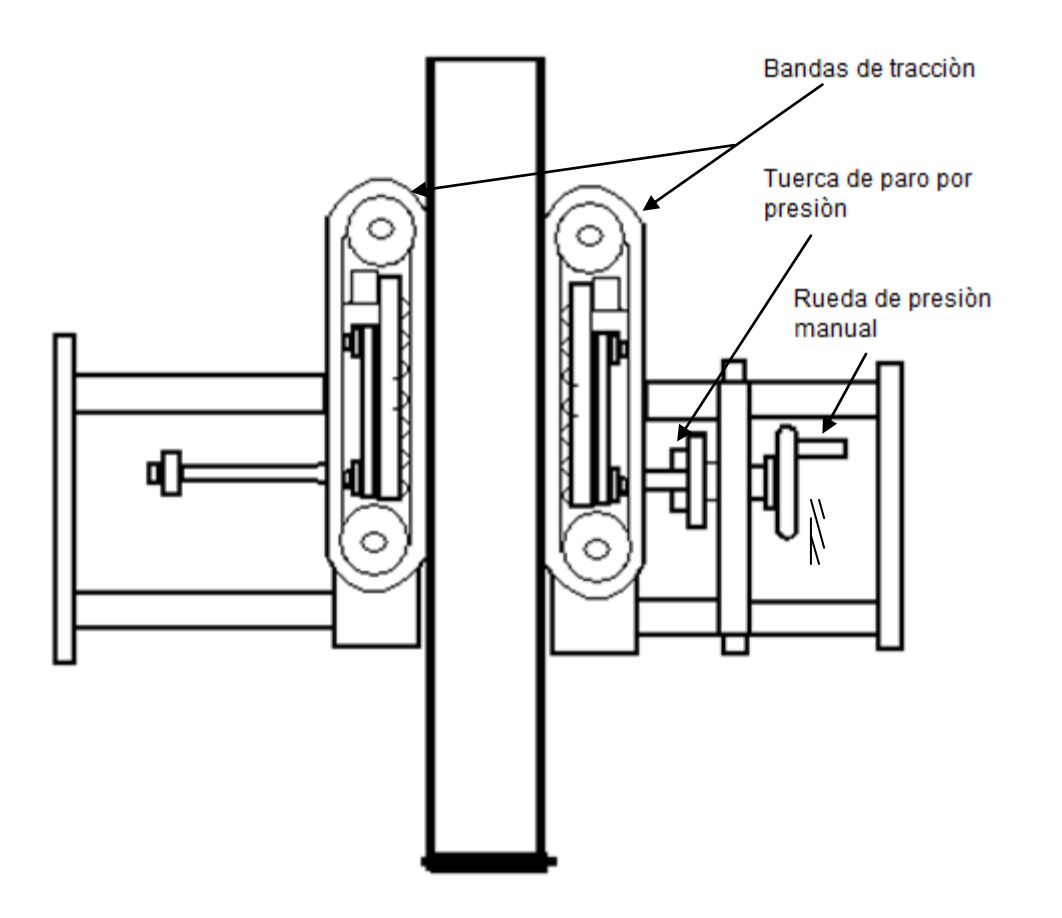

Fuente: HAYSSEN. Manual de instrucciones. p. 29.

- El material es sellado en forma vertical y horizontal a través de resistencias eléctricas que elevan la temperatura, del sello vertical y las mordazas que forman el sello horizontal.
- Seguidamente se produce una descarga de producto y un flujo de aire comprimido para formar la bolsa y eliminar residuos de producto.

 El material es movido nuevamente y sellado, a continuación se produce un corte total o parcial dependiendo de la presentación que se vaya a empacar, ya que hay productos que se empacan por unidad y productos que se empaca en tiras de cuatro unidades, este proceso es repetido las veces que sea necesario.

#### **1.2. Largo de bolsa a empacar**

El largo de la bolsa a empacar es determinado por los rodillos de medición y las bandas de tracción. Los rodillos de medición están compuestos por: dos bobinas eléctricas, un disco de freno, un disco de *clutch* y las dos bandas de tracción. El rodillo de medición y las bandas de tracción son accionados en sincronía para determinar el largo de la bolsa, cuyo proceso es controlado por un *encoder*, al cual se le asigna una cantidad de grados, actualmente estos grados son ingresados a través de un teclado y luego son almacenados y procesados por memorias EPROM y microprocesadores, los cuales indican la distancia que se deben mover el rodillo de medición y las bandas de tracción, cuando deben cerrar las mordazas para realizar el sello horizontal de la bolsa y el cilindro que activa la barra del sello vertical sobre el material de empaque, para lograr así formar la bolsa.

Debido a que el material de empaque contiene marcas predeterminadas para determinar el largo de bolsa, el ajuste final de la distancia que se debe mover el material de empaque es obtenido a través de los grados del *encoder* y la marca detectada por la fotocelda, dichas señales de entrada son procesadas por los programas contenidos en las EPROMS, para luego activar las bobinas eléctricas, del *clutch* cuando se desea mover el material y la del freno cuando se debe parar el movimiento del mismo, como se puede observar en la figura 3.

4

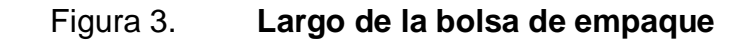

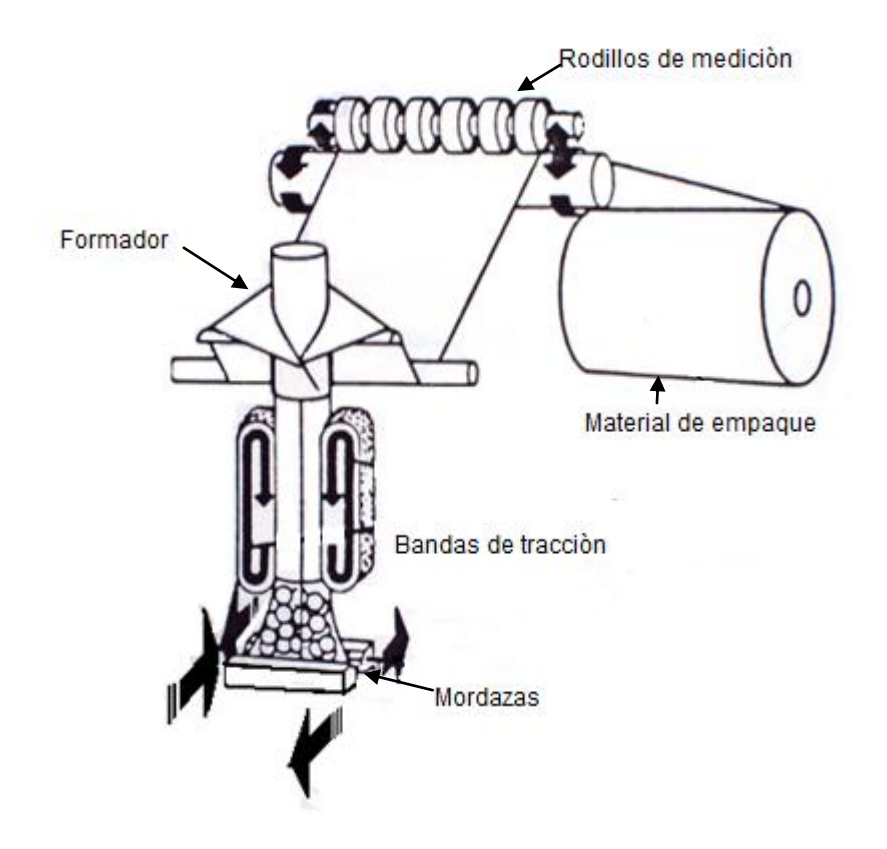

Fuente: HAYSSEN. Manual de instrucciones. p. 32.

#### **1.3. Fotocelda para detectar marcas**

Es un dispositivo que cuenta con un emisor de luz al cual se le puede variar la intensidad y un receptor el cual varia su resistencia con la intensidad, el material de empaque es colocado entre el emisor y el receptor, cuando las marcas pasan cambian la intensidad de luz lo cual provoca que la fotocelda envíe una señal a las tarjetas electrónicas.

#### **1.4. Peso del producto**

El peso del producto es tomado por balanzas de tipo incremental como se observa en la figura 4 y 5, las cuales esperan una señal pulsante de la máquina empacadora para realizar la descarga, la empacadora envía la señal cuando la bolsa ya está formada y sellada en la parte inferior y el sello vertical, este proceso es controlado por la empacadora a través de un programa contenido en memorias EPROM.

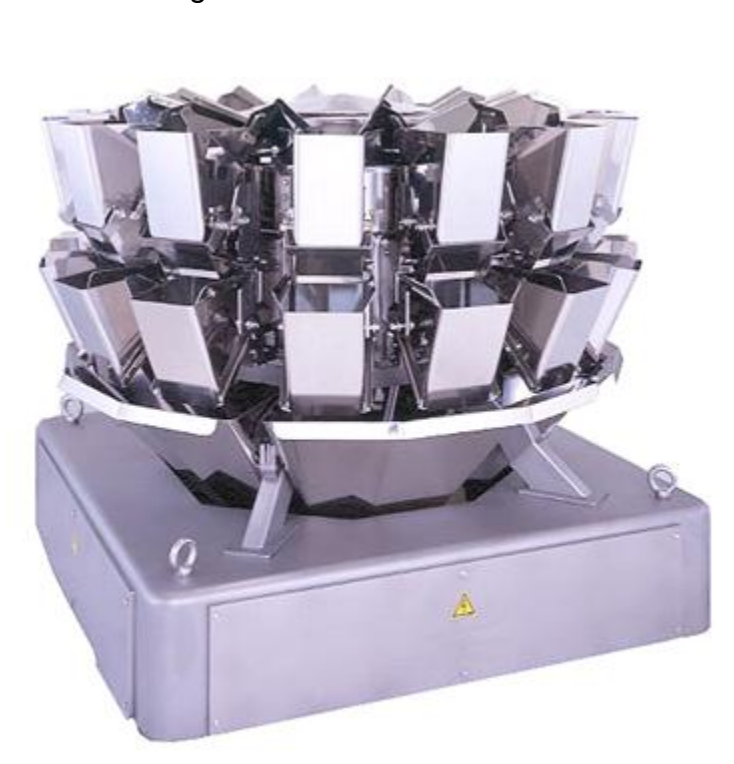

Figura 4. **Multibalanza**

Fuente: ISHIDA. Manual de instrucciones. p. 1.
# **1.4.1. Descripción del flujo del producto y peso**

- a. El producto es enviado al canal de introducción desde el alimentador ubicado en la posición delantera.
- b. El producto se desplaza del canal de introducción al plato de dispersión, que vibra para transportarlo hacia los canales radiales.
- c. Los canales radiales vibran para transportar el producto hacia las tolvas de depósito.
- d. Las tolvas de depósito descargan el producto en las tolvas de pesado.
- e. El producto se pesa en las tolvas de pesado.
- f. Seleccionar las tolvas de pesado de manera que el peso se aproxime lo más posible y no sea inferior al peso nominativo.
- g. A continuación se descarga el producto de las tolvas seleccionadas. El producto es recogido en el canal colector y descargado por el canal de descarga.
- h. Si hay instalada una tolva de sincronización opcional, la tolva de sincronización se abre y el producto se descarga a petición de la envasadora como se puede observar en la figura 5.

# Figura 5. **Flujo de producto y peso de combinación**

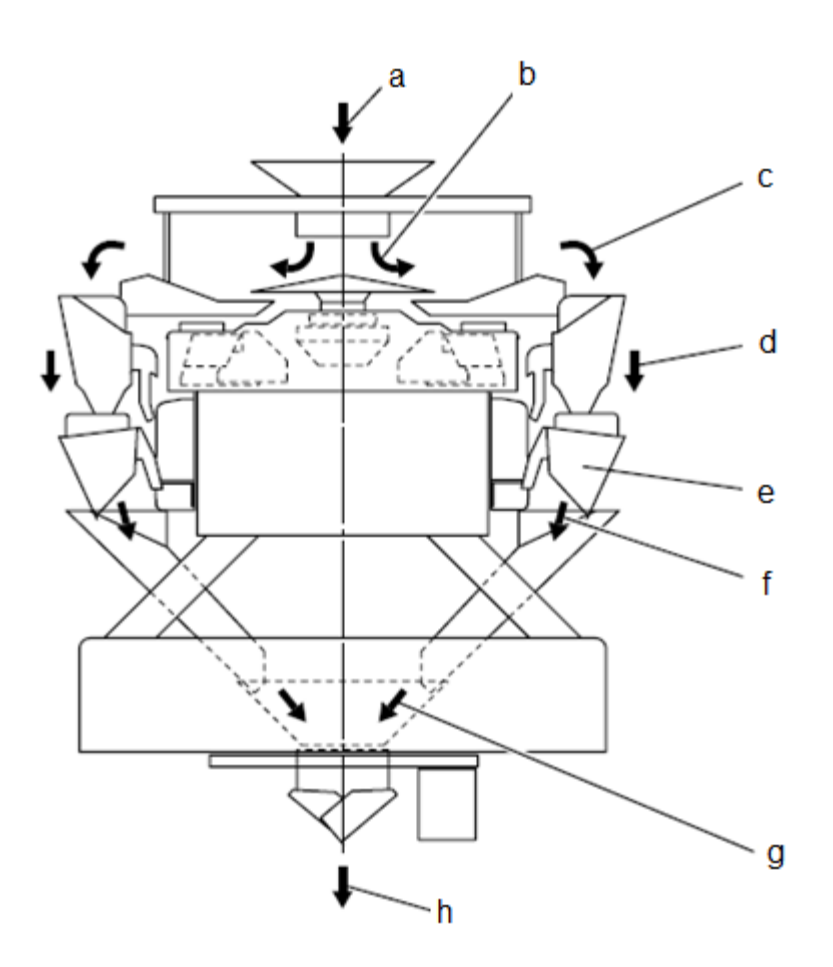

Fuente: ISHIDA. Manual de instrucciones. p. 38.

# **1.5. Controles de temperatura**

Los controles de temperatura son dispositivos que permiten subir o bajar la temperatura tanto del sello vertical como del sello horizontal (cierre de mordaza). Este ajuste lo realizan los operadores de la empacadora, dependiendo del tipo de material de empaque. Por ser producto alimenticio, cuando los sellos no son correctos, el producto tiende a descomponerse por estar en contacto con el ambiente.

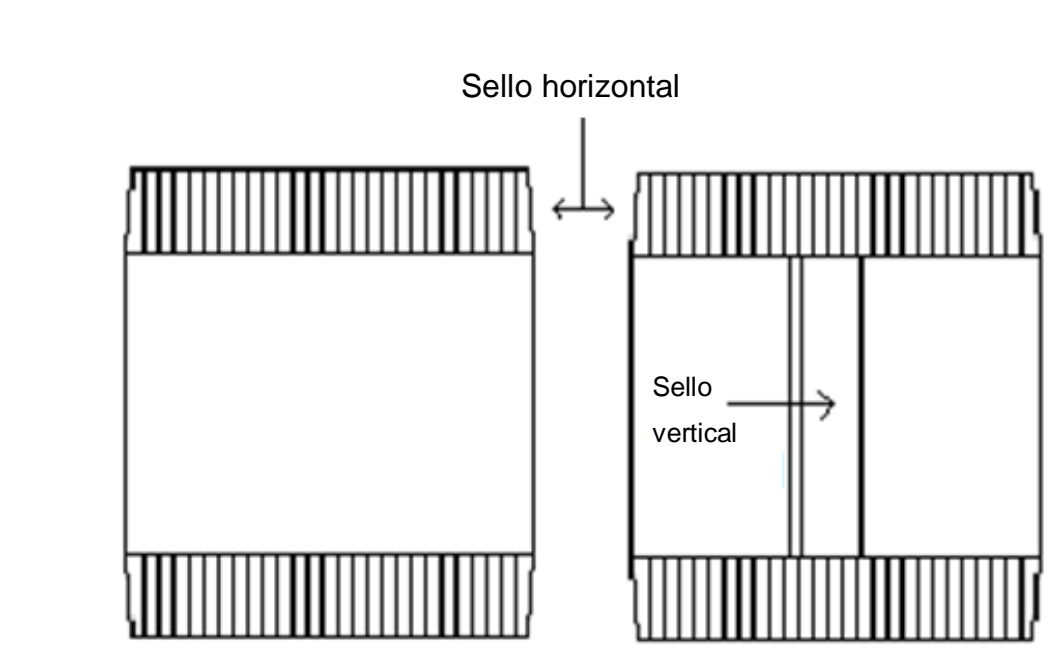

Figura 6. **Sello horizontal y vertical en unidad empacada**

Fuente: HAYSSEN. Manual de instrucciones. p. 39.

El sello vertical es una barra completamente lisa, para evitar que el material de empaque que pasa a través del sello sea lastimado, también se le coloca una cinta de teflón de alta temperatura, la cual ayuda a un mejor deslizamiento, al igual que las mordazas, es sellado a través de un impulso por medio de un cilindro neumático, el cual es controlado por una electroválvula que es activada a su vez por una salida de las tarjetas electrónicas.

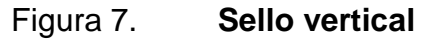

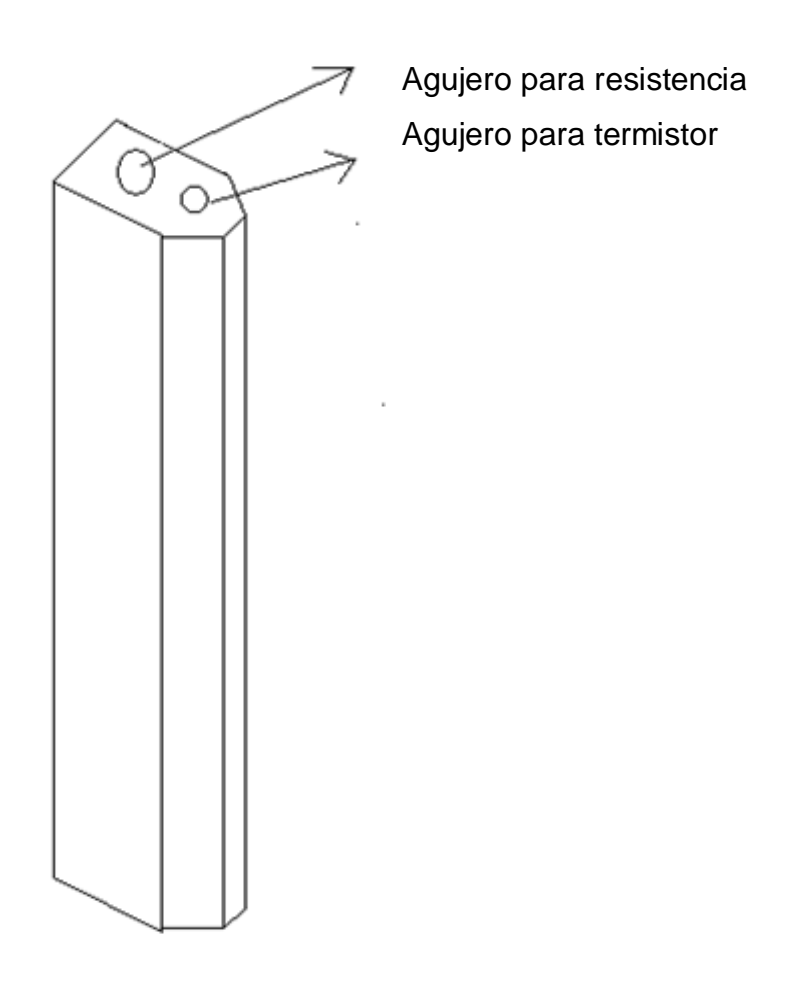

Fuente: HAYSSEN, manual de instrucciones. p. 41.

# **1.5.1. Mordazas**

Son utilizadas para obtener un sello adecuado para evitar que el producto tenga contacto con el ambiente y se dañe, deben ser ajustadas mecánicamente y poseer la temperatura adecuada ya que si es muy alta el material de empaque se quema y si es baja el sello obtenido es débil y el producto puede estar en contacto con el ambiente.

Las mordazas, tienen un paso dentado de 0,08 pulgadas y un ángulo de 100 grados, son movidas por un cilindro neumático a través de unas barras cilíndricas. El cilindro es activado por una electroválvula que permite ajustar la presión de cierre y el tiempo que se debe utilizar para abrir y cerrar. Mientras tanto la cuchilla para cortar la unidad empacada se monta en una guía, la cual es movida por un cilindro neumático activado por una electroválvula. En la figura 7 se muestran las partes de una mordaza.

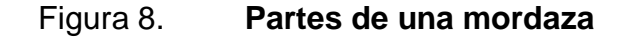

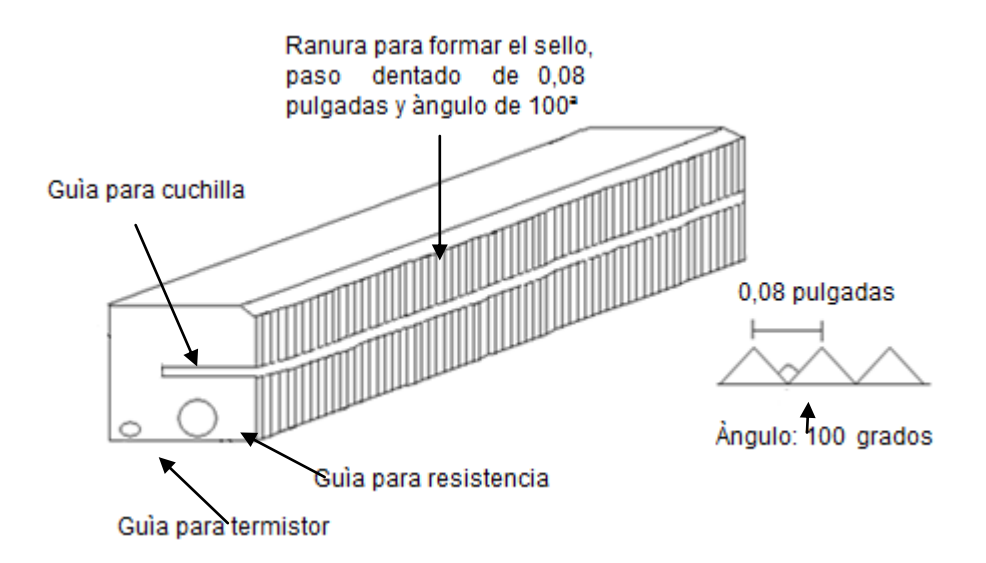

Fuente: HAYSSEN. Manual de instrucciones. p. 43.

#### **1.5.2. Termistor**

Es utilizado por el control para censar la temperatura, su funcionamiento se basa en la variación de la resistencia de un semiconductor con la temperatura, debido a la variación de la concentración de portadores.

Para los termistores NTC, al aumentar la temperatura, aumentará también la concentración de portadores, por lo que la resistencia será menor, de ahí que el coeficiente sea negativo. Para los termistores PTC, en el caso de un semiconductor con un dopado muy intenso, este adquirirá propiedades metálicas, tomando un coeficiente positivo en un margen de temperatura limitado. Usualmente, los termistores se fabrican a partir de óxidos semiconductores, tales como, el óxido férrico, el óxido de [níquel](http://es.wikipedia.org/wiki/N%C3%ADquel) o el óxido de [cobalto.](http://es.wikipedia.org/wiki/Cobalto)

 Sin embargo, a diferencia de los sensores RTD, la variación de la resistencia con la temperatura es no lineal. Para un termistor NTC, la característica es hiperbólica. Para pequeños incrementos de temperatura, se darán grandes incrementos de resistencia. Por ejemplo, el siguiente modelo caracteriza la relación entre la temperatura y la resistencia mediante dos parámetros:

$$
R_T = A \cdot e^{\frac{B}{T}}, \text{con } A = R_0 \cdot e^{\frac{-B}{T_0}}
$$
 (I)

Donde:

- $R_T$  es la resistencia del termistor NTC a la temperatura T (K) en ohm.
- $R_0$  es la resistencia del termistor NTC a la temperatura de referencia  $T_0$ (K) en ohm.
- B es la temperatura característica del material, entre 2000 K y 5000 K.
- K unidad de temperatura en grados Kelvin.

Por analogía a los sensores RTD, podría definirse un coeficiente de temperatura equivalente α, que para el modelo de dos parámetros quedaría:

$$
\alpha = \frac{1}{R_T} \cdot \frac{dR_T}{dT} = -\frac{B}{T^2} \tag{II}
$$

Puede observarse como el valor de este coeficiente varía con la temperatura. Por ejemplo, para un termistor NTC con  $B = 4000$  K y  $T = 25$  °C, se tendrá un coeficiente equivalente α = -0,045 K<sup>-1</sup>, que será diez veces superior a la sensibilidad de un sensor Pt100 con α = 0,00385  $\mathsf{K}^{-1}$ .

El error de este modelo en el margen de 0 a 50 °C es del orden de ±0,5 °C. Existen modelos más sofisticados con más parámetros que dan un error de aproximación aún menor.

## **1.5.2.1. Ventajas del termistor**

- Dada la alta resistividad de los materiales empleados, es posible disponer de termistores de tamaño reducido. Esto, por un lado, permite reducir el coste del sensor y su empleo en una amplia variedad de aplicaciones. Por otro, esto también permite reducir bastante el tiempo de reacción del sensor.
- La sensibilidad de un termistor puede ser bastante elevada, con grandes variaciones de resistencia ante pequeñas variaciones de temperatura. Esto facilita su utilización, ya que el error introducido por los hilos de interconexión puede considerarse despreciable.

# **1.5.2.2. Inconvenientes del termistor**

- El margen de funcionamiento de un termistor es de -100 a 450 grados Centígrados, el cual es más limitado que en los termopares y los sensores RTD.
- La variación de la resistencia con la temperatura para un termistor es no lineal.

## **1.5.3. Tipo de control de temperatura**

Actualmente, el ajuste de la temperatura se realiza a través de un control Autonics TC3YT. En la figura 9 se describe el panel frontal de operación.

## Figura 9. **Panel frontal de operación control TC3YT**

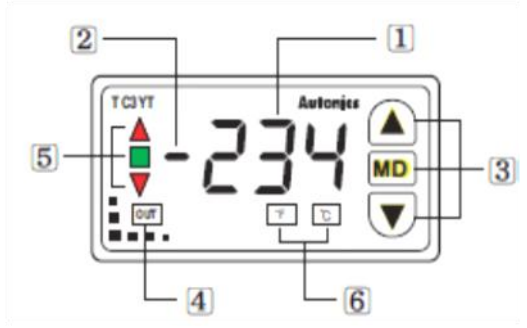

- 1. PV (valor del proceso) despliegue
- 2. Despliegue de negativo
- 3. Control de valor predefinido (MD, UP Y DOWN)
- 4. Control de despliegue de salida
- 5. Despliegue entre el valor predefinido y el valor del proceso
- 6. Unidad del valor del proceso grados Centígrados o Fahrenheit

Fuente: AUTONICS. Manual de instrucciones TC3YT. p. 3.

## **1.5.4. Conexión del control de temperatura**

Como se observa en la figura 10 el suministro de energía eléctrica es conectado en las terminales 10 y 11, el cual puede ser un voltaje entre 100 y 240 voltios de corriente alterna a una frecuencia de 50/60 hertz, la resistencia de calentamiento es conectada en las terminales 7 y 8 debido a que se utilizará un contacto normalmente cerrado del control de temperatura, mientras que el sensor de temperatura por ser un termistor se conectará en las terminales 1 y 2.

# Figura 10. **Conexión eléctrica del control de temperatura TC3YT**

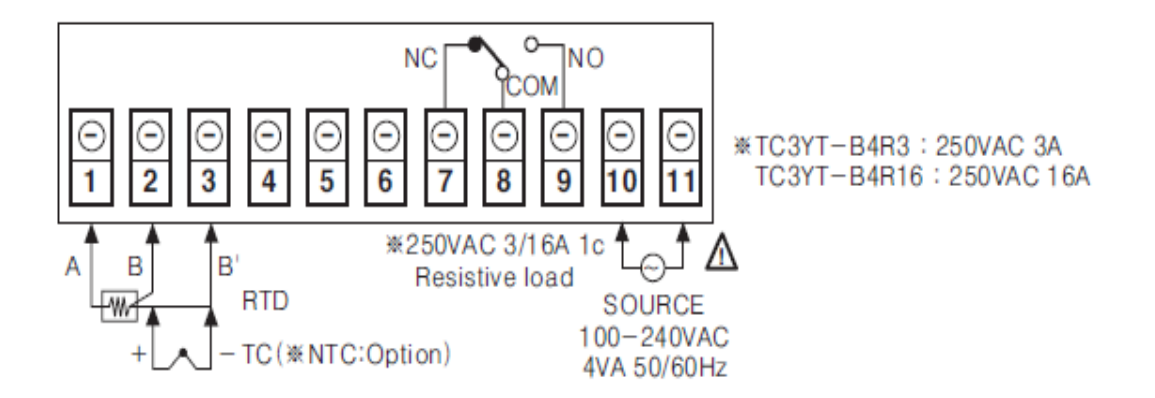

Fuente: AUTONICS. Manual de instrucciones TC3YT. p. 4.

#### **1.6. Contador de unidades**

Los contadores de unidades son equipos que activan un contacto, normalmente cerrado o abierto cuando su conteo llega a un valor predefinido por el usuario. En la máquina empacadora se utiliza un contacto normalmente abierto que se cierra cuando el contador llega a un valor de 4 o 6, dependiendo de la presentación a trabajar, al cerrarse el contacto se activa una electroválvula que acciona un cilindro que mueve la cuchilla para realizar el corte total de las unidades empacadas. En cada unidad empacada se realiza un corte parcial cada vez que la mordaza cierra.

# **1.6.1. Cuchilla para corte de unidades empacadas**

En la figura 11 se observan las dimensiones de la cuchilla, la cual tiene un espacio entre cada diente de 0,25 de pulgada y ángulo de inclinación de 60 grados, la cuchilla está hecha de acero rápido y los dientes son templados para darles más dureza, la cuchilla realiza perforaciones parciales en cada unidad hasta llegar a un valor predefinido por el usuario para realizar el corte total de las unidades empacadas.

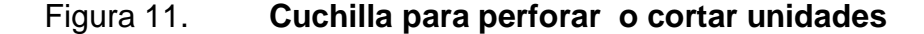

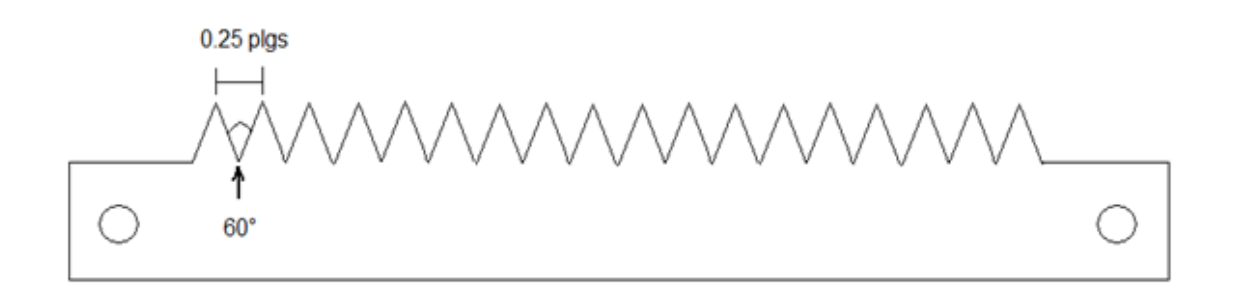

Fuente: HAYSSEN. Manual de instrucciones. p. 45.

# **1.6.2. Pantalla de control del contador de unidades**

En la figura 12 se observa la pantalla de control de un contador de unidades, en la cual se ajusta el valor de PS1 a un valor de cuatro o seis dependiendo de la presentación que se vaya a trabajar, PS1 activa la salida OUT1 al llegar al valor predefinido por el usuario, la cual activa un relevador de estado sólido que hace actuar una válvula para realizar un corte total de las unidades empacadas.

Figura 12. **Contador de unidades CT6S**

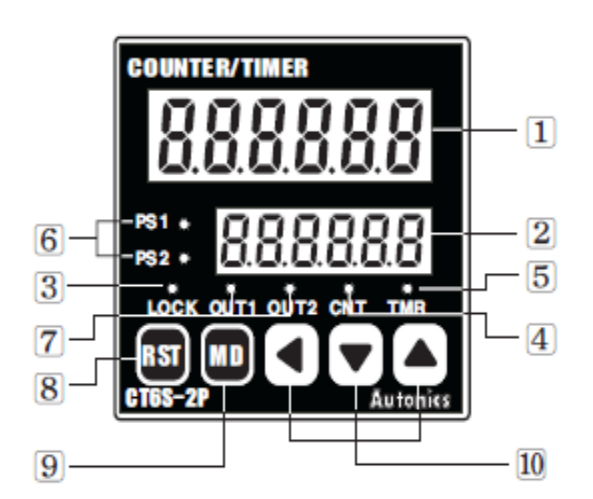

- 1. Despliegue del valor del conteo
- 2. Despliegue del valor predefinido
- 3. LOCK: indicación de cerradura
- 4. CNT: indicación de conteo
- 5. TMR: indicación de tiempo
- 6. PS1, PS2: revisión de valores predefinidos
- 7. OUT1, OUT2: indicación de salida
- 8. Tecla de restablecimiento
- 9. Tecla de modo de operación
- 10. Teclas de ajuste

Fuente: AUTONICS. Manual de instrucciones CT6S. p. 1.

## **1.6.3. Conexión del contador de unidades**

Como se observa en la figura 13, el suministro de energía eléctrica es conectado en las terminales 4 y 5, el cual puede ser un voltaje entre 100 y 240 voltios de corriente alterna a una frecuencia de 50/60 hertz, para activar el corte de seis unidades se conectará en las terminales 1 y 2, la válvula que activa el pistón de cuchilla, ya que se utiliza un contacto normalmente abierto.

#### Figura 13. **Conexión eléctrica del contador de unidades CT6S**

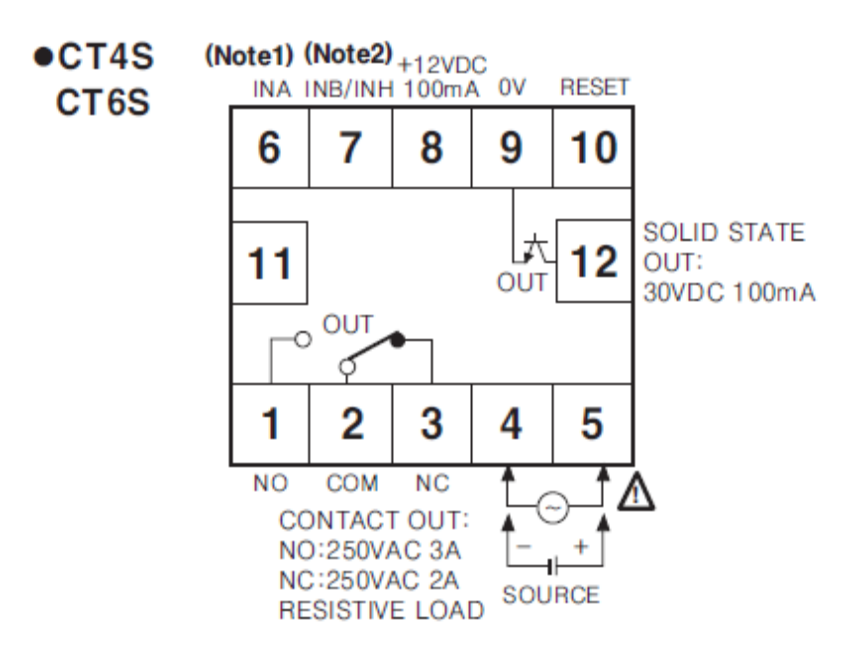

Fuente: AUTONICS. Manual de instrucciones CT6S. p. 2.

# **1.7.** *Encoder*

Un *encoder* es un codificador rotatorio, también llamado codificador del eje, suele ser un dispositivo [electromecánico](http://es.wikipedia.org/wiki/Electromec%C3%A1nica) usado para convertir la posición [angular](http://es.wikipedia.org/wiki/%C3%81ngulo) de un eje a un código digital.

# **1.7.1. Codificación binaria estándar**

En la tabla 2 se muestra el ejemplo de un código binario de un codificador extremadamente simplificado con solamente tres contactos.

| <b>Sector</b> | <b>Contacto 1</b> | Contacto 2   Contacto 3 |            | <b>Angulo</b>                  |
|---------------|-------------------|-------------------------|------------|--------------------------------|
| 1             | <b>OFF</b>        | <b>OFF</b>              | <b>OFF</b> | $0^{\circ}$ a 45 $^{\circ}$    |
| 2             | <b>OFF</b>        | <b>OFF</b>              | <b>ON</b>  | $45^{\circ}$ a $90^{\circ}$    |
| 3             | <b>OFF</b>        | <b>ON</b>               | <b>OFF</b> | $90^{\circ}$ a $135^{\circ}$   |
| 4             | <b>OFF</b>        | <b>ON</b>               | ON         | 135° a 180°                    |
| 5             | <b>ON</b>         | <b>OFF</b>              | <b>OFF</b> | $180^{\circ}$ a 225 $^{\circ}$ |
| 6             | <b>ON</b>         | <b>OFF</b>              | ON         | $225^{\circ}$ a $270^{\circ}$  |
| 7             | <b>ON</b>         | ON                      | <b>OFF</b> | $270^{\circ}$ a $315^{\circ}$  |
| 8             | ON                | ON                      | ON         | $315^{\circ}$ a $360^{\circ}$  |

Tabla I. **Codificación de un** *encoder*

Fuente: HAYSSEN. Manual de instrucciones. 85.

Generalmente, si hay n contactos, el número de posiciones distintas del eje es 2<sup>n</sup>. En este ejemplo, *n* es 3, así que hay 2<sup>3</sup>, es decir, 8 posiciones.

En el ejemplo anterior, los contactos producen una cuenta binaria a medida que el disco gira. Sin embargo, esto tiene la desventaja de que si el disco para entre dos sectores adyacentes o los contactos no se alinean perfectamente, es imposible determinar el ángulo del eje. Para ilustrar este problema, se considera que el ángulo del eje cambia de 179,9 a 180,1 grados (sector 4 a sector 5). En cierto instante, según la tabla anterior, el patrón del contacto cambiará de "OFF-ON-ON" a "ON-OFF-OFF". Sin embargo, no sucede realmente.

En un dispositivo práctico, los contactos nunca se alinean perfectamente, de modo que cada uno cambiará en diverso momento. Si el contacto 1 cambia primero, seguido por el contacto 3 y luego el contacto 2, por ejemplo, la secuencia real de códigos será:

- OFF-ON-ON (posición de salida)
- ON-ON-ON (primero, se activa el contacto 1)
- ON-ON-OFF (después se desactiva el contacto 3)
- ON-OFF-OFF (por último, se desactiva el contacto 2)

De la secuencia de los códigos producidos, parece que el eje saltó del sector 4 al sector 8, entonces volvió al sector 7 y luego al sector 5, que es donde se esperaba encontrarlo. En muchos casos, este comportamiento es indeseable y podría fallar. Por ejemplo, si el codificador fuera utilizado en un brazo robótico el controlador pensaría que el brazo estaba en la posición incorrecta. Para corregir el error, intentaría girarlo 180º, pudiendo dañarlo.

#### **1.7.2. Conexión del** *encoder*

En la figura 14 se muestra la conexión de un *encoder* electromecánico, al cual se le conecta una alimentación de veinticuatro volts de corriente directa, luego es acoplado al motor que produce el movimiento del papel, para determinar la posición del motor a través de las salidas A+ y A-.

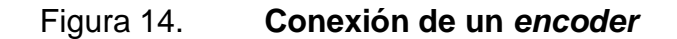

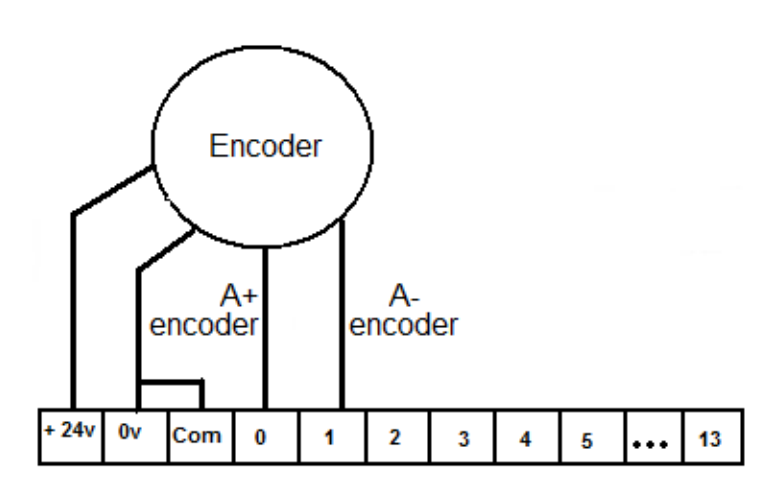

Fuente: HAYSSEN. Manual de instrucciones. p. 88.

# **1.8. Eficiencia y rendimiento de la empacadora**

Eficiencia se define como la capacidad de disponer de la máquina empacadora para realizar la producción de alimentos, en otras palabras la eficiencia es el uso racional de los medios con que se cuentan para alcanzar un objetivo predeterminado. Se trata de la capacidad de alcanzar los objetivos y metas programados con el mínimo de recursos disponibles y tiempo, logrando de esta forma su optimización.

El rendimiento es un concepto asociado al trabajo realizado por las máquinas, este concepto se define como el cociente entre el trabajo útil que realiza una máquina en un intervalo de tiempo determinado y el trabajo total entregado a la máquina en ese intervalo:

Rendimiento = Trabajo útil (III) Trabajo total

El rendimiento de una máquina será siempre un número menor que uno (0<R<1). Para expresarlo en porcentaje se multiplica su valor por 100. Representa el tanto por ciento conseguido del trabajo total suministrado.

Rendimiento 
$$
(\%) =
$$

\n**Trabajo** útil \* 100 (IV)

\nTrabajo total

Las máquinas simples permiten obtener un rendimiento del 100 %. Reciben energía mecánica y entregan energía mecánica (no cambian el tipo de energía) y no tienen mecanismos.

El resto de las máquinas transforman un tipo de energía en otra (calor en energía cinética, eléctrica) y sus rendimientos se alejan debido a los rozamientos de sus piezas y a la imposibilidad de aprovechar todo el calor para transformarlo en energía mecánica en los motores (imposibilidad de la máquina ideal).

# **1.8.1. Análisis de fallas más frecuentes**

A continuación se presenta un análisis de las fallas más frecuentes que presentan las máquinas empacadoras antes de ser automatizada y reparada las partes mecánicas que sufren desgaste debido a las maniobras efectuadas como lo son cojinetes, motoreductores, cadenas, bujes, cilindros neumáticos y válvulas.

# Tabla II. **Análisis de fallas de la empacadora**

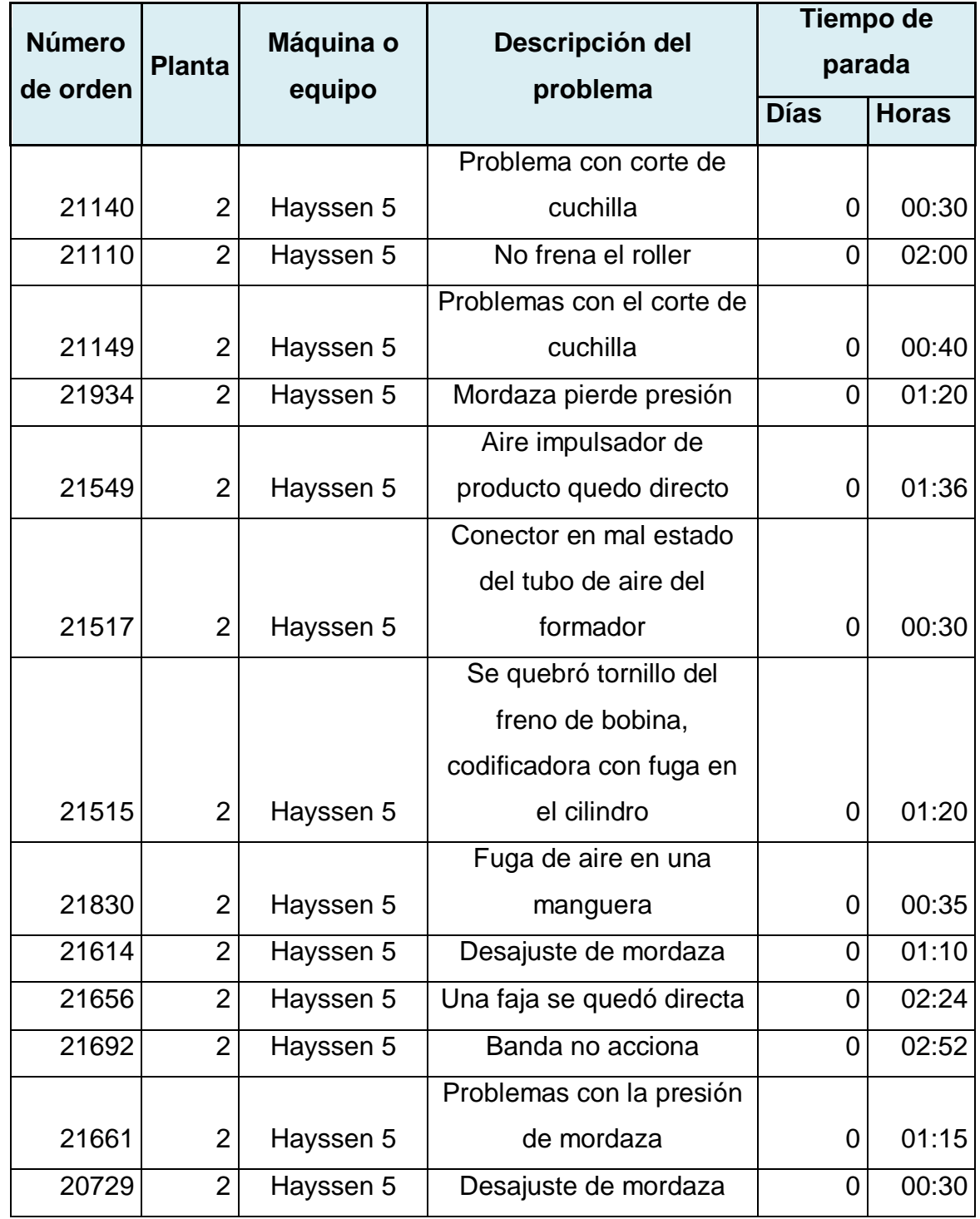

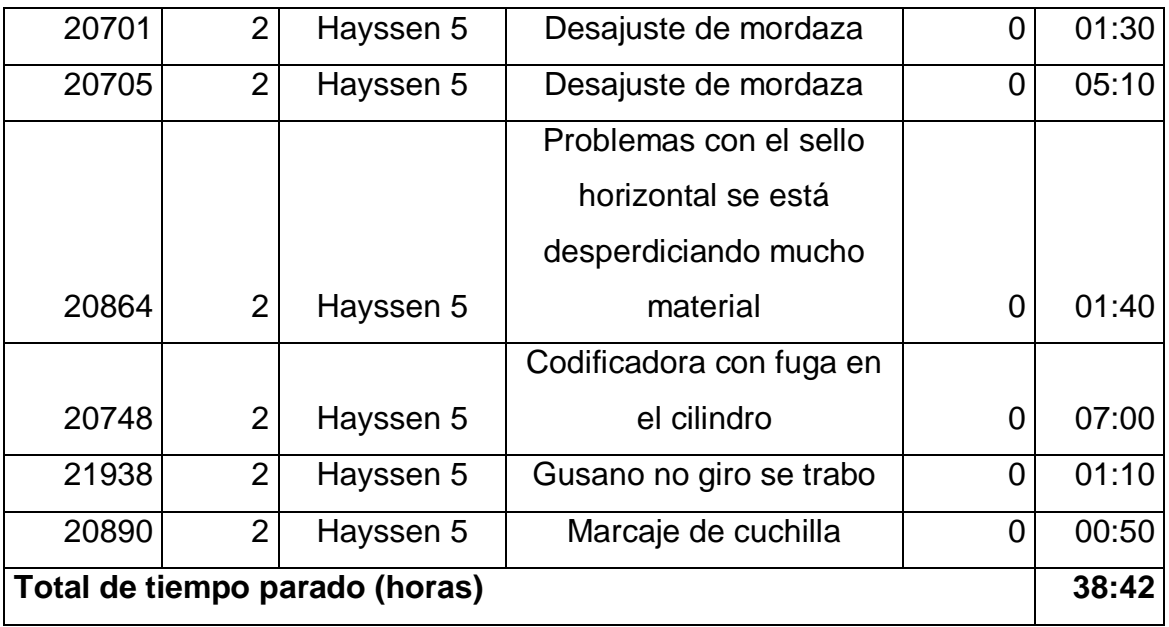

#### Fuente: elaboración propia.

En la tabla 3 se describe el análisis de las fallas en una máquina empacadora durante un mes de trabajo, en dicha tabla se indica el número de orden de servicio, que es un registro utilizado para llevar el control de los problemas, que presentan las máquinas, así como, la descripción del problema, cabe destacar que las fallas son repetitivas, debido al desgaste que han sufrido las partes mecánicas y eléctricas.

Como se puede observar en la tabla 3, el tiempo de parada es significativo ya que la empacadora estuvo parada por fallas un total de 38 horas y 42 minutos en un período de un mes durante el cual se efectuó el estudio del comportamiento de la empacadora. Se calcula el rendimiento que tuvo la empacadora tomando en cuenta que trabajan de lunes a viernes, en dos turnos de 10 horas, se obtiene lo siguiente:

Rendimiento 
$$
(\%) =
$$

\n

| Trabajo útil * 100 | (IV) |
|--------------------|------|
| Trabajo total      |      |

Rendimiento (%) = 
$$
\underline{(5X4X20-35,7) * 100} = 90 \%
$$

\n5X4X20

El rendimiento indica que la máquina está operando en un 90 % de su capacidad, si la máquina actualmente opera a una velocidad de 45 bolsas por minuto, está dejando de producir en 38 horas y 42 minutos las siguientes unidades empacadas:

Bolsa no empacadas = bolsas por minuto X tiempo 
$$
(V)
$$
  
Bolsas no empacadas = 45 X (42 + 38 X 60) = 104, 490

Por lo que se puede determinar que la empresa está teniendo pérdidas grandes debido a las fallas frecuentes de las empacadoras. Como se mencionó anteriormente la máquina empacadora trabaja con tarjetas electrónicas que el fabricante las ha descontinuado, por lo cual, al dañarse, es imposible reparar la empacadora. Una de las formas de hacerla funcionar es cambiando el sistema de tarjetas electrónicas por un microcontrolador programable, adecuándolo a las funciones que desarrollan las tarjetas electrónicas.

#### **1.8.2. Desgaste de los elementos en la empacadora**

En la máquina empacadora los elementos electromecánicos, como los contactores y relevadores son los que sufren desgaste por maniobras realizadas.

#### **1.8.2.1. Contactor**

Es un componente electromecánico que tiene por objetivo establecer o interrumpir el paso de corriente, ya sea en el circuito de potencia o en el circuito de mando, tan pronto se energice la bobina (en el caso de ser contactores instantáneos). Un contactor es un dispositivo con capacidad de cortar la [corriente eléctrica](http://es.wikipedia.org/wiki/Corriente_el%C3%A9ctrica) de un receptor o instalación, con la posibilidad de ser accionado a distancia, que tiene dos posiciones de funcionamiento: una estable o de reposo, cuando no recibe acción alguna por parte del circuito de mando, y otra inestable, cuando actúa dicha acción. Este tipo de funcionamiento se llama de todo o nada. En los esquemas eléctricos, su simbología se establece con las letras KM seguidas de un número de orden.

Funcionamiento del contactor

Los contactos principales se conectan al circuito que se quiere gobernar. Asegurando el establecimiento y cortes de las corrientes principales y según el número de vías de paso de corriente podrá ser bipolar, tripolar y tetrapolar, realizándose las maniobras simultáneamente en todas las vías.

Los contactos auxiliares son de dos clases normalmente abiertos, NA, normalmente cerrados, NC.

26

Estos forman parte del circuito auxiliar del contactor y aseguran las alimentaciones automáticas, los mandos, enclavamientos de contactos y señalizaciones en los equipos de automatismo.

Cuando la bobina del contactor queda excitada por la circulación de la corriente, esta mueve el núcleo en su interior y arrastra los contactos principales y auxiliares, estableciendo a través de los polos, el circuito entre la red y el receptor. Este arrastre o desplazamiento puede ser:

- Por rotación, pivote sobre su eje
- Por traslación, deslizándose paralelamente a las partes fijas
- Combinación de movimientos, rotación y traslación

Cuando la bobina deja de ser alimentada, abre los contactos por efecto del resorte de presión de los polos y del resorte de retorno de la armadura móvil como se observa en la figura 15. Si se debe gobernar desde diferentes puntos, los pulsadores de marcha se conectan en paralelo y el de parada en serie.

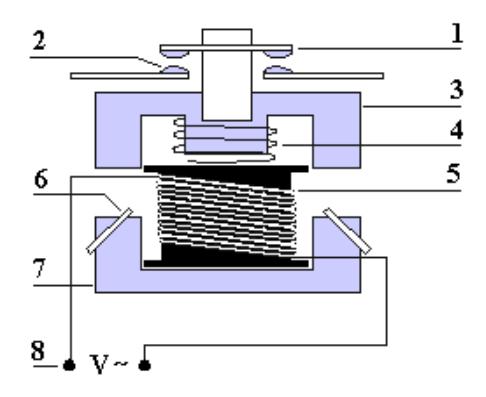

- Figura 15. **Funcionamiento de un contactor**
	- 1. Contactos móviles
	- 2. Contactos fijos
	- 3. Hierro móvil
	- 4. Muelle antagonista
	- 5. Bobina
	- 6. Espiras de sombra
	- 7. Hierro frío
	- 8. Alimentación de bobina

Fuente: HAYSSEN. Manual de instrucciones. p. 90.

La máquina empacadora utiliza un contactor de 220 volts y 22 amperios para suministrar la energía a la empacadora. La parte que más sufre daño en un contactor son los contactos y la bobina, lo cual puede crear fallas en la empacadora como falsos contactos, generando arcos que pueden dañar las tarjetas electrónicas.

#### **1.8.2.2. Relevadores**

Los relevadores poseen un funcionamiento similar a los contactores pero su diferencia radica en que son utilizados para controlar mandos y no potencia, realizan varias maniobras en corto tiempo y sus contactos están sometidos a rigurosos desgastes debido a la carga que controlan, que son electroválvulas, electroimanes y otros relevadores.

#### **1.8.2.3. Tarjetas electrónicas**

Las tarjetas se encargan de recibir las señales de entrada para controlar el funcionamiento adecuado de la empacadora y por medio de relevadores controlan las señales de salida.

# **2. CONTROL AUTOMATIZADO DE UNA EMPACADORA DE ALIMENTOS MEDIANTE UNA INTERFAZ GRÁFICA**

Para automatizar la empacadora de alimentos se utiliza un PLC, una pantalla de interfaz con el usuario, una fotocelda de marca, un motoreductor marca Nord, un variador de frecuencia de un caballo de fuerza y una fuente de poder de veinticuatro volts de corriente directa.

# **2.1. Controlador lógico programable (PLC)**

Un controlador lógico programable (PLC) es un equipo electrónico que permite almacenar una secuencia de órdenes (programa) en su interior y ejecutarlo de forma cíclica con el fin de realizar una tarea.

Un PLC trabaja con base a la información recibida por los captadores y el programa lógico interno y activa los accionadores de la empacadora.

Los PLC actuales pueden comunicarse con otros controladores y computadoras en redes de área local y son una parte fundamental de los modernos sistemas de control distribuido.

Existen varios lenguajes de programación, tradicionalmente los más utilizados son el diagrama de escalera (Lenguaje Ladder), preferido por los electricistas, lista de instrucciones y programación por estados, aunque se han incorporado lenguajes más intuitivos que permiten implementar algoritmos complejos mediante simples diagramas de flujo más fáciles de interpretar y mantener.

Un lenguaje más reciente, preferido por los informáticos y electrónicos, es el FBD (en inglés Function Block Diagram) que emplea compuertas lógicas y bloques con distintas funciones conectados entre sí.

El PLC utilizado para automatizar la máquina empacadora es marca Mitsubishi modelo Fx 3U, el cual posee 16 entradas activadas con 24 volts y 16 salidas a transistor.

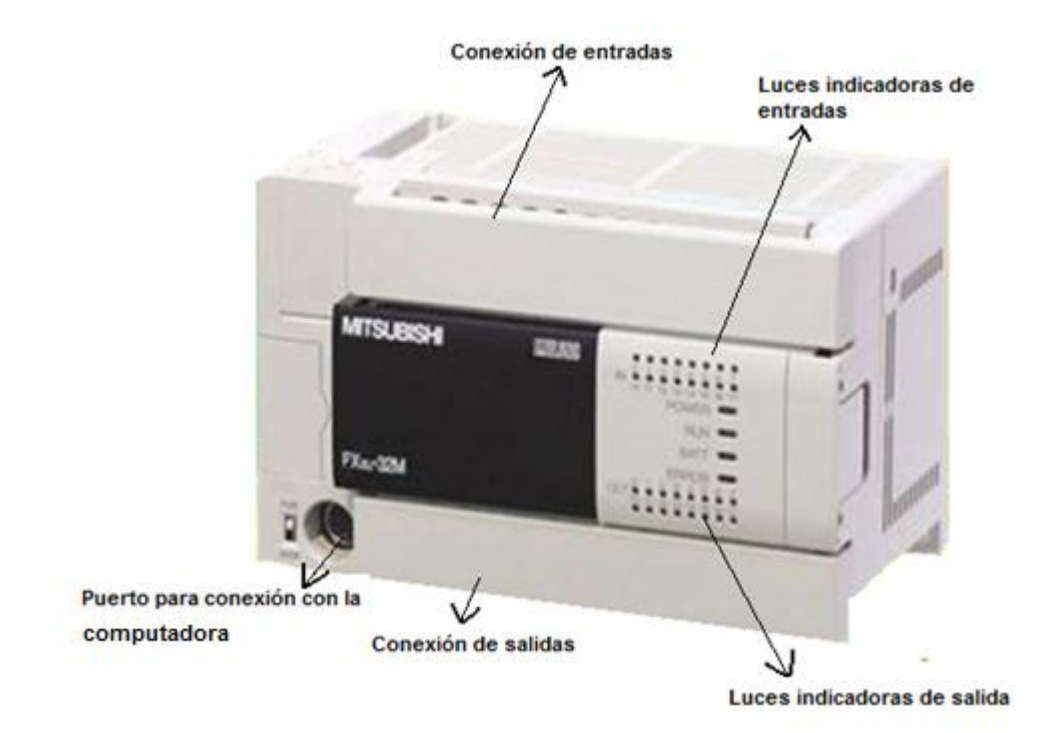

Figura 16. **PLC Mitsubishi Fx 3U**

Fuente: MITSUBISHI. Manual de programación para PLC serie FX. p. 1.

# **2.1.1. Lenguajes de programación del controlador lógico programable**

Un controlador lógico programable (PLC) se puede programar por medio de lista de instrucciones, lenguaje de contactos en forma secuencial y lenguaje secuencial estructurado.

# **2.1.1.1. Lista de instrucciones**

La lista de instrucciones permite crear toda la secuencia a partir de una lista de comandos encadenados de forma secuencial. Se crean instrucciones escritas sin ningún tipo de interfaz gráfica, es el método más rápido y directo, pero requiere de un mayor dominio del lenguaje.

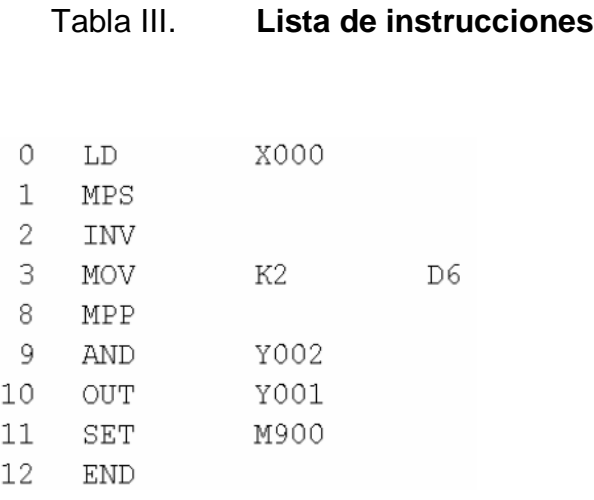

Fuente: MITSUBISHI. Manual de programación para PLC serie FX. p. 7.

# **2.1.1.2. Ladder o lenguaje de contactos**

Esta opción es la más utilizada, permite la creación de comandos secuenciales que se van ejecutando continuamente unos detrás de otros. En esta ocasión se utiliza una pequeña interfaz gráfica a modo de líneas que unen las condiciones iníciales de la lógica programada con las salidas o instrucciones que se deben ir ejecutando continuamente. Se dispone de una serie de símbolos que son utilizados por el programador para establecer las condiciones que deben ser procesadas por el autómata en cada momento.

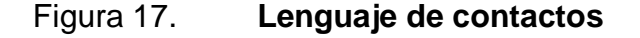

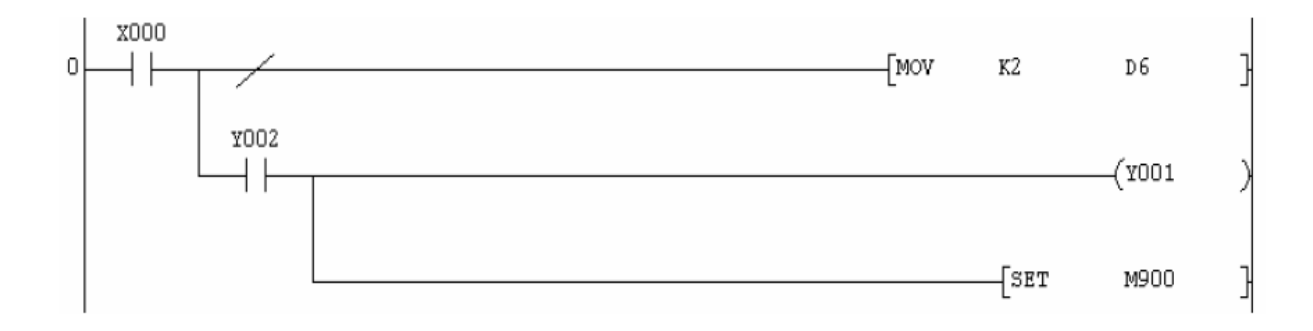

Fuente: MITSUBISHI. Manual de programación para PLC serie FX. p. 7.

El lenguaje de contactos y la programación por lista de instrucciones tienen el mismo resultado final. La única diferencia es que un método es más visual y entendible a simple vista, mientras que la secuencia de instrucciones escritas necesita de una mayor experiencia para ver su resultado final.

Desde el software de programación se puede conmutar de un modo a otro sin más problema, por lo que puede ser escrito un trozo de programa en lista de instrucciones y pasar a programar otro fragmento en lenguaje de contactos indiferentemente. Sólo hay que pasar de un modo a otro sin más que pulsar en el software sobre la opción correspondiente.

#### **2.1.1.3. Lenguaje SFC**

Este es el último de los lenguajes permitidos por la serie FX. Es el más estructurado, permitiendo separar las partes de programa por pasos que se ejecutan secuencialmente cuando se van cumpliendo unas condiciones impuestas durante la programación, llamadas transiciones. Con este tipo de tratamiento del programa se tiene realmente con lista de instrucciones o lenguaje ladder si se tiene en cuenta que el programa que se ejecuta en cada bloque del SFC está creado con estos lenguajes de PLC. Es el más estructurado de los tres lenguajes vistos.

Figura 18. **Lenguaje SFC**

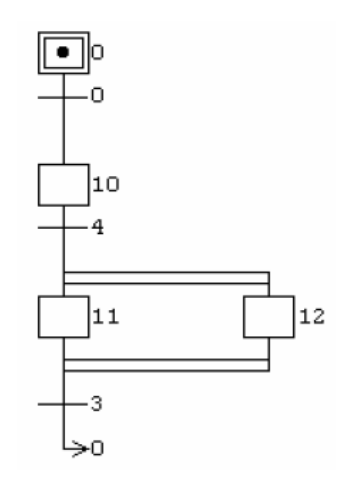

Fuente: MITSUBISHI. Manual de programación para PLC serie FX. p. 8.

# **2.1.2. Dispositivos usados por el control lógico programable**

El autómata puede manejar básicamente dos tipos de datos: registros de 16 bits (datos, temporizadores, contadores…) e información de un bit (relevadores auxiliares, entradas, salida), también pueden tratarse datos de 32 bits juntando dos registros consecutivos de 16 bits. Las siguientes tablas muestran todos los datos que pueden ser utilizados y cuál es su utilidad. Esta información es a modo de introducción, ya que en un capítulo posterior se explicarán con detalle todos estos dispositivos.

|              | <b>TIPO</b> | <b>NOTACIÓN</b> | <b>DESCRIPCIÓN</b>                               |
|--------------|-------------|-----------------|--------------------------------------------------|
| X            |             | Octal           | Entradas físicas del sistema                     |
| Y            |             | Octal           | Salidas físicas del sistema                      |
| M            |             | Decimal         | Relevadores auxiliares (marcas) de uso general   |
| S            |             | Decimal         | Relevadores de estado sólido                     |
|              |             |                 | Registros de datos para almacenar información    |
| D            | 16          | Decimal         | numérica                                         |
| $\mathsf{C}$ | 16/32       | Decimal         | Contadores normales y de alta velocidad          |
| $\mathsf{T}$ | 16          | Decimal         | Temporizadores del sistema                       |
| V,           |             |                 |                                                  |
| Z            | 16          | Decimal         | Registros índice para direccionamiento indirecto |

Tabla IV. **Dispositivos del PLC**

Fuente: MITSUBISHI. Manual de programación para PLC serie FX. p. 8.

La notación utilizada en el caso de las entradas y salidas físicas del autómata es octal. La numeración, por ejemplo en el caso de las entradas, comienza en la dirección X0 y continua hasta X7, después salta a X10 y así sucesivamente (las direcciones como X8, X9, X18, X19, y equivalentes no existen). En los otros dispositivos la notación es decimal.

## **2.1.3. Ciclo de** *Scan*

El funcionamiento de un programa de PLC es secuencial, por lo que se van ejecutando las instrucciones almacenadas en su memoria de forma consecutiva y cíclica. Es decir, el programa empieza desde la primera instrucción y ejecuta todos los otros comandos, uno detrás de otro, hasta llegar a la última instrucción disponible en el PLC.

La instrucción END es la encargada de marcar el final de programa, por lo que es obligatoria su inclusión al final de todo código creado. Después de esta instrucción, se procede a repetir todo el programa secuencial almacenado en la memoria. En el siguiente gráfico se puede ver lo explicado en estas líneas.

Figura 19. **Ciclo** *scan*

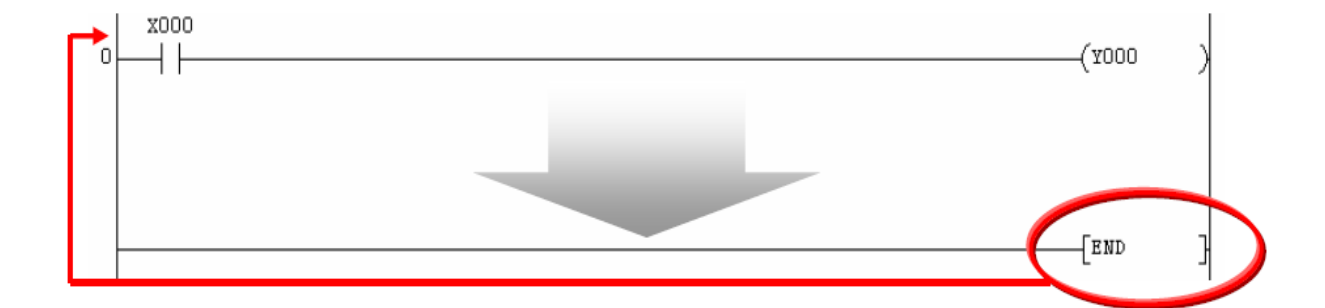

Fuente: MITSUBISHI. Manual de programación para PLC serie FX. p. 9.

Cuando se llega a la instrucción END y antes de saltar a la primera dirección de programa para repetir el proceso, el autómata realiza un refresco de entradas y salidas. En este momento se copia el estado físico de las entradas en un registro interno (en los dispositivos X0, X1…) para ser utilizadas por el PLC en el siguiente ciclo de programa. También se trasladan a las salidas físicas del PLC los valores calculados por el programa (valores actuales de los dispositivos Y0, Y1…).

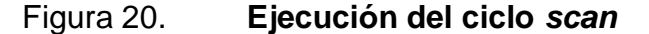

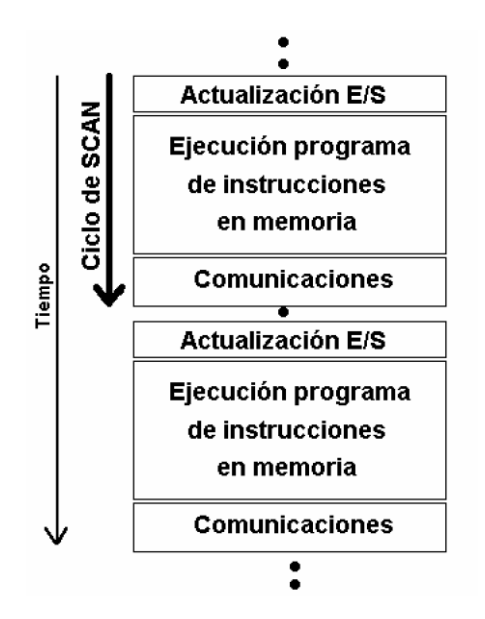

Fuente: MITSUBISHI. Manual de programación para PLC serie FX. p. 10.

Todo el proceso anterior más un intercambio de datos, si se está llevando a cabo algún tipo de comunicaciones, como por ejemplo, un Computer link o incluso un intercambio de información con un terminal como puede ser una pantalla de interfaz F930GOT, forman el ciclo de *scan* del autómata.

Este ciclo de *scan* es el tiempo periódico que tarda el PLC en repetir una y otra vez todo el programa conjuntamente con el refresco de entradas/salidas y comunicaciones.

#### **2.1.4. Dispositivos de BIT (X, Y, M, S)**

La serie FX dispone de cuatro tipos de dispositivo que almacenan información a nivel de bit, es decir, sólo tienen dos estados posibles ON y OFF (1 y 0 respectivamente). Se identifican utilizando diferentes letras para cada tipo de variable. La letra X se utiliza para tratar las entradas del autómata, la Y para las salidas, la M para los relevadores auxiliares (también se identifican como marcas) y finalmente la letra S identifica los relevadores de estado.

## **2.1.4.1. Entradas y salidas X/Y**

El autómata utiliza la notación octal para este tipo de dispositivo. El máximo número que el PLC admitirá dependerá de la serie con la que se está trabajando. La siguiente tabla muestra las direcciones máximas admitidas por cada serie. Como la notación es octal, debe tenerse en cuenta que la primera dirección posible es la X000 y la Y000. Un ejemplo de numeración para las 10 primeras entradas de un PLC FX sería como se muestra a continuación: X000, X001, X002, X003, X004, X005, X006, X007, X010, X011 No existen las direcciones X008, X009 (en octal sólo existen los números del 0 al 7).

### **2.1.4.2. Relevadores auxiliares M**

Este tipo de dispositivo permite el almacenamiento de información digital. Sólo tiene dos estados y pueden ser utilizados para guardar bits de proceso de forma auxiliar o utilizar contactores y bobinas de modo interno en el programa del autómata. Su uso es idéntico al de las entradas y salidas del PLC, pero en este caso su notación, como el resto de dispositivos del autómata, es decimal (M0000, M0001, M0002, M0003, M0004, M0005, M0006, M0007, M0008, M0009, M0010, M0011…).

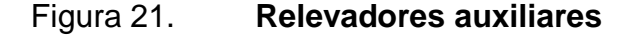

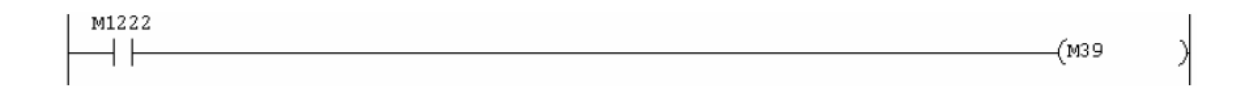

Fuente: MITSUBISHI. Manual de programación para PLC serie FX. p. 18.

#### **2.1.5. Dispositivos de 16/32 BITS (D, T, C, V, Z)**

Esta serie de autómatas dispone de varios tipos de dispositivos para guardar información de 16 bits de capacidad o incluso de 32 bits. Las variables utilizadas de uso general son las de tipo D, que almacenan datos genéricos para cualquier uso interno del programa. Seguidamente se encuentran los dispositivos dedicados a temporizadores y contadores (normales y de alta velocidad), T y C. Finalmente los registros V y Z que sirven para trabajar con direccionamiento indirecto, ya que son capaces de modificar la dirección de un registro D, como se verá más adelante.

#### **2.1.5.1. Registros D**

Estos registros son de 16 bits y trabajan guardando información en formato binario, por lo que se puede trabajar directamente desde programa en formato decimal y permitiendo una capacidad máxima de datos que va desde –32768 a +32767. Cuando se trata información de 32 bits, hay que juntar dos registros consecutivos para trabajar en este modo.

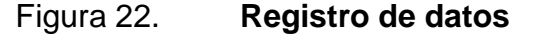

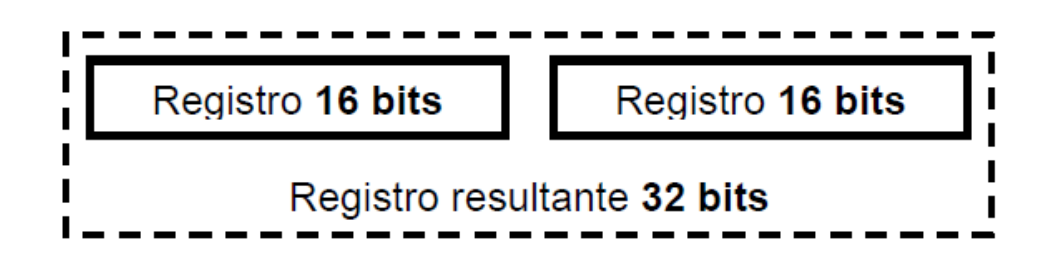

Fuente: MITSUBISHI. Manual de programación para PLC serie FX. p. 20.

#### **2.1.5.2. Constantes decimales y hexadecimales**

Cuando se quiere identificar en una instrucción de programa una constante, un valor que siempre que sea procesado por la CPU sea igual, se debe insertar delante del número la letra K si se trata de un número binario o decimal (o la letra H si se trata de un número en formato hexadecimal). Toda instrucción en los autómatas Mitsubishi tiene en todos sus parámetros una letra delante del número.

Aunque el argumento sea una constante, por ejemplo, en la siguiente línea de programa, se copia el valor decimal 19 al registro de datos D4500.

# Figura 23. **Definición de constantes**

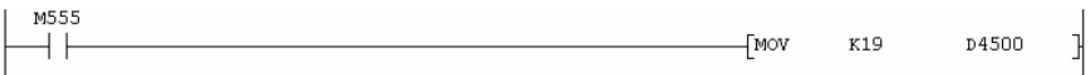

Fuente: MITSUBISHI. Manual de programación para PLC serie FX. p. 20.

#### **2.1.5.3. Temporizadores T**

Estos dispositivos son registros de 16 bits, como los registros de datos D, pero tienen una tarea específica asignada: sirven para contabilizar tiempos, son contadores que almacenan valores temporales. Por ejemplo, si se quiere crear una temporización de 500 milisegundos, debe emplearse una variable de tipo T para controlar ese retardo.

Estos dispositivos, cuando son definidos en el programa, necesitan de una consigna para establecer el límite de temporización que deben contar. Cuando llegan al final de su cuenta activan una bobina que tiene el mismo nombre (definida con una letra T). Por lo tanto, cuando se utiliza el contador T0, se debe comprobar el estado del contacto T0 para saber si se ha finalizado la temporización, en este caso se activa la salida Y022 cuando acaba el retardo: Cada temporizador tiene asignada una resolución. Hay de 100 milisegundos, de 10 milisegundos y de 1 milisegundos de resolución. Por lo tanto, cuando se utiliza el T0, que es de 100 milisegundos de resolución, para temporizar 2 segundos, se debe utilizar una consigna con un valor de 20 para conseguir el retardo deseado.

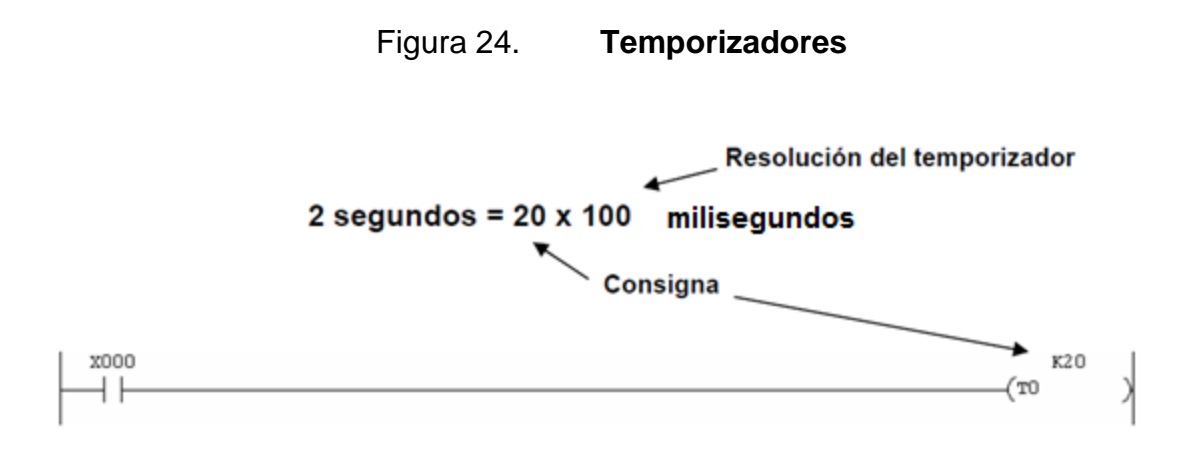

Fuente: MITSUBISHI. Manual de programación para PLC serie FX. p. 22.

# **2.1.5.4. Contadores C**

Estos dispositivos tienen como finalidad almacenar cuentas de eventos, ya sea control de cantidades en cualquier suceso, como guardar el valor actual de los contadores de alta velocidad que incorporan los autómatas de estas series. Hay contadores de 16 bits y de 32 bits. Esto quiere decir que hay registros físicos de 16 bits y también de 32 bits, por lo que no se utilizan dos contadores C consecutivos para crear un dato de 32 bits, esos registros son especiales y son de esa capacidad (a diferencia de lo tratado para los dispositivos de datos D).

Los contadores se utilizan del mismo modo que los temporizadores. Se definen mediante una bobina con un número de consigna (ya sea constante K, H o dispositivo variable D). Esta consigna define a qué cuenta se activará el contacto equivalente del contador (del mismo nombre).

#### Figura 25. **Contadores**

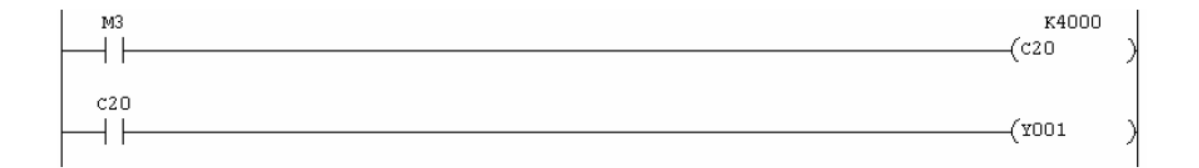

Fuente: MITSUBISHI. Manual de programación para PLC serie FX. p. 24.

Cada vez que se active el relevador auxiliar M3 (se produzca un flanco ascendente), se llevará a cabo un incremento en el valor almacenado en el contador C20. No volverá a realizar un incremento hasta que no se desactive M3 y se active otra vez (se produzca otro flanco). La salida Y1 se activará en el ejemplo anterior cuando se llegue a un valor de 4,000 en la cuenta de C20. El contacto C20 permanecerá activado mientras el valor del registro equivales C20 se 4,000 o superior. Cuando se reinicia el contador utilizando una instrucción MOV o RST (como en el caso de los temporizadores) la cuenta empezará otra vez desde cero.
#### **2.2. Señales de entrada al PLC**

El programa de control de la máquina empacadora utiliza 15 entradas digitales, las cuales son procesadas a través de una lógica secuencial que está determinada por los pulsos del *encoder*, para controlar el proceso de formado y sellado de las unidades.

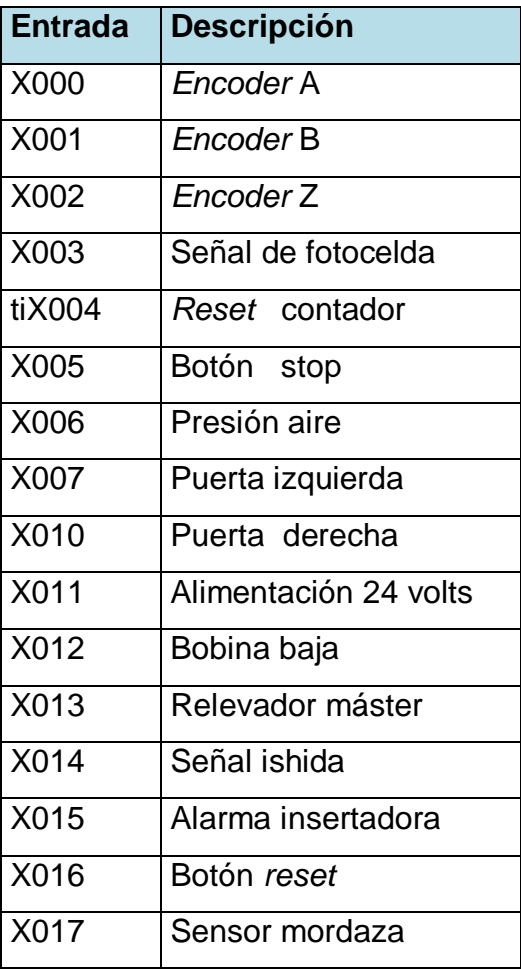

Tabla V. **Señales de entrada al PLC**

Fuente: elaboración propia.

## **2.3. Señales de salida del PLC**

El controlador lógico programable utiliza 15 salidas digitales, para manipular los diferentes estados de las variables de control para formar, sellar y llenar las unidades empacadas.

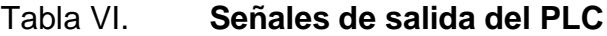

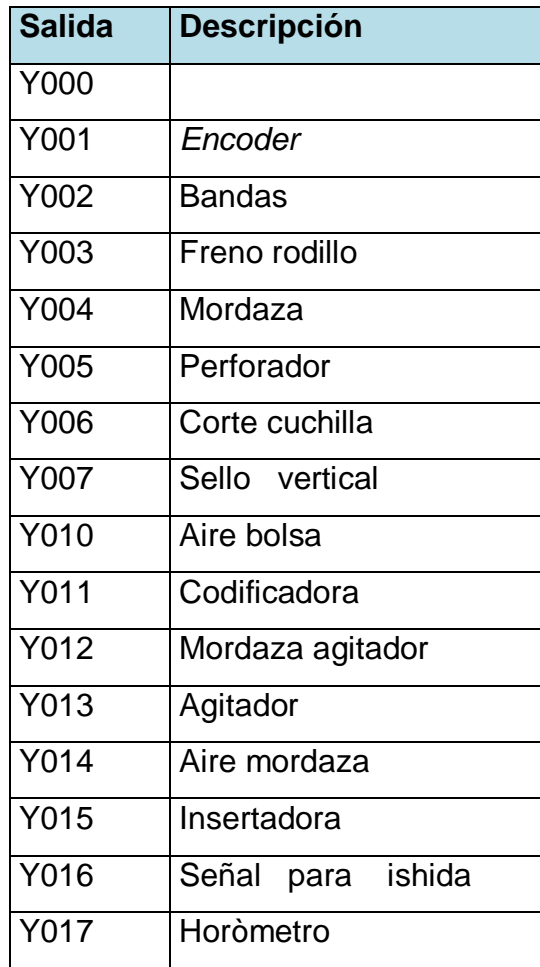

Fuente: elaboración propia.

#### **2.4. Diagrama eléctrico de la empacadora**

En la figura 26 se muestran los diagramas de conexión eléctrica, de los controles de temperatura del sello vertical, mordaza trasera, mordaza frontal y la fuente de poder de 5 volts corriente directa para control. Los controles de temperatura están conectados a la red eléctrica, a través de una línea viva y neutra a 120 volts. Los controles de temperatura están protegidos por un fusible de 10 amperios, para protección contra algún fallo en la resistencia eléctrica de 500 wat y 120 volts o en el sensor de temperatura. Mientras que la fuente de poder está protegida por un fusible de 2 amperios. Los controles de temperatura son activados por un selector, que es manipulado por el operador de la máquina.

Los controles de temperatura mantienen el valor de la temperatura asignada, a través de un control proporcional, integral y derivativo, que activa y desactiva el funcionamiento de la resistencia, formando un lazo cerrado de control, utilizando como retroalimentación al sensor de temperatura.

Debido a que con la automatización de la máquina empacadora se puede monitorear el estado de las entradas al controlador lógico programable, al existir un problema con la temperatura es fácil y sencillo detectar cuál de los tres sellos es el que está fallando. De igual forma una falla en la fuente de poder deshabilitará una entrada al controlador lógico programable, produciendo una alarma. Cuando la máquina empacadora no estaba automatizada encontrar las fallas era difícil debido a la complejidad de las tarjetas electrónicas.

45

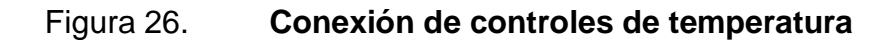

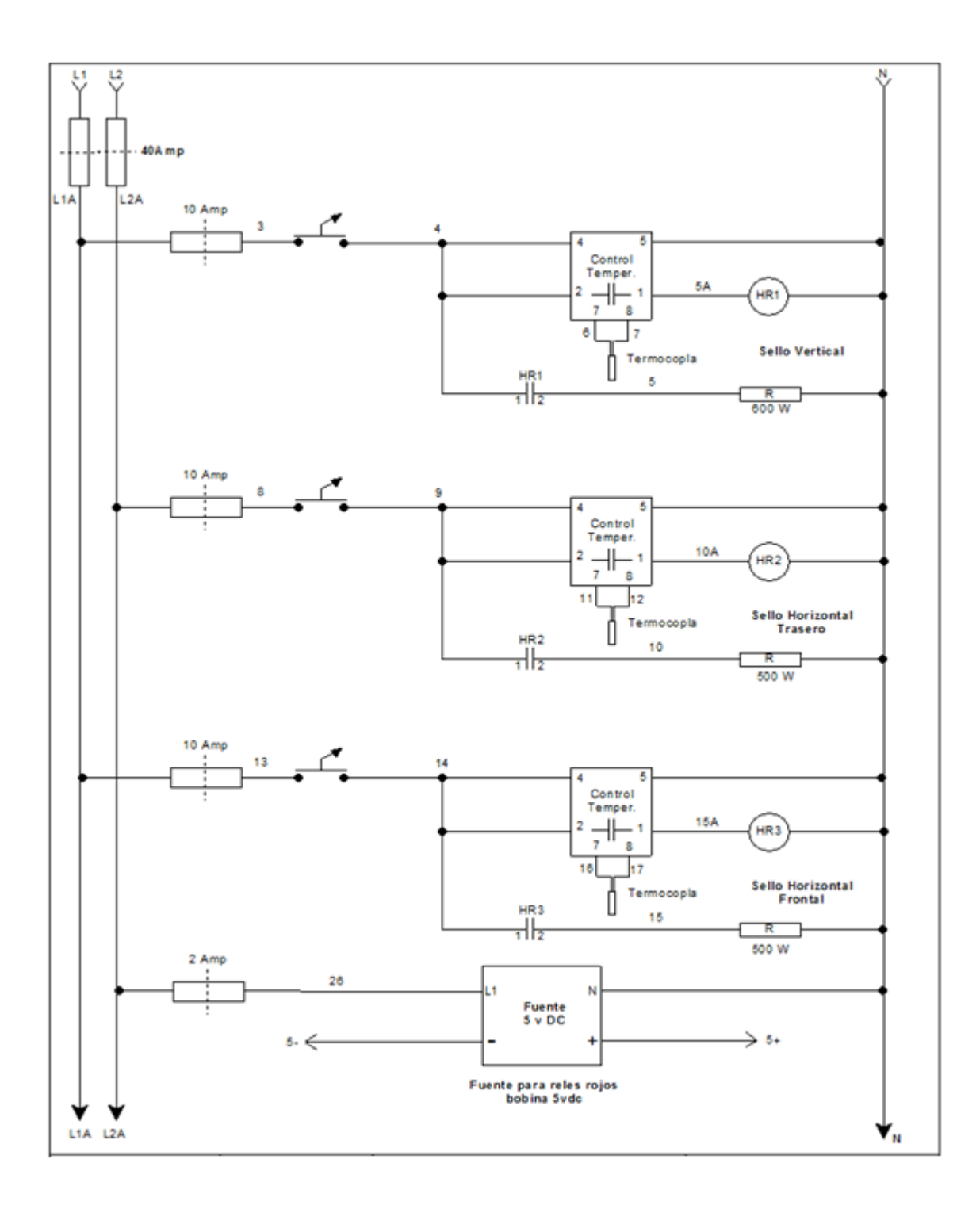

Fuente: elaboración propia, con programa Corel Flow.

En la figura 27 se muestra la conexión eléctrica, de las entradas al controlador lógico programable. Las entradas están protegidas por dos fusibles de 40 amperios en cada línea. Los fusibles activan a un contactor K1 de 40 amperios y bobina de 220 volts, que alimentan al variador de frecuencia que controla la velocidad del motor de 1 kilowatt a 220 volts. El variador de frecuencia es dirigido por el controlador lógico programable a través de una tarjeta de Ethernet. Esta tarjeta permite controlar la velocidad del motor, a través de la pantalla gráfica, el motor determina la velocidad con que será movida la bobina de papel de empaque.

La fuente de poder de 24 volts, es alimentada de energía eléctrica a través de una línea viva y neutra a 120 volts. La fuente de poder proporciona el voltaje para activar cada una de las entradas al controlador lógico programable. Las seguridades se encuentran en serie, para prevenir que la máquina empacadora sea operada al faltar una de ellas.

Al existir un problema en una de las entradas, el controlador lógico programable desplegará en la pantalla una alarma, indicando cual de las entradas no se encuentra presente, lo cual hace más sencillo encontrar la falla reduciendo el tiempo perdido por mantenimiento y aumentando el rendimiento de la máquina empacadora.

47

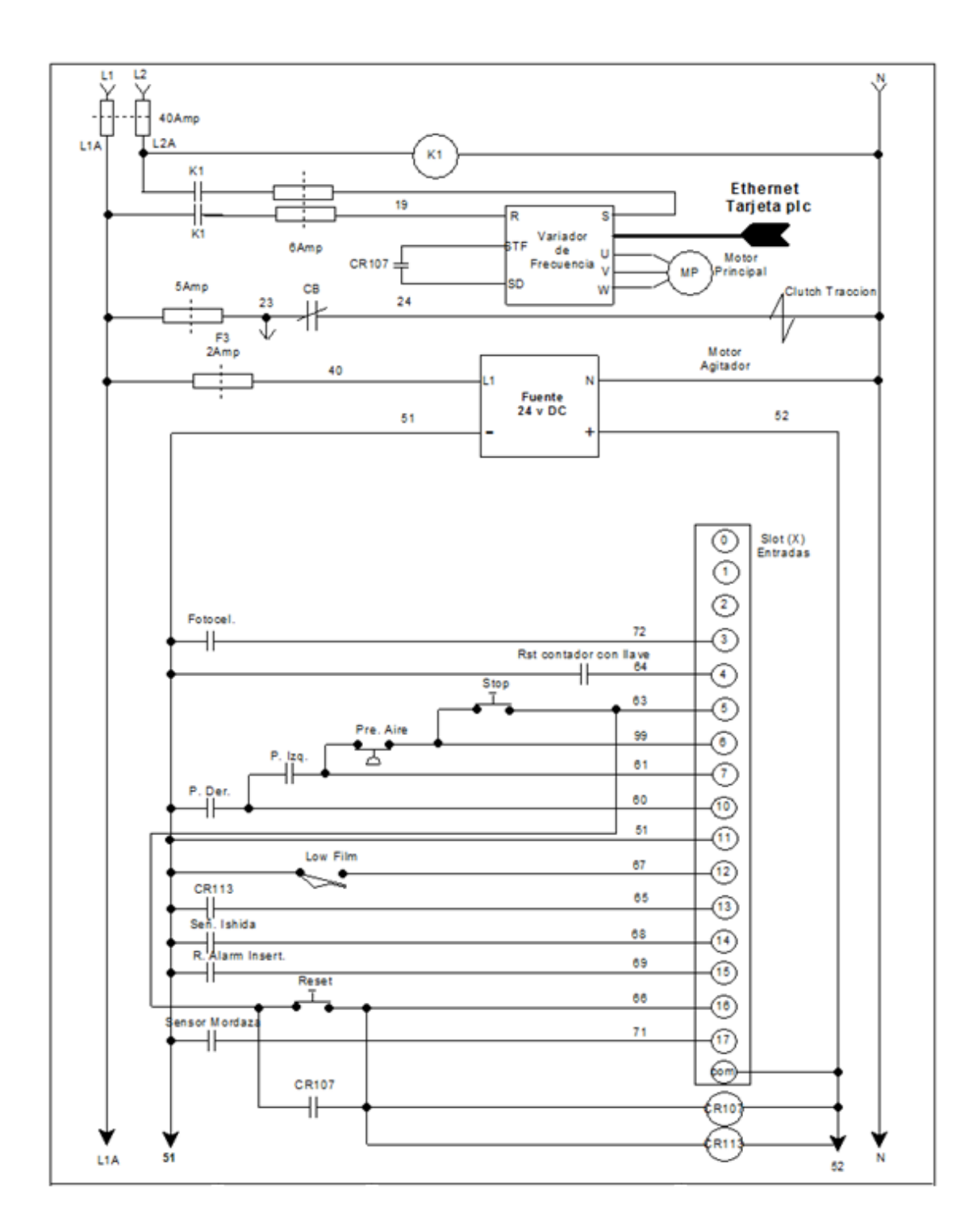

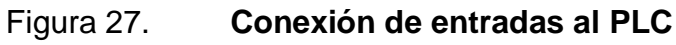

Fuente: elaboración propia, con programa Corel Flow.

En las figuras 28 y 29 se muestra la conexión eléctrica, de las salidas del controlador lógico programable, hacia los actuadores. El controlador es protegido por relevadores de estado sólido, para que al momento de existir una falla en el actuador sea aislada por el relevador de estado sólido y no sea transmitida al controlador lógico programable.

Si existiera un problema en una de las salidas es fácil detectar cual es la falla, debido a que se puede visualizar el estado de la salida en pantalla, si la salida es mostrada en pantalla y el actuador no ejecuta su función, se debe medir la salida de 5 volts de corriente directa en el relevador de estado sólido, sino se encuentra presente el voltaje el relevador está dañado. Cuando la empacadora no se encontraba automatizada localizar un problema era difícil, debido a la electrónica obsoleta que contenía.

Las salidas de los relevadores de estado sólido, controlan el estado de los actuadores neumáticos para los sellos, perforación de cuchilla, corte de cuchilla, agitador, aire de bolsa, el pulso para la codificadora, el *clutch* y freno que mueven el papel para determinar el largo de la unidad empacada.

Al completar un ciclo la máquina empacadora, envía la señal hacia la pesadora Ishida, para que la pesadora realice la descarga de producto.

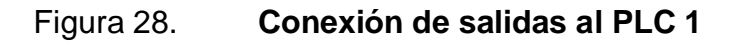

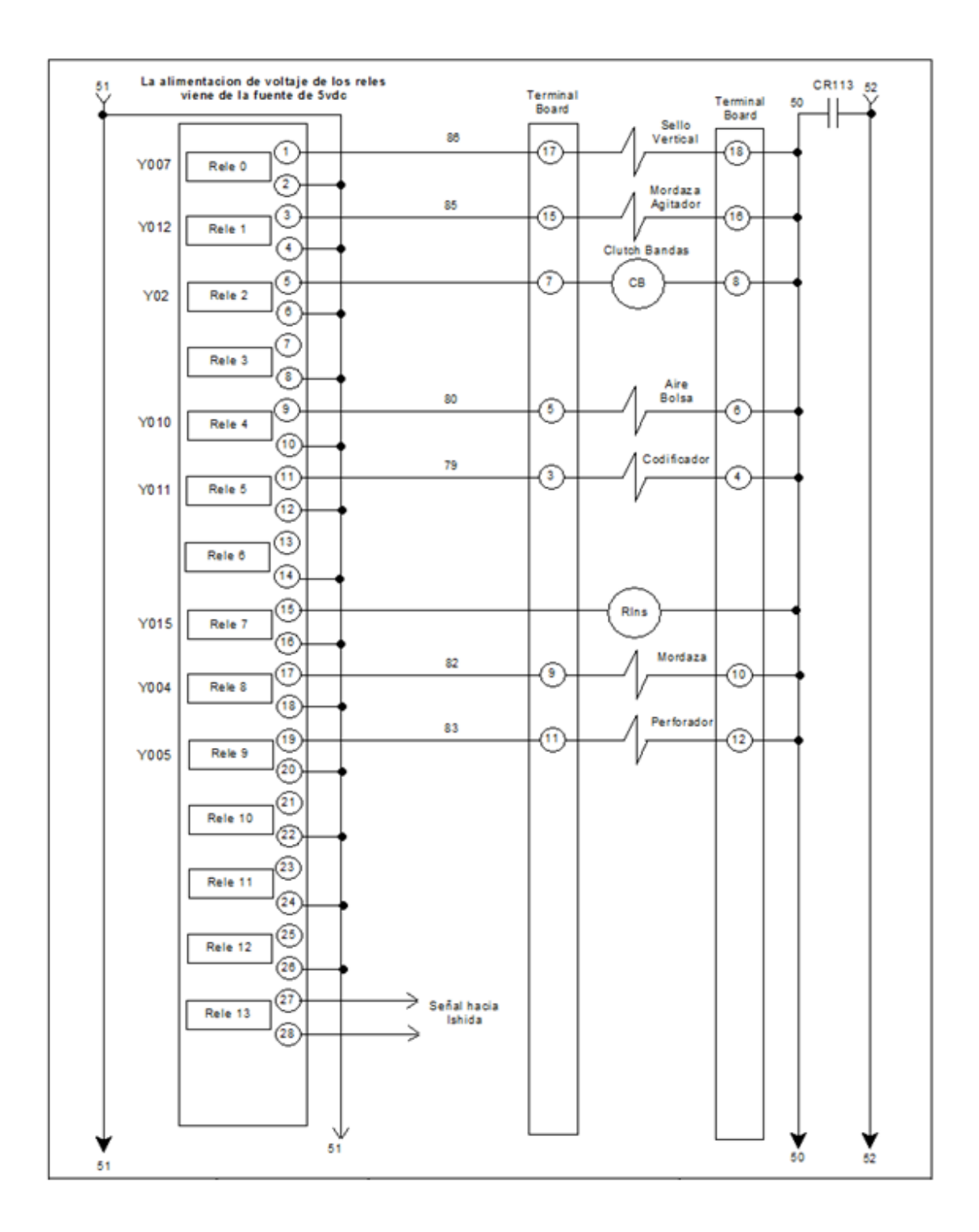

Fuente: elaboración propia, con programa Corel Flow.

# Figura 29. **Conexión de salidas al PLC 2**

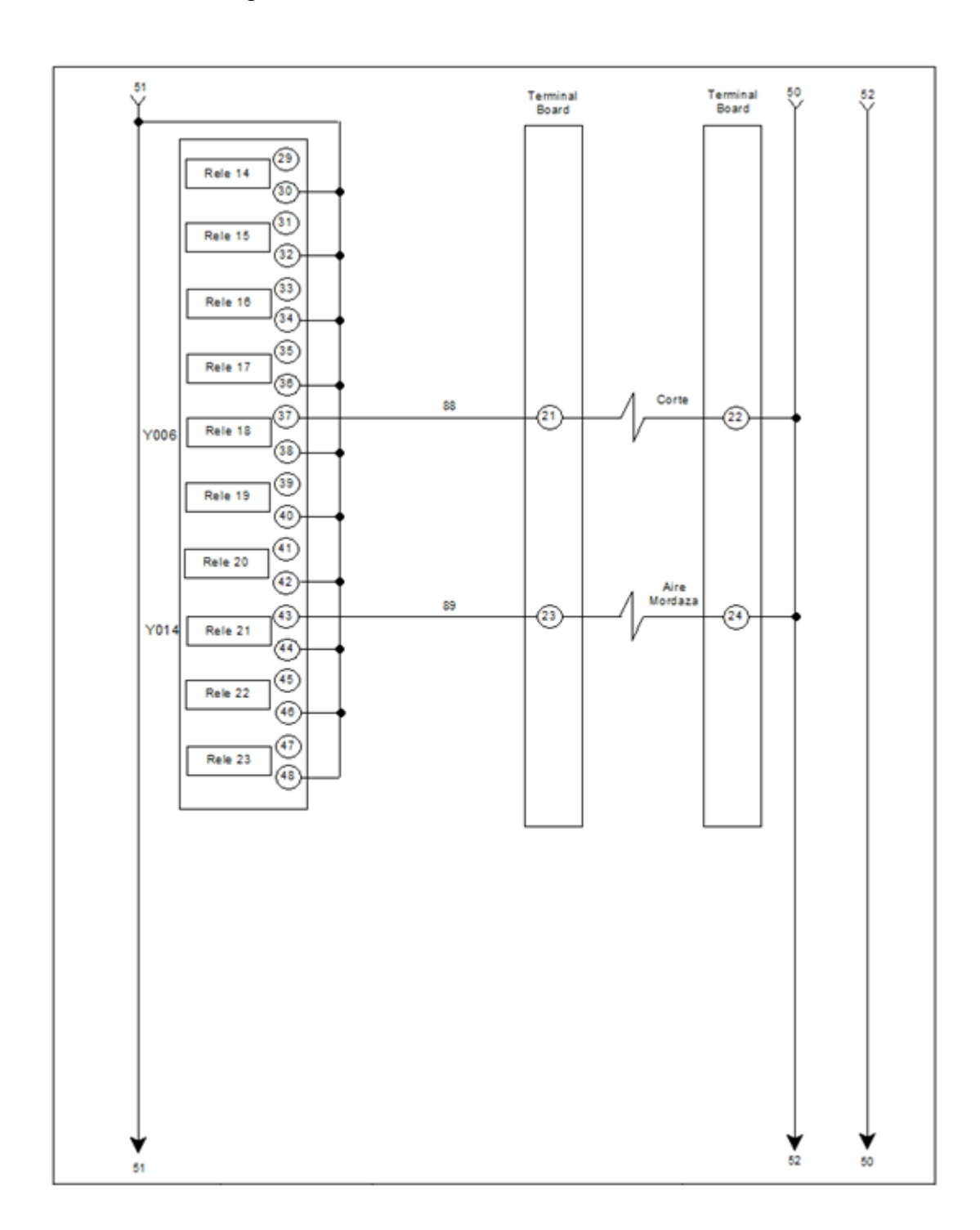

Fuente: elaboración propia, con programa Corel Flow.

En la figura 30 se muestra la conexión de las salidas del controlador lógico programable hacia un grupo de relevadores optoaislados que tiene la función de proteger las salidas del controlador lógico programable, contra cualquier falla producida en los relevadores de estado sólido, que controlan los actuadores de la máquina empacadora.

La protección de los optoaisladores era la única seguridad que poseían las tarjetas electrónicas obsoletas que controlaban la máquina empacadora. Los optoaisladores fueron aprovechados como una protección más para el controlador lógico programable. Al momento de dañarse un optoaislador se despliega en pantalla una alarma con la salida que se encuentra con problema, lo cual facilita encontrar una falla y reducir el tiempo de parado por falla de la máquina empacadora.

En la figura 30 se encuentra la conexión eléctrica de la insertadora. La señal insertadora es utilizada para activar una máquina promocional que introduce una calcomanía o un tazo según sea requerido.

#### Figura 30. **Conexión de salidas del PLC a relevadores de estado solido**

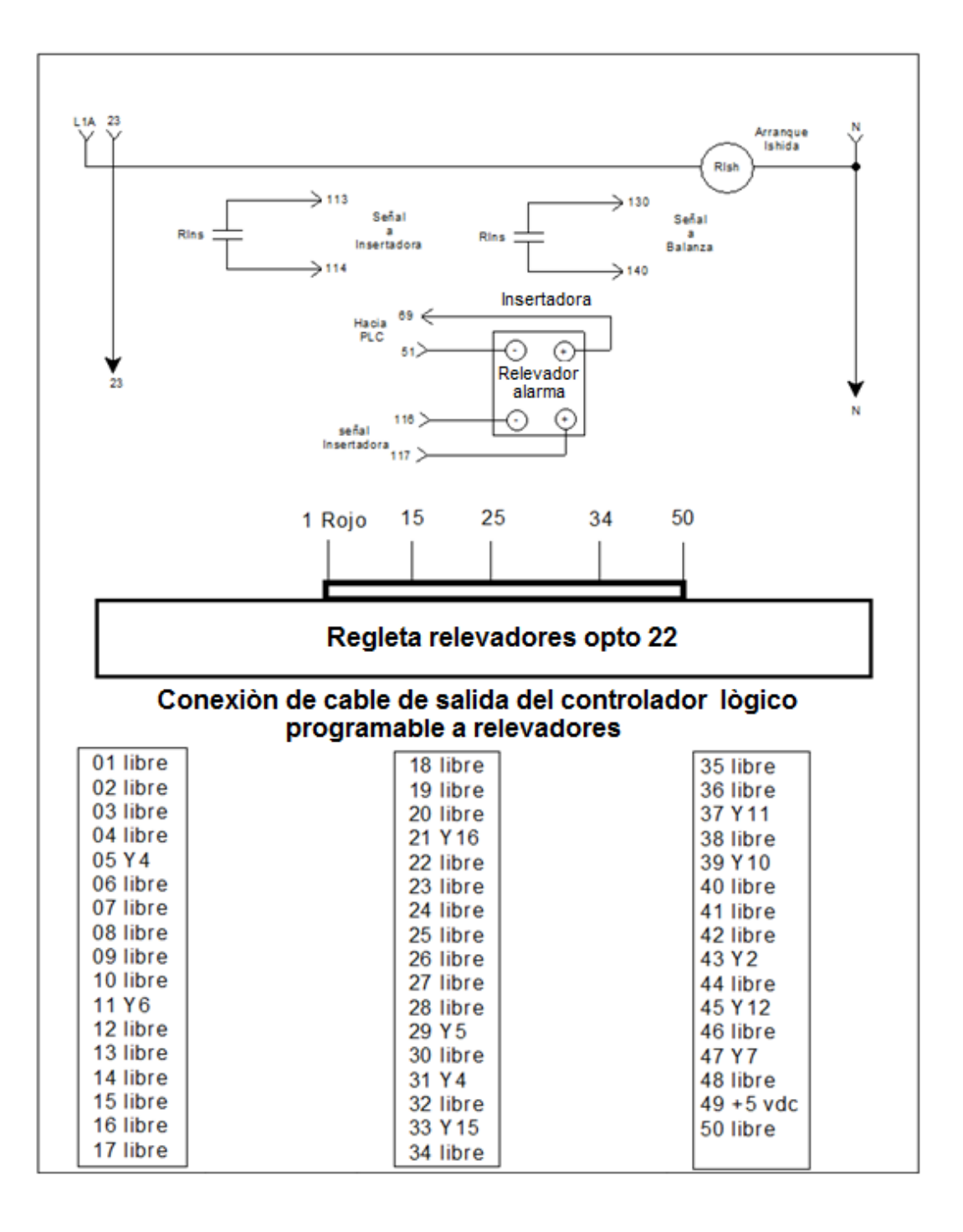

Fuente: elaboración propia, con programa Corel Flow.

#### **2.4.1. Diagrama de contactos**

El diagrama de contactos es un conjunto de instrucciones que se ejecutan en forma secuencial, en un *software* de programación de controladores lógicos. Para desarrollar el presente diagrama, se utilizó el *software* GX Developer de Mitsubishi.

En la figura 31 se describe como da inicio el ciclo del programa de la máquina empacadora. La marca M8000 es un contacto normalmente abierto, que es cerrado al momento de alimentar con energía eléctrica el controlador lógico programable, lo cual da inicio al conteo del *encoder*. El *encoder* controla el ciclo de la máquina empacadora, debido a que el programa es ejecutado en forma secuencial. A continuación se describirá la forma en que es ejecutado el programa.

En el paso 0 se activa la marca M8000 activando el bit del *encoder*, en el paso 6 se activa la instrucción que inicia un conteo de 0 a N bits, que realizan la función de un *encoder* virtual. En el paso 24 se encuentran todas las señales de seguridad, conectadas al controlador lógico programable, las cuales se encuentran conectadas en serie, al estar todas presentes activan un relevador de seguridad maestro que permite iniciar el ciclo del programa de la máquina empacadora. Si falta una entrada, la máquina empacadora no inicia el ciclo de producción, debido a que la función de estas entradas es proteger al operador de la máquina empacadora.

54

Figura 31. **Inicio del programa**

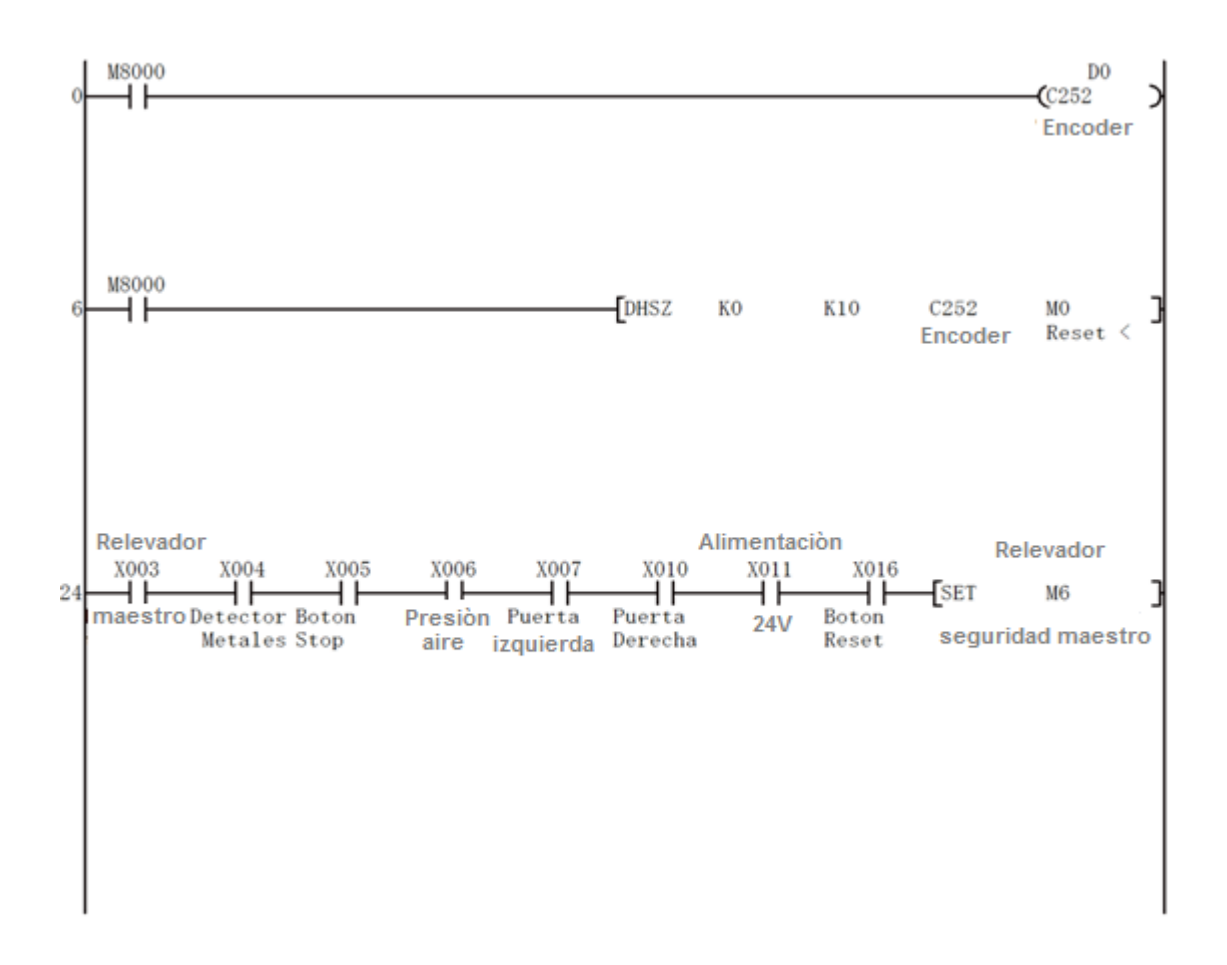

Fuente: elaboración propia, con programa GX developer.

En la figura 32 se muestra que al estar activas todas las señales de seguridad, el relevador maestro de seguridad será restablecido.

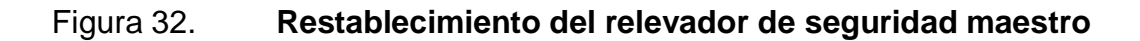

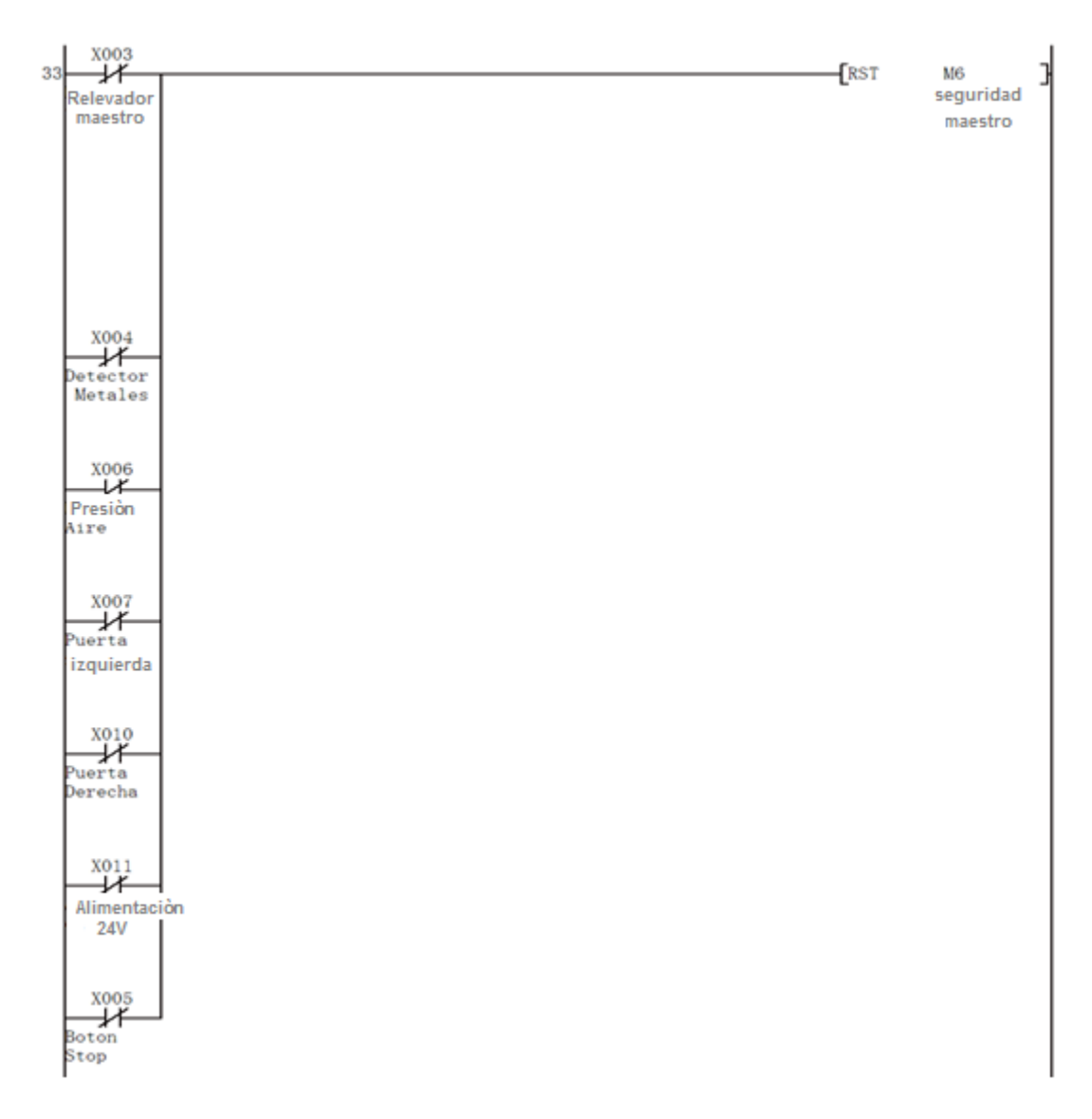

Fuente: elaboración propia, con programa GX developer.

En la figura 33 se observa que al estar desconectada una de las señales de seguridad, se activará el relevador de seguridad maestro.

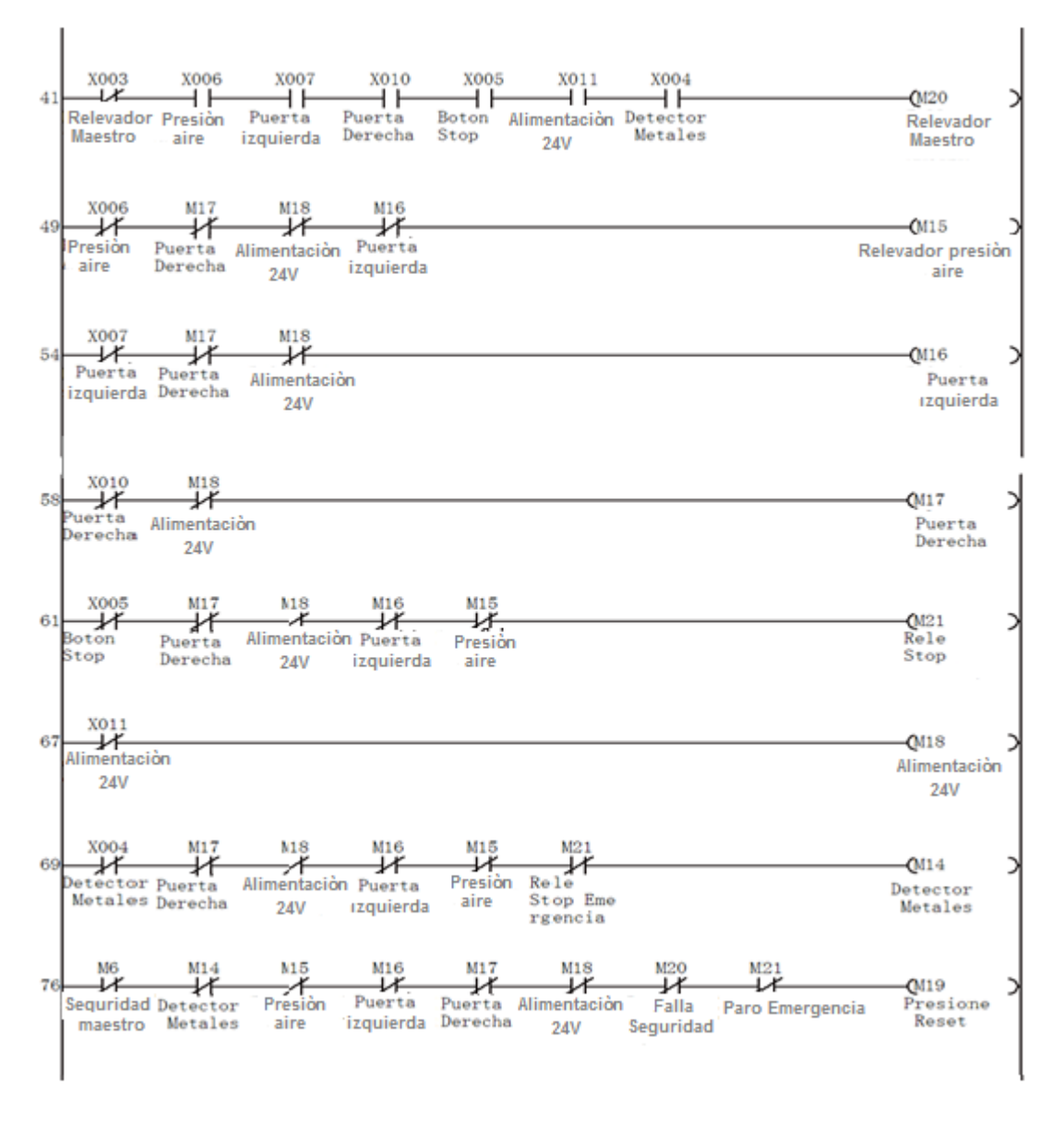

Figura 33. **Restablecimiento de seguridades**

Fuente: elaboración propia, con programa GX developer.

La figura 34 describe las condiciones para realizar la prueba de unidades vacías, se observa que luego de estar activo el relevador maestro de seguridad, se debe encender el botón de pruebas manuales para iniciar el ciclo de producción de unidades vacías, el cual será restablecido cuando el *encoder* llegue al valor de 360 pulsos.

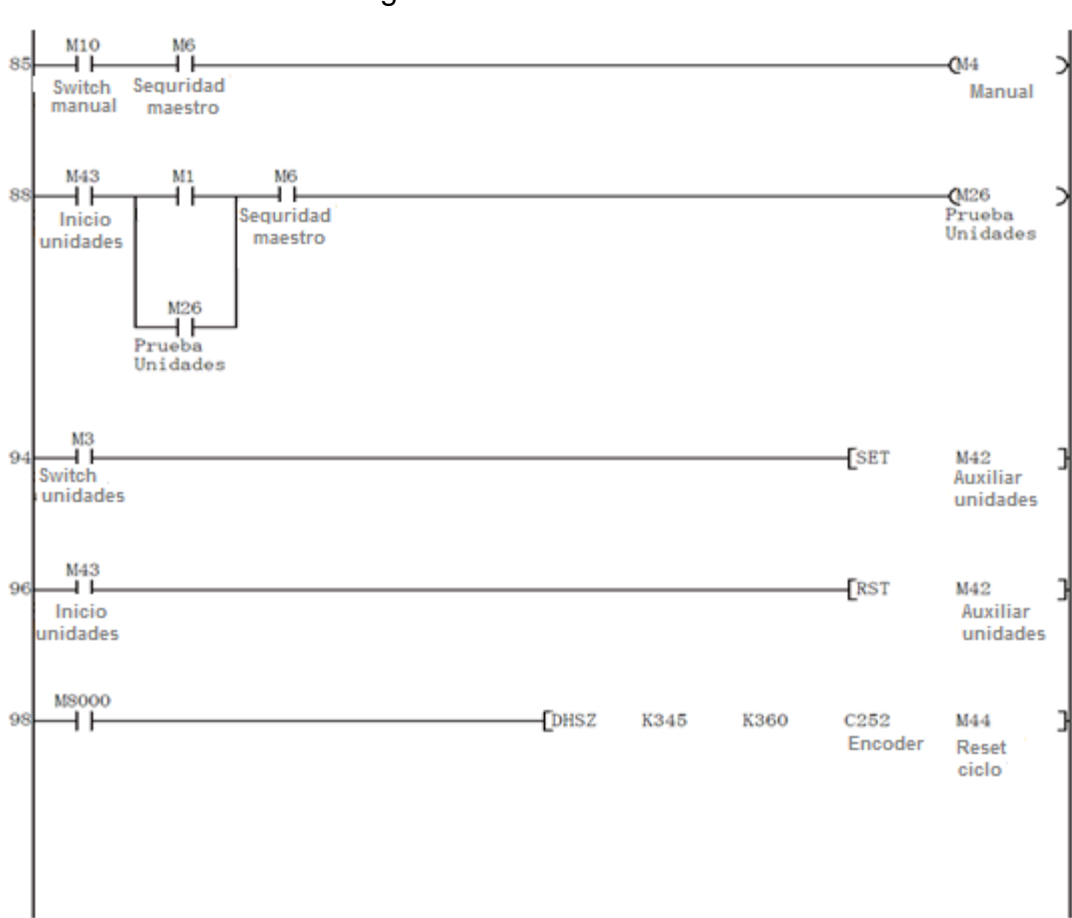

Figura 34. **Prueba de unidades**

Fuente: elaboración propia, con programa GX developer.

La figura 35 describe el inicio del ciclo automático de producción de unidades, debe estar activo el relevador de seguridad maestro, apagado el interruptor de pruebas manuales y que la pesadora Ishida envíe la señal para que inicie el proceso automático de formado de unidades. El proceso automático es restablecido cuando se desactiva la seguridad, se activa la insertadora y el registro de restablecimiento.

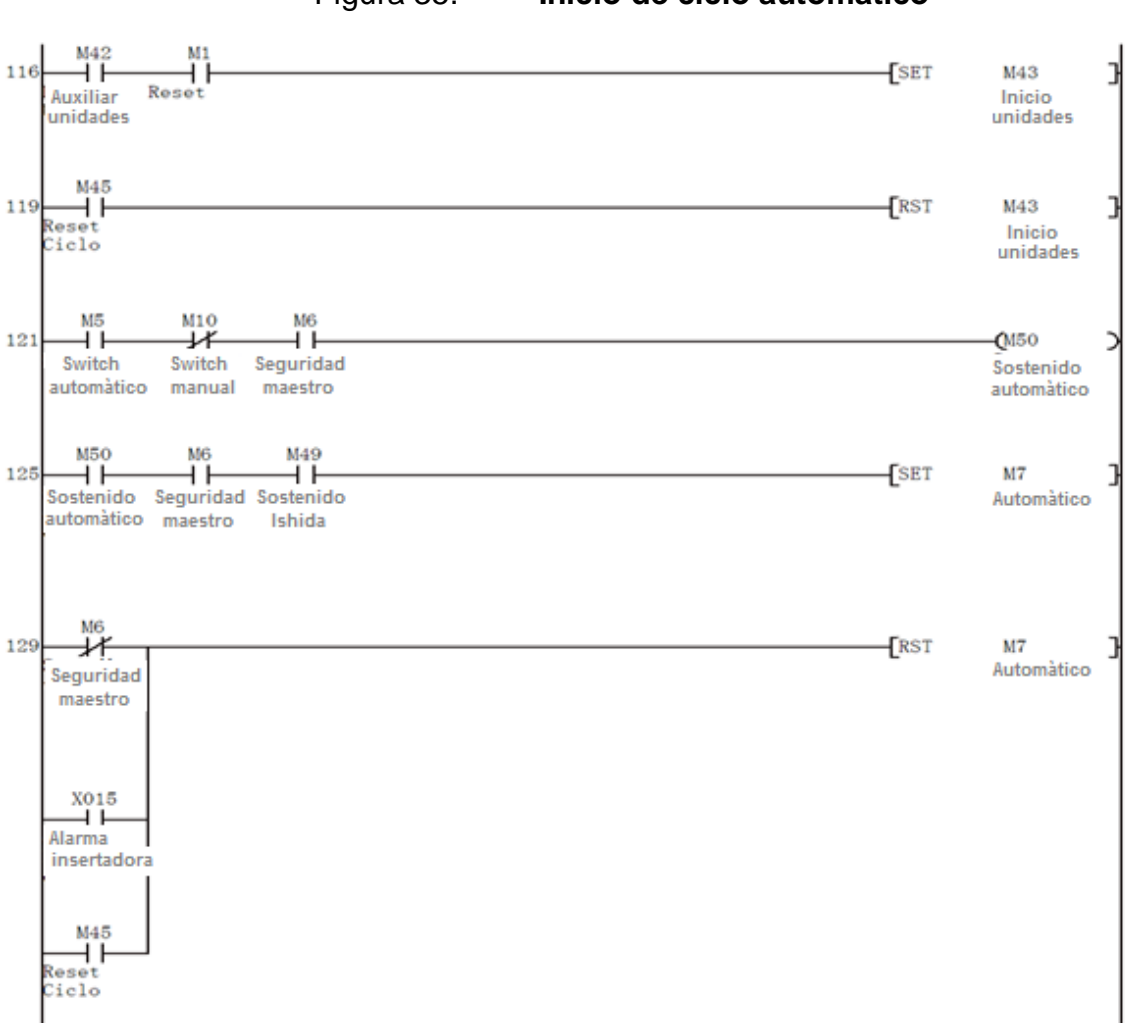

Figura 35. **Inicio de ciclo automático**

Fuente: elaboración propia, con programa GX developer.

La figura 36 muestra la forma de ajustar las bandas de tracción de papel. El relevador de tiempo T0 es ajustado en pantalla con el valor de tiempo en milisegundos, en que se desea que se active el motor para mover las bandas. Las pruebas se pueden ajustar de forma manual o automática. El ajuste de las bandas es restablecido mediante el relevador de tiempo T1.

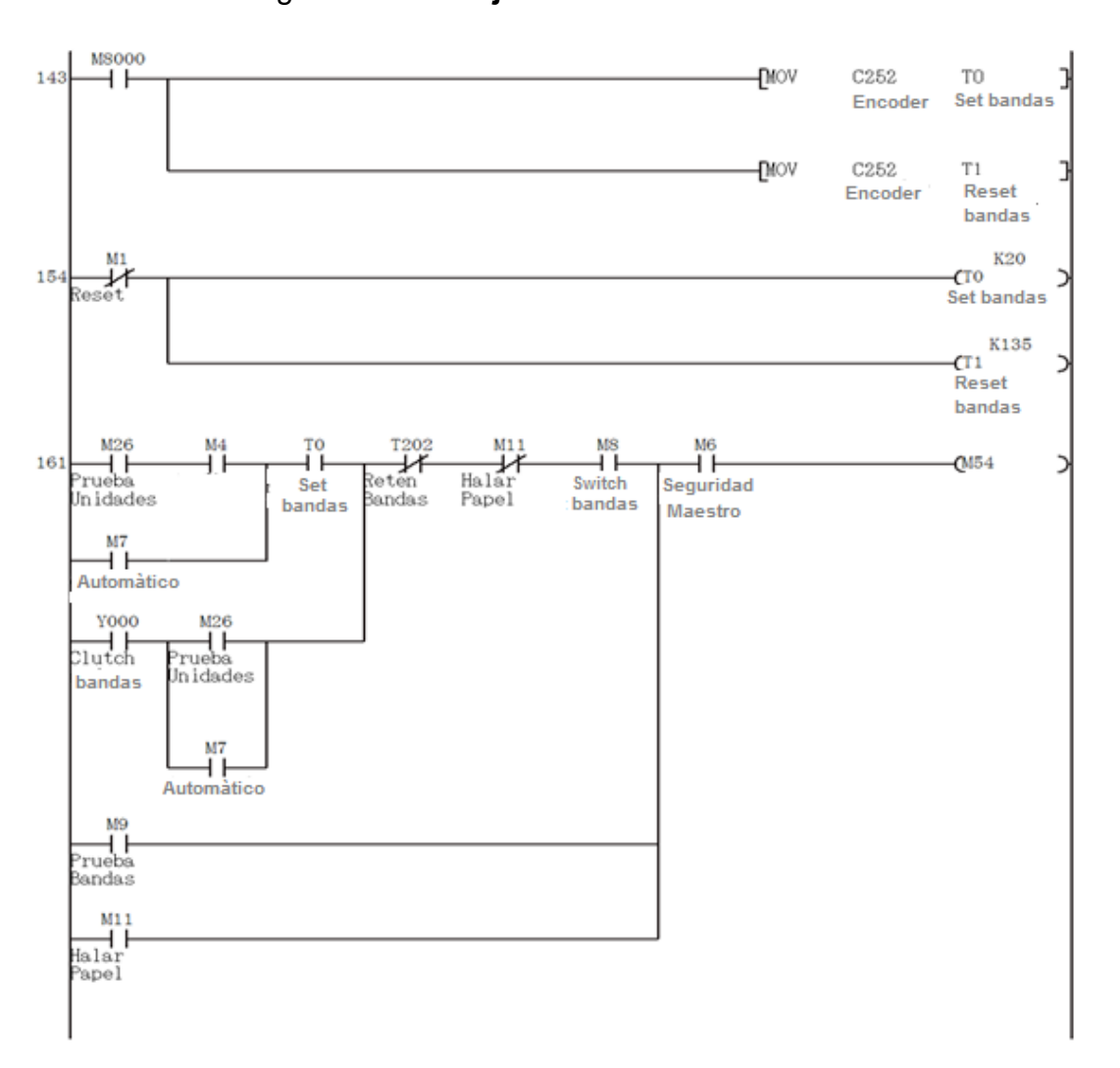

Figura 36. **Ajuste de bandas de tracciòn**

Fuente: elaboración propia, con programa GX developer.

En la figura 37 se muestra la forma que se acciona el relevador, el cual activa el movimento del rodillo que alimenta el papel a las bandas de tracción. El ajuste se puede realizar de forma manual o automática para actuar deben estar todas las seguridades activas.

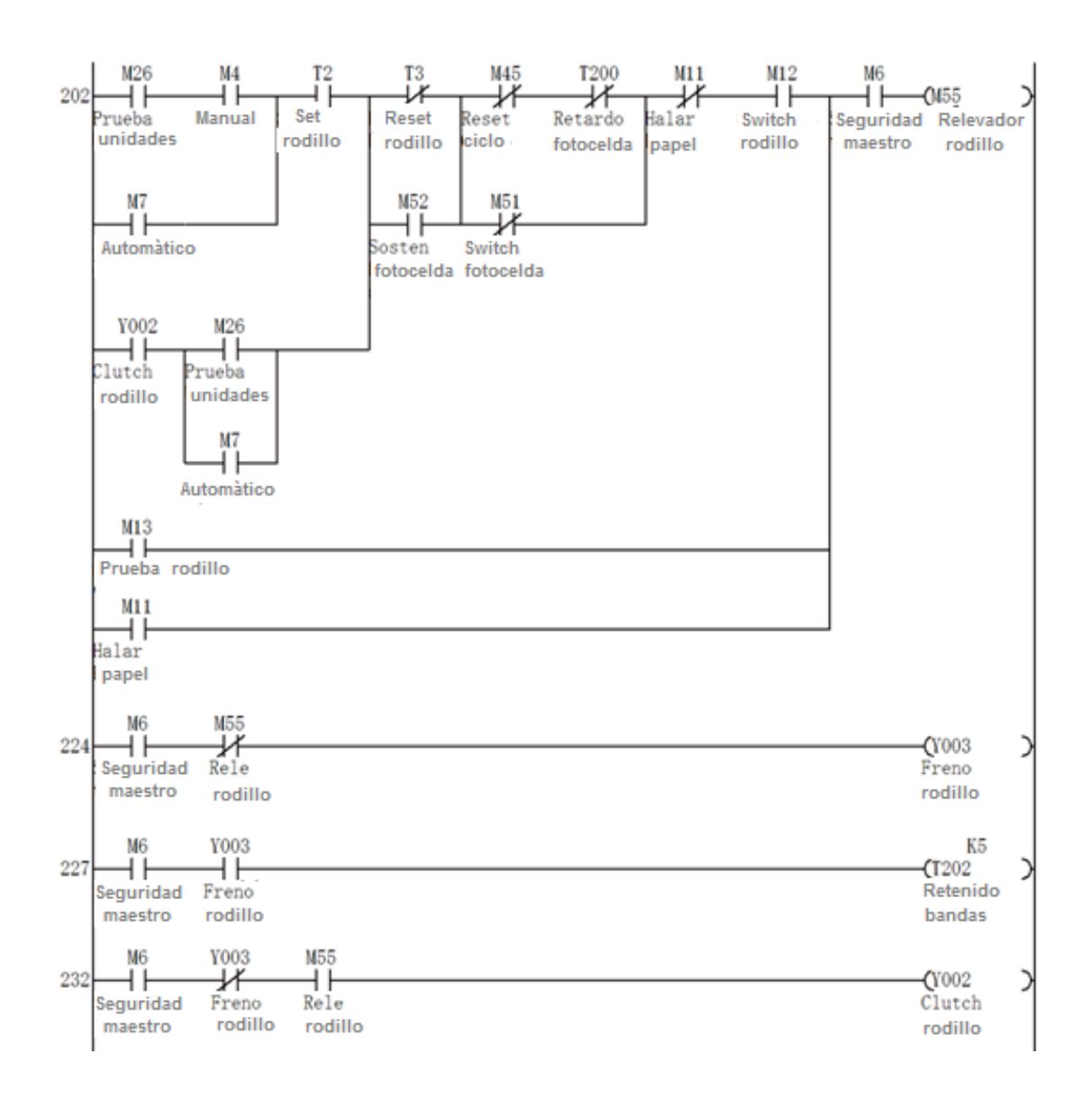

Figura 37. **Movimiento de rodillo**

Fuente: elaboración propia, con programa GX developer.

En la figura 38 se muestra, como se da el tiempo de cierre de mordaza mediante el relevador de tiempo T4 y es reiniciando mediante T5. Para ajustar la mordaza se pueden realizar pruebas manuales, el cierre de mordaza debe realizarse cuando el papel no está en movimiento, por lo cual se activa con el freno de bandas.

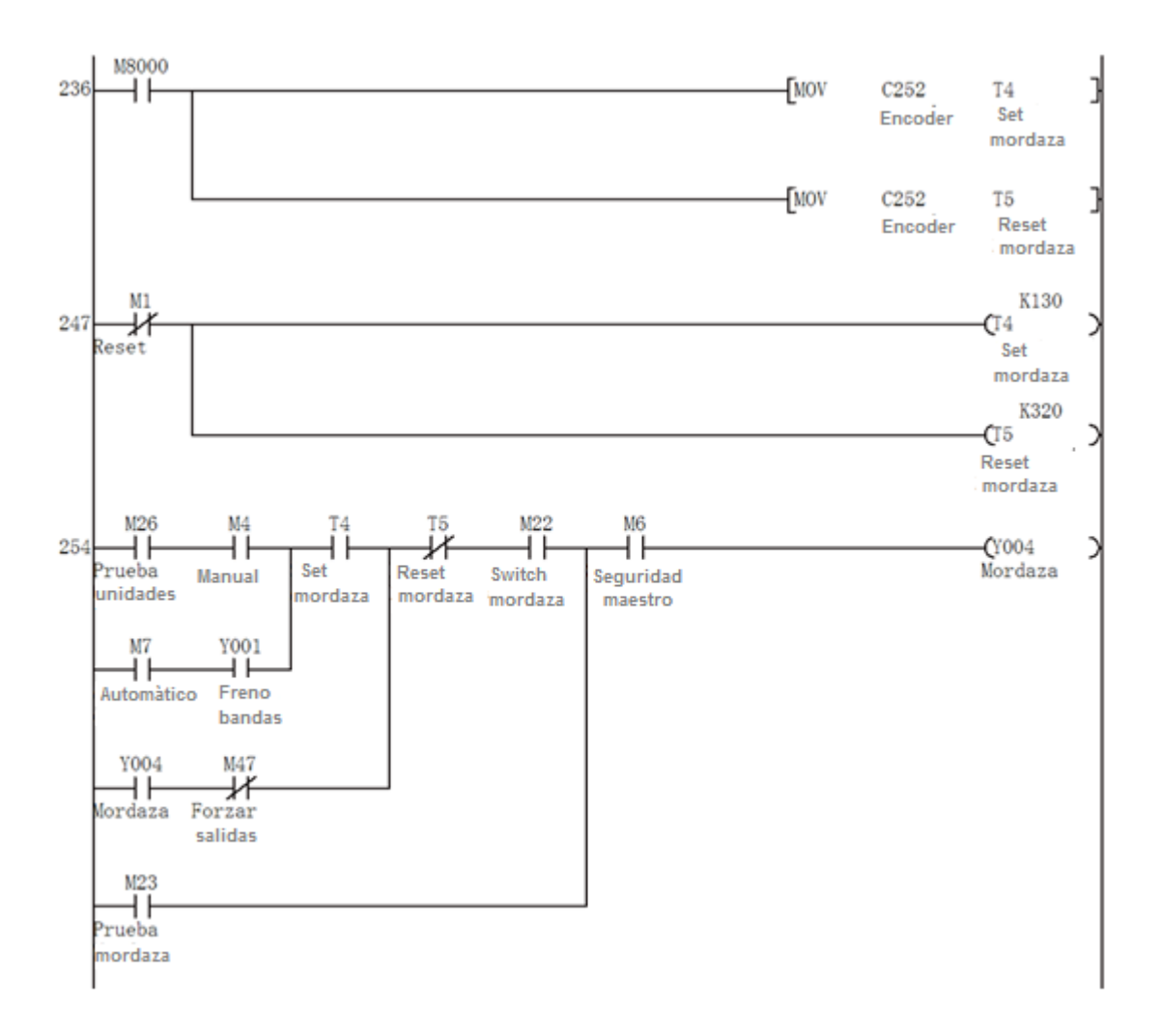

Figura 38. **Ajuste de mordaza**

Fuente: elaboración propia, con programa GX developer.

En la figura 39 se muestra la forma en que se debe ajustar el corte de cuchilla, mediante el relevador de tiempo T6 y es reiniciado mediante el relevador T7. La cuchilla se debe activar un momento después que se activa el cierre de mordaza.

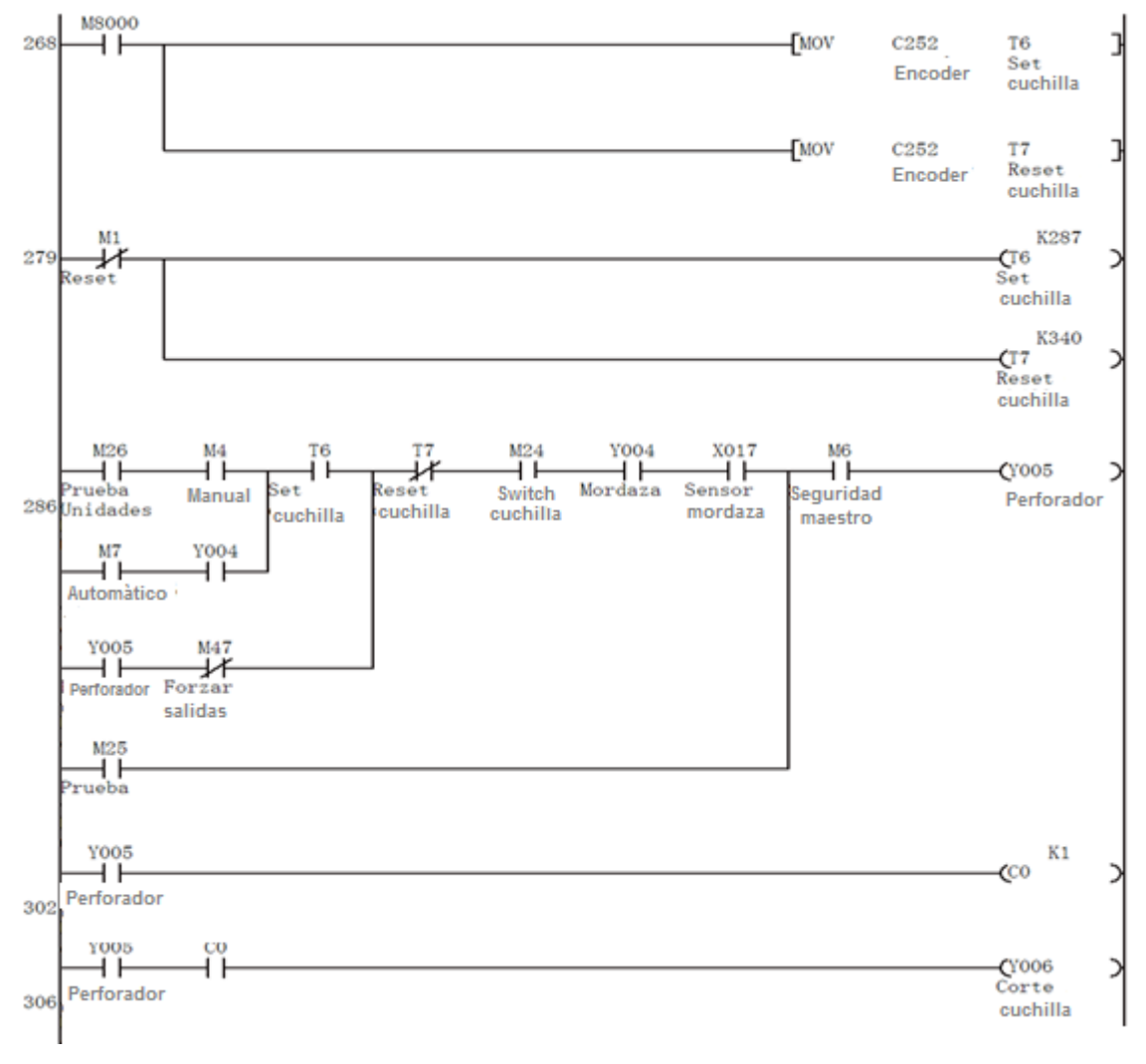

Figura 39. **Ajuste de cuchilla**

Fuente: elaboración propia, con programa GX developer.

En la figura 40 se muestra la forma en que se activa el cilindro de sello vertical, el ajuste se realiza mediante el relevador de tiempo T8 y es reiniciado mediante el relevador T9, el sello vertical debe ser accionado cuando el papel no se encuentra en movimiento.

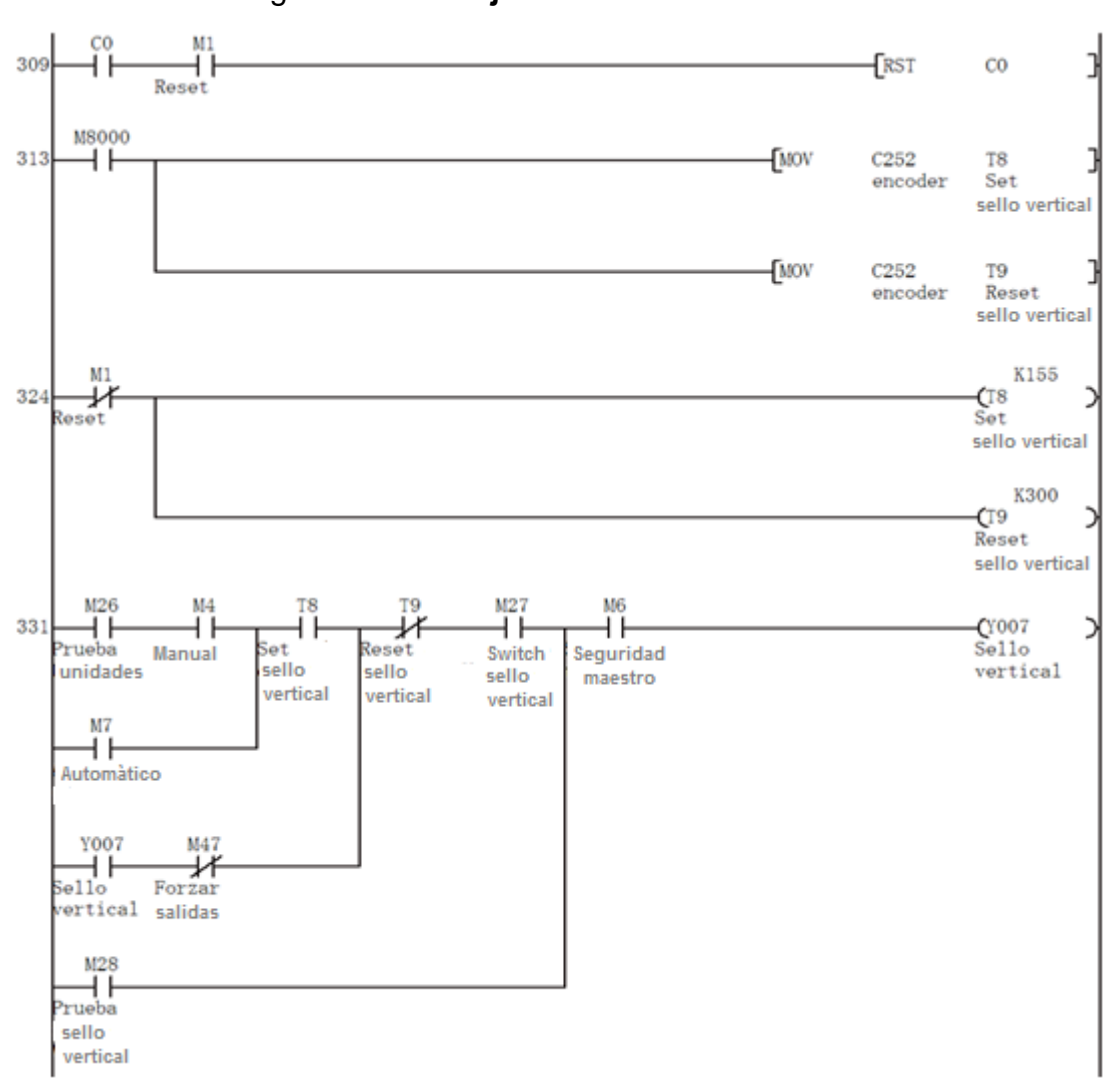

Figura 40. **Ajuste de sello vertical**

Fuente: elaboración propia, con programa GX developer.

En la figura 41 se muestra la forma como se ajusta el tiempo en que se debe activar la codificadora y el tiempo que permanecera activa. El ajuste se realiza mediante el relevador de tiempo T12 y se reinicia mediante el relevador de tiempo T13. La codificadora debe ser activada cuando el papel se encuentra sin movimiento.

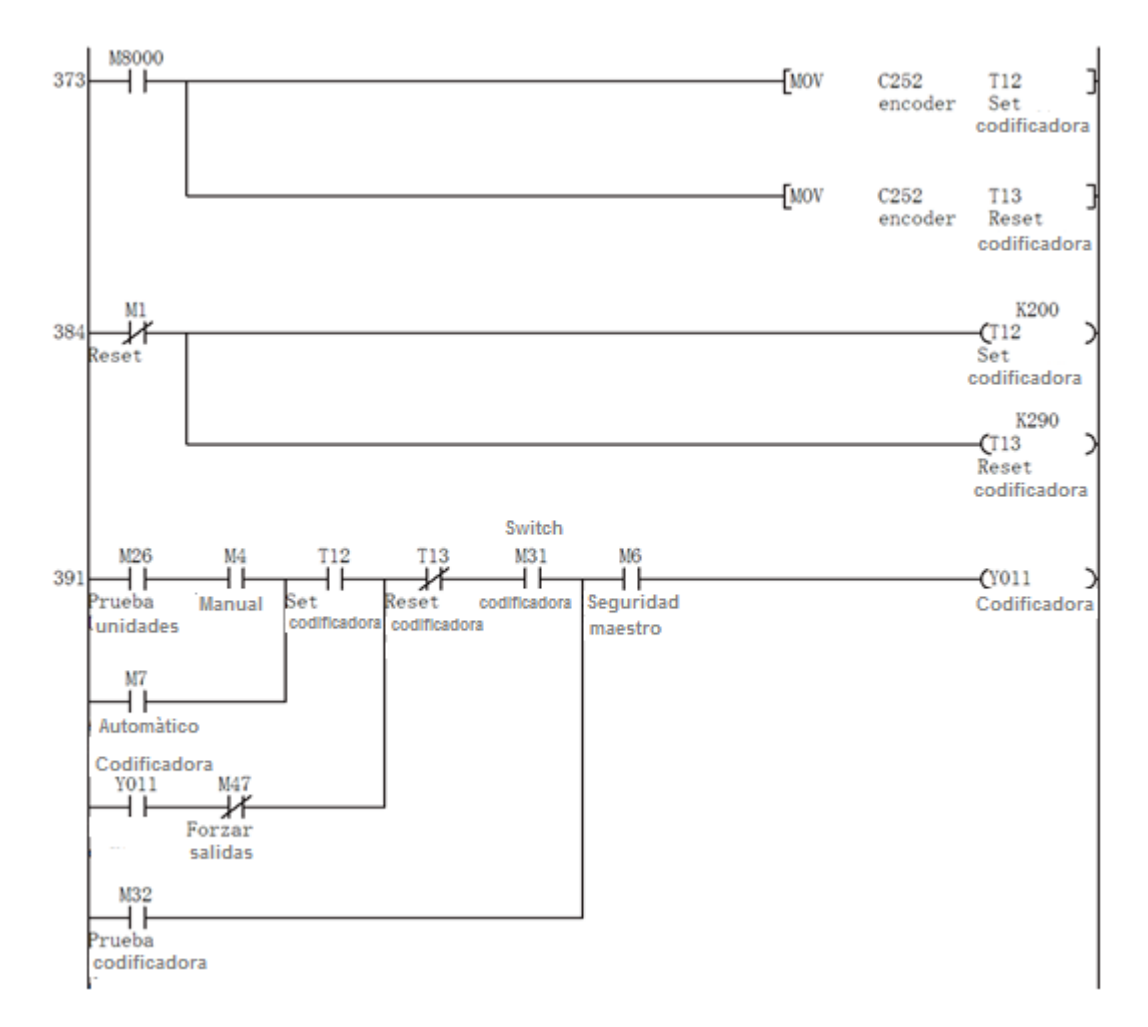

Figura 41. **Ajuste de codificadora**

Fuente: elaboración propia, con programa GX developer.

El agitador de mordaza es utilizado para acomodar el producto dentro de la unidad a empacar, en la figura 42 se muestra que el agitador es activado mediante el relevador de tiempo T14 y reiniciado mediante el relevador de tiempo T15.

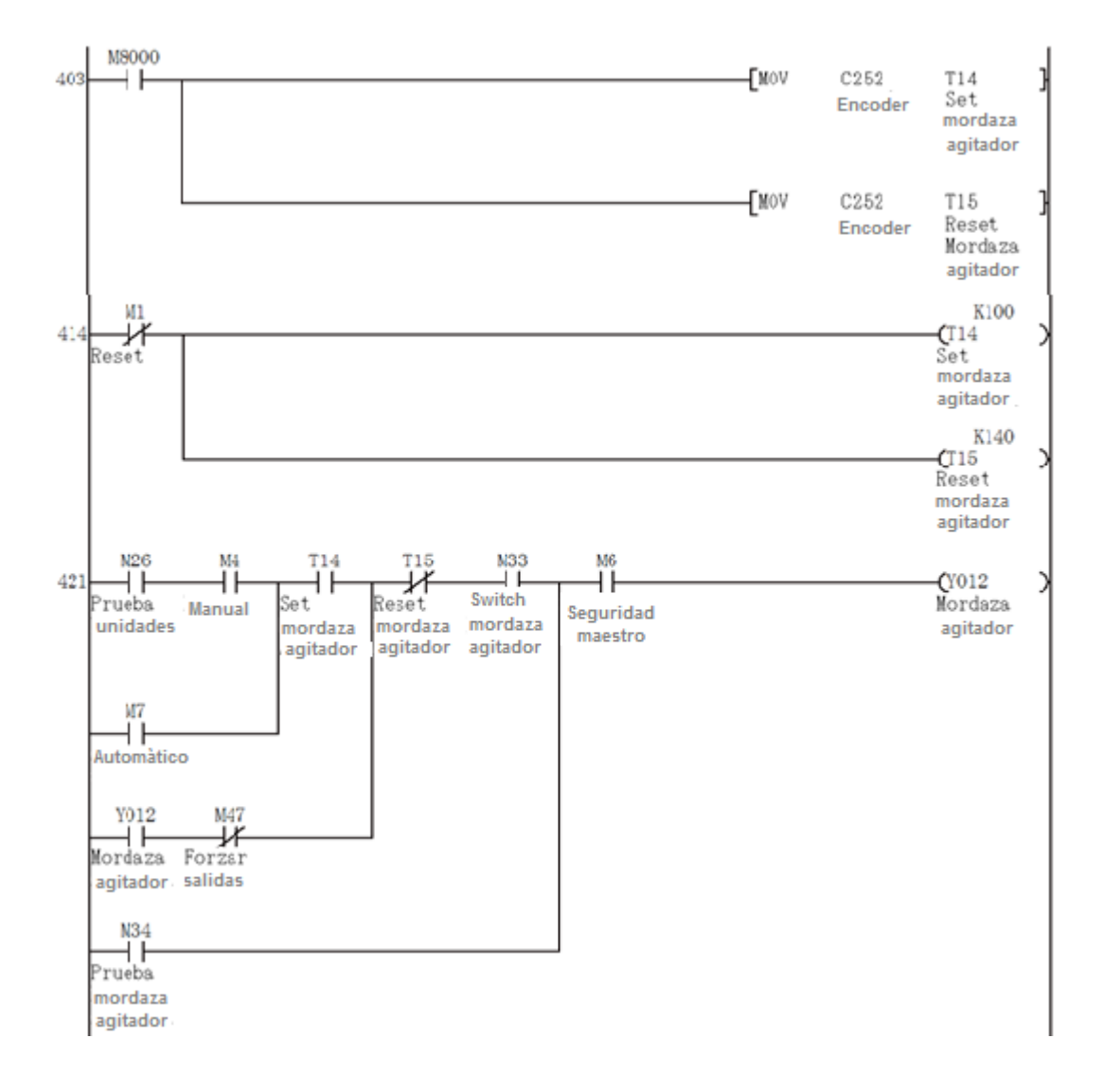

Figura 42. **Ajuste del agitador de mordaza**

Fuente: elaboración propia, con programa GX developer.

El aire de mordaza es utilizado para enfriar el sello horizontal de la unidad empacada, en la figura 43 se muestra la forma en que se debe ajustar el tiempo del aire para mordaza, mediante el relevador de tiempo T18 y es reiniciado mediante el relevadorde tiempo T19. Se puede ajustar de forma manual o automática.

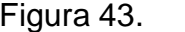

Figura 43. **Ajuste del aire para mordaza**

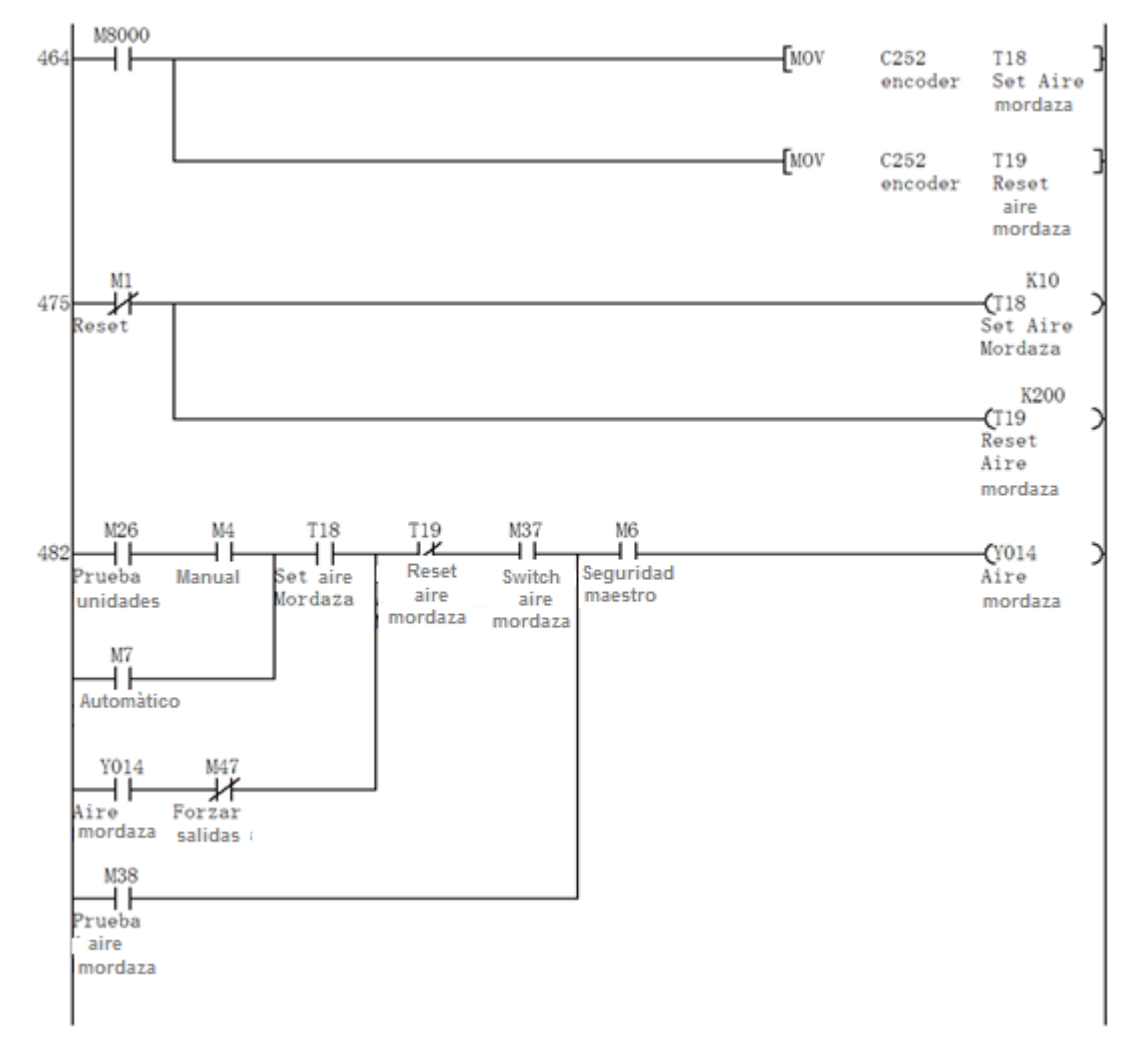

Fuente: elaboración propia, con programa GX developer.

La máquina insertadora es utilizada para colocar algún artículo promocional, en la figura 44 se muestra la forma en que se debe activar el tiempo. El ajuste se realiza mediante el relevador de tiempo T20 y se reinicia mediante el relevador de tiempo T21. Se puede ajustar de forma manual o automática.

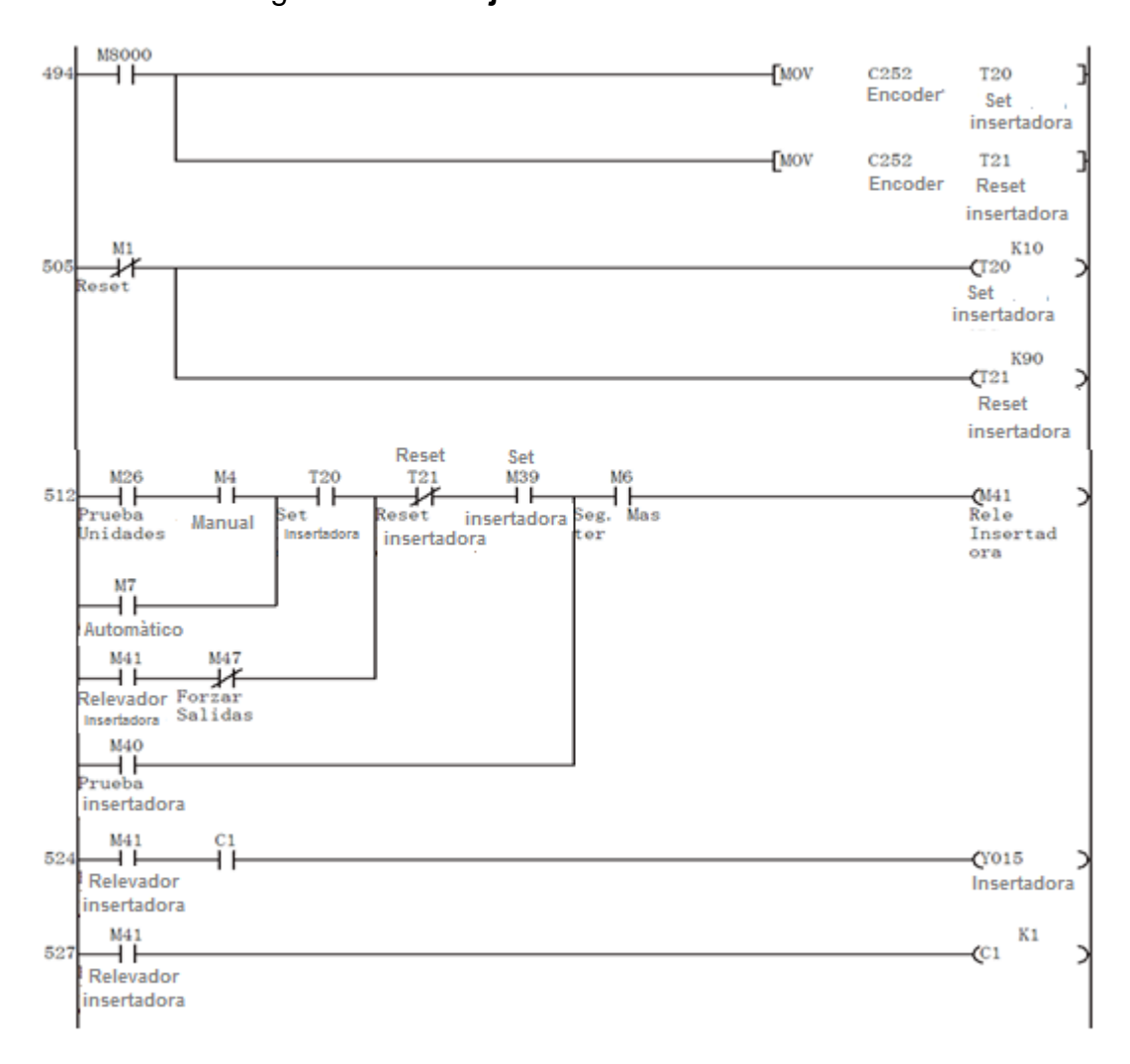

Figura 44. **Ajuste de la insertadora**

Fuente: elaboración propia, con programa GX developer.

 El ajuste de fotocelda sirve para determinar el largo final de la unidad a empacar, en la figura 45 se muestra que la lectura de la marca en el papel es almacenada en el registro M52.

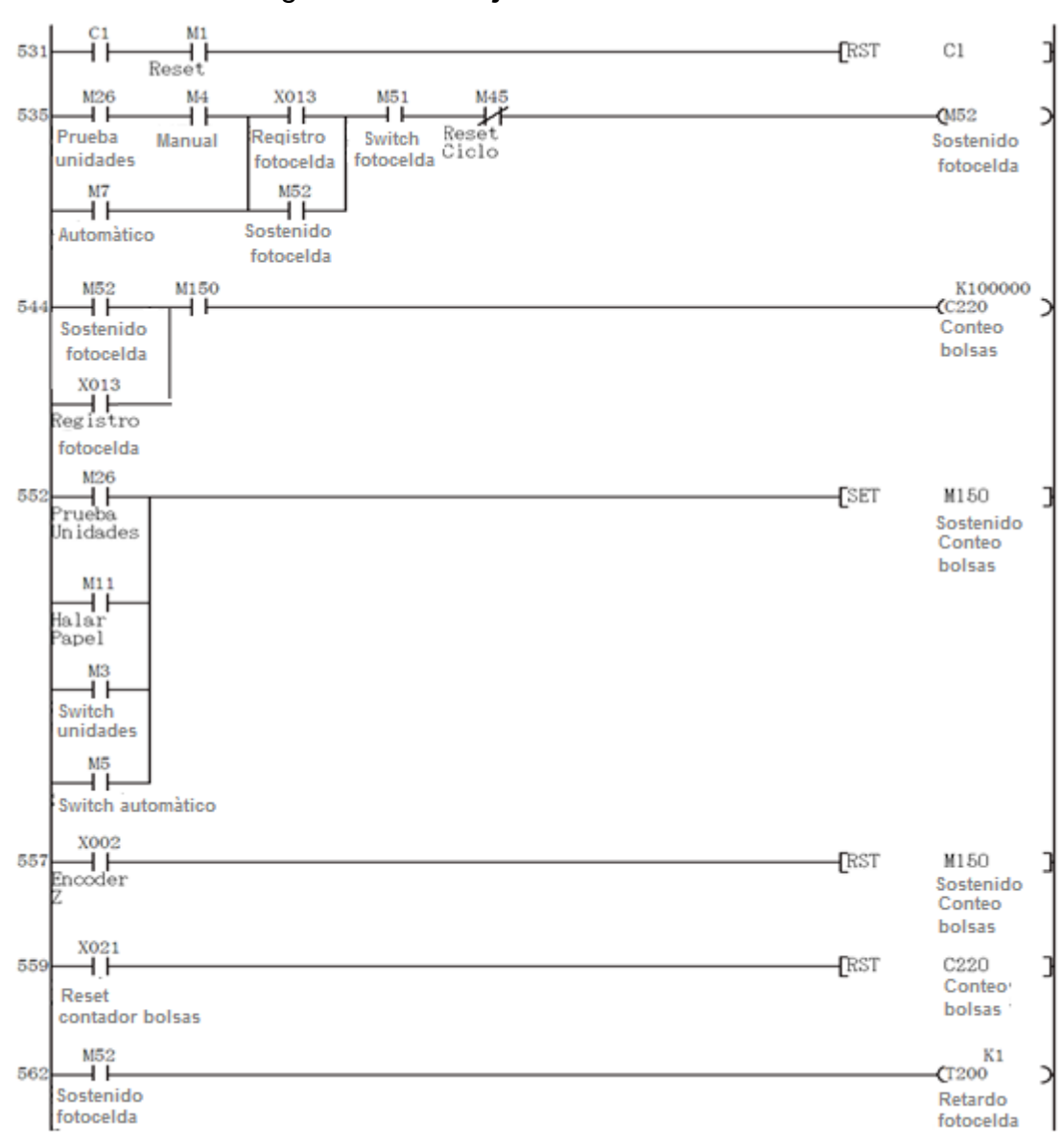

Figura 45. **Ajuste de fotocelda**

Fuente: elaboración propia, con programa GX developer.

 Luego de que se cumple el proceso de formado, sellado y codificado de la unidad a empacar se envía la señal hacia la pesadora Ishida para que realice la descarga de producto, luego se inicia un nuevo ciclo de producción de unidades empacadas, como se observa en la figura 46.

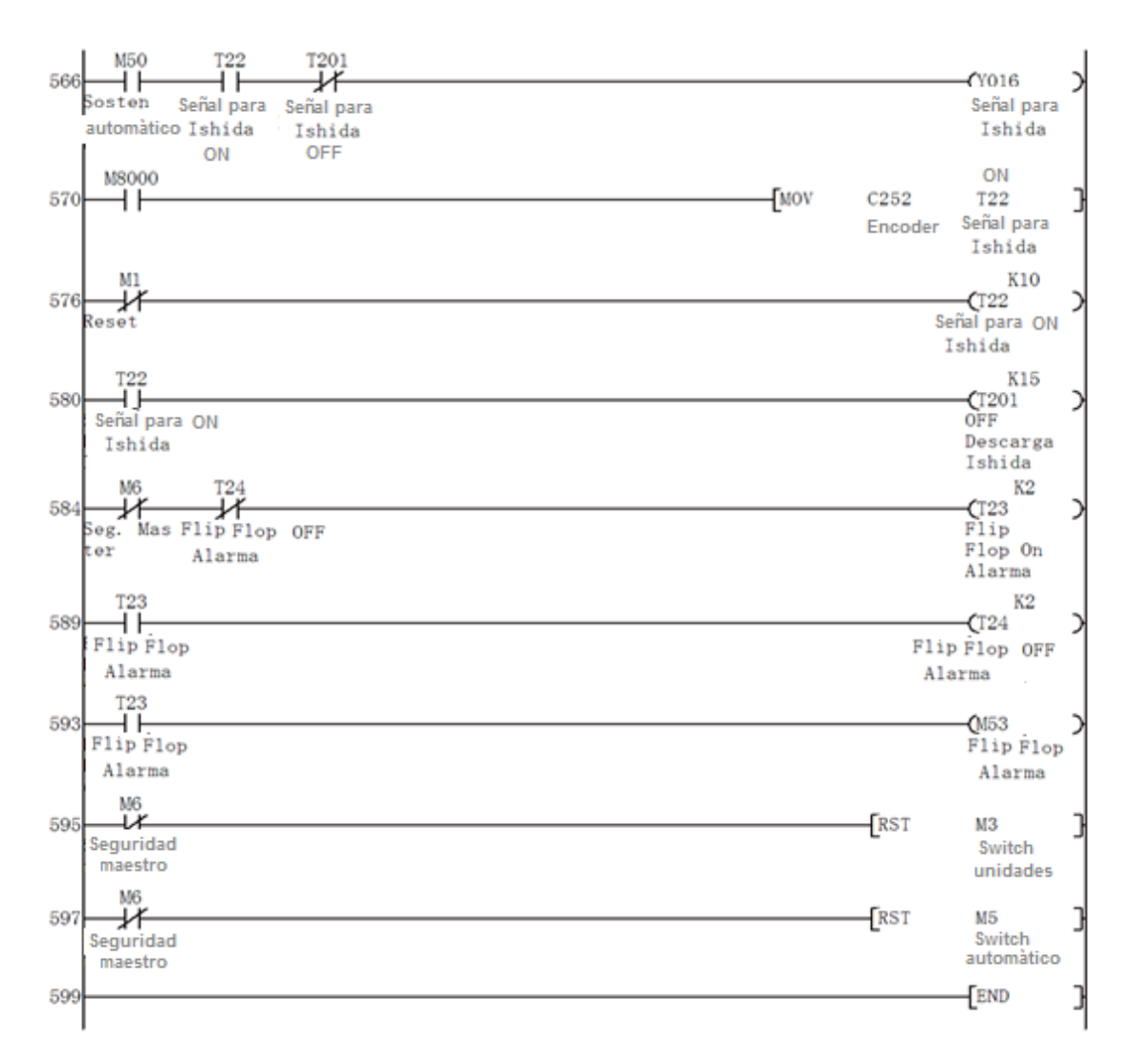

Figura 46. **Ajuste de señal hacia pesadora Ishida**

Fuente: elaboración propia, con programa GX developer.

#### **2.5. Ventajas de automatizar**

 En un proceso productivo que no siempre se justifica, pero existen ciertas señales indicadoras que hacen necesaria la implementación de estos sistemas. Los indicadores principales son:

- Requerimientos de un aumento en la producción
- Requerimientos de una mejora en la calidad de los productos
- Necesidad de bajar los costos de producción
- Encarecimiento de la materia prima
- Necesidad de protección ambiental
- Necesidad de brindar seguridad al personal
- Desarrollo de nuevas tecnologías

 La automatización solo es viable si al evaluar que los beneficios económicos y sociales de las mejoras obtenidas al automatizar son mayores a los costos de operación y mantenimiento del sistema.

 La automatización de un proceso frente al control manual del mismo brinda ciertas ventajas y beneficios de orden económico, social y tecnológico, pudiéndose resaltar:

- Se asegura una mejora en la calidad del trabajo del operador y en el desarrollo del proceso, esta dependerá de la eficiencia del sistema implementado.
- Se obtiene una reducción de costos, puesto que se racionaliza el trabajo, se reduce el tiempo y dinero dedicado al mantenimiento.
- Existe una reducción en los tiempos de procesamiento de información.
- Flexibilidad para adaptarse a nuevos productos (fabricación flexible y multifabricación).
- Se obtiene un conocimiento más detallado del proceso, mediante la recopilación de información y datos estadísticos del proceso.
- Se obtiene un mejor conocimiento del funcionamiento de los equipos y máquinas que intervienen en el proceso.
- Factibilidad técnica en procesos y en operación de equipos.
- Factibilidad para la implementación de funciones de análisis, optimización y autodiagnóstico.
- Aumento en el rendimiento de los equipos y facilidad para incorporar nuevos equipos y sistemas de información.
- Disminución de la contaminación y daño ambiental.
- Racionalización y uso eficiente de la energía y la materia prima.
- Aumento en la seguridad de las instalaciones y la protección a los trabajadores.

 Existen ciertos requisitos de suma importancia que debe cumplirse al automatizar, de no hacerlo se estaría afectando las ventajas de la automatización y por tanto, no se podría obtener todos los beneficios que esta brinda. Los requisitos son:

- Compatibilidad electromagnética*:* debe existir la capacidad para operar en un ambiente con ruido electromagnético producido por motores y máquina de revolución. Para solucionar este problema generalmente se hace uso de pozos a tierra para los instrumentos (menor a 5 ohm), estabilizadores ferroresonantes para las líneas de energía, en algunos equipos ubicados a distancias grandes del tablero de alimentación (> 40 m) se hace uso de celdas apantalladas.
- Expansibilidad y escalabilidad: es una característica del sistema que le permite crecer para atender las ampliaciones futuras de la planta o para atender las operaciones no tomadas en cuenta al inicio de la automatización. Se evalúa bajo el criterio de análisis costo-beneficio, típicamente suele dejarse una reserva en capacidad instalada ociosa alrededor de 10 % a 25 %.
- Manutención: se refiere a tener disponible por parte del proveedor, un grupo de personal técnico capacitado dentro del país, que brinde el soporte técnico adecuado cuando se necesite de manera rápida y confiable. Además implica que el proveedor cuente con repuestos en caso sean necesarios.
- Sistema abierto: los sistemas deben cumplir los estándares y especificaciones internacionales. Esto garantiza la interconectibilidad y compatibilidad de los equipos a través de interfaces y protocolos.

#### **2.6. Elementos de una instalación automatizada**

- Máquinas: son los equipos mecánicos que realizan los procesos, traslados y transformaciones de los productos o materia prima.
- Accionadores: son equipos acoplados a las máquinas y que permiten realizar movimientos, calentamiento, ensamblaje y embalaje.
- Accionadores eléctricos: usan la energía eléctrica, son por ejemplo, electroválvulas, motores, resistencias y cabezas de soldadura.
- Accionadores neumáticos: usan la energía del aire comprimido, son por ejemplo, cilindros y válvulas.
- Accionadores hidráulicos: usan la energía de la presión del agua, se usan para controlar velocidades lentas pero precisas.
- Preaccionadores: se usan para comandar y activar los accionadores. Por ejemplo, contactores, *switchs*, variadores de velocidad y distribuidores neumáticos.
- Captadores: son los sensores y transmisores, encargados de captar las señales necesarias para conocer el estado del proceso y luego enviarlas a la unidad de control.
- Interfaz hombre máquina: permite la comunicación entre el operario y el proceso, puede ser una interfaz gráfica de computadora, pulsadores, teclados y visualizadores.

 Elementos de mando: son los elementos de cálculo y control que gobiernan el proceso, se denominan autómata y conforman la unidad de control.

Los sistemas automatizados se conforman de dos partes: parte de mando y parte operativa.

- Parte de mando: es la estación central de control o autómata. Es el elemento principal del sistema, encargado de la supervisión, manejo, corrección de errores y comunicación.
- Parte operativa: es la parte que actúa directamente sobre la máquina. Son los elementos que hacen que la máquina se mueva y realice las acciones. Son, por ejemplo; los motores, cilindros, compresoras, bombas y relés.

#### **2.7. Análisis económico**

Dentro de la planificación de un proyecto, uno de los factores determinantes es el económico. A través de este análisis se detallará la inversión realizada, los costos directos e indirectos de la ejecución de la automatización de la máquina empacadora de alimentos.

#### **2.7.1. Indisponibilidad de la empacadora**

La indisponibilidad es el tiempo promedio que la empacadora, está fuera de servicio ya sea por situaciones imprevistas o por mantenimiento. Como se observó en el capítulo anterior, se tiene un promedio de 1 hora y 55 minutos de paro debido a fallas por mantenimiento a la empacadora por cada día de operación.

#### **2.7.2. Indicadores**

Inversión: la inversión inicial es la cantidad de dinero requerida para la ejecución del proyecto.

Mano de obra directa: es la mano relacionada directamente con el volumen de producción.

Mano de obra indirecta: es la mano de obra no relacionada con el volumen de producción, pero que es indispensable para el funcionamiento del proyecto.

A continuación se detallan la inversión realizada para automatizar la empacadora:

76

# Tabla VII. **Inversión para automatizar la empacadora**

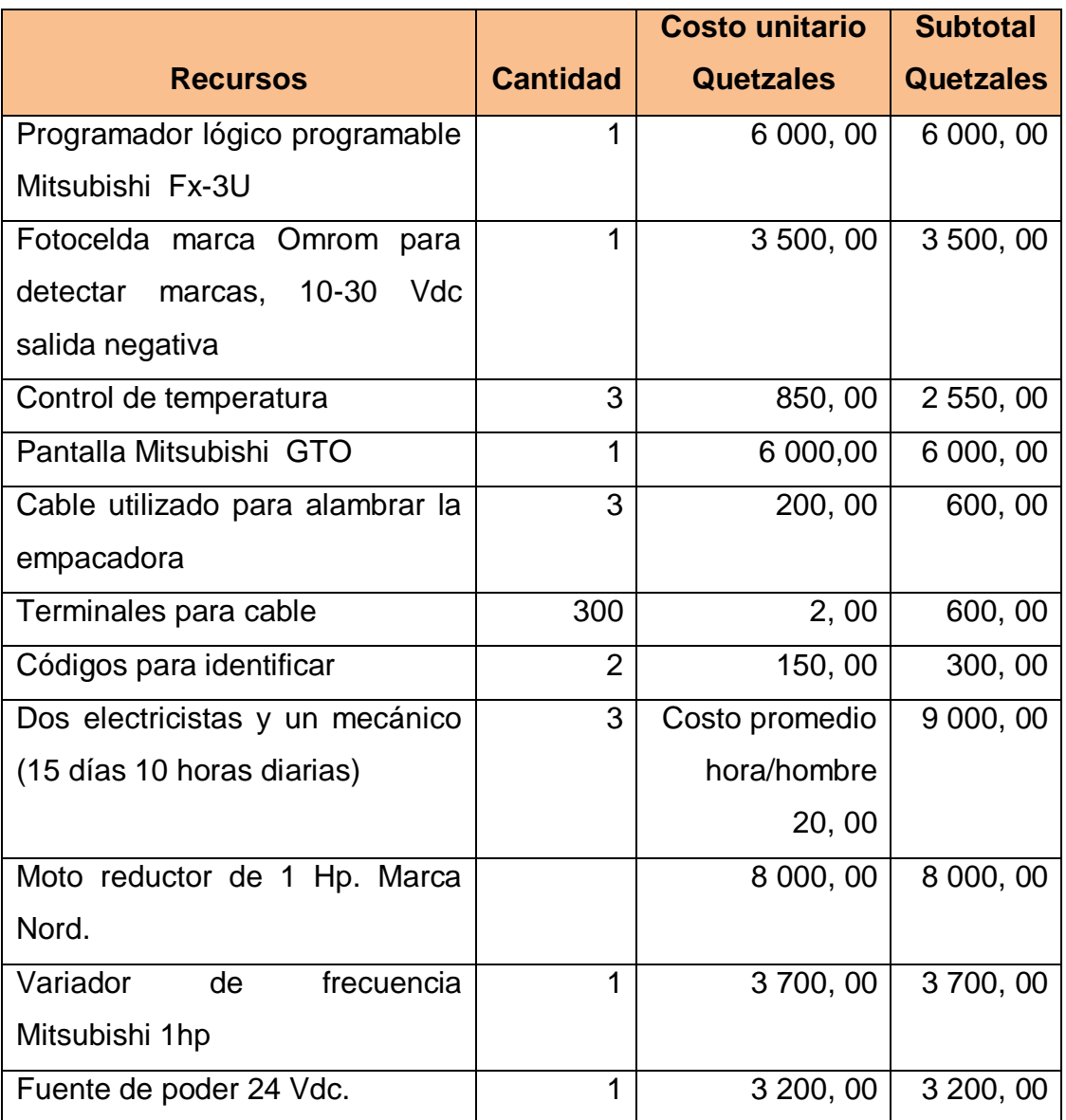

**Total** 43, 450, 00

Fuente: elaboración propia.

### **2.7.3. Depreciación de equipo**

La depreciación de equipos se calcula para 10 años y un porcentaje de valor residual del 5 % en razón de los adelantos tecnológicos y de la aplicación de nuevas funcionalidades a los elementos de fabricación futura.

| Depreciación de equipos                                                        |                           |                                       |                 |                                           |
|--------------------------------------------------------------------------------|---------------------------|---------------------------------------|-----------------|-------------------------------------------|
| Inversión en activos<br>fijos                                                  | <b>Total</b><br>quetzales | <b>Valor</b><br>residual<br>quetzales | Años            | <b>Depreciación</b><br>anual<br>quetzales |
| PLC Mitsubishi Fx-3U                                                           | 6 000, 00                 | 300, 00                               | 10 <sup>°</sup> | 570,00                                    |
| Fotocelda marca<br>Omrom para detectar<br>marcas, 10-30 Vdc<br>salida negativa | 3 500, 00                 | 175,00                                | 10              | 332, 50                                   |
| Control de temperatura                                                         | 2 550, 00                 | 127, 50                               | 10 <sup>1</sup> | 242, 25                                   |
| Pantalla Mitsubishi<br><b>GTO</b>                                              | 6 000, 00                 | 300, 00                               | 10 <sup>°</sup> | 570, 00                                   |
| Moto reductor de 1 Hp.<br>Marca Nord.                                          | 8 000, 00                 | 400, 00                               | 10              | 760, 00                                   |
| Variador de frecuencia<br>Mitsubishi 1hp                                       | 3700,00                   | 185,00                                | 10              | 351,50                                    |
| Fuente de poder 24<br>Vdc.                                                     | 3 200, 00                 | 160,00                                | 10              | 304, 00                                   |

Tabla VIII. **Depreciación de equipos**

Fuente: elaboración propia.
#### **2.7.4. Mejora económica de la empacadora**

Para determinar el ahorro obtenido en la máquina empacadora de alimentos, se evaluarán dos aspectos: el primero, por medio de las horas de paro debido a las fallas por mantenimiento, el segundo por el incremento en la velocidad de unidades producidas por minuto.

En la siguiente tabla se definen los costos de operación de la máquina empacadora, en los cuales se toma el consumo de energía eléctrica con tarifa de gran usuario y la mano de obra directa para la operación de la máquina:

| Costo de operación de la máquina empacadora |                     |                 |
|---------------------------------------------|---------------------|-----------------|
| Energía eléctrica                           |                     |                 |
| Consumo                                     | Costo kwh quetzales | Total quetzales |
| 5kw                                         | 0,88kwh             | 4, 40           |
| Mano de obra                                |                     |                 |
| Operadores                                  | Costo (hora-hombre) |                 |
|                                             | 15,00               | 45,00           |
| Costo de operación quetzales                |                     | 49, 40          |

Tabla IX. **Costos de operación de la empacadora**

Se realizará el análisis para un requerimiento de producción de 1, 000, 000 unidades. Anteriormente, en dos turnos de diez horas cada uno, la máquina operaba a una velocidad de 45 bolsas por minuto, para hacer un total de 20 horas diarias. Se empacarán entonces, 2, 700 unidades en una hora y 54 000 unidades en un día de producción, por lo cual es posible determinar que se necesitan 18, 5 días para empacar el producto.

Luego de ser automatizada, la empacadora opera a una velocidad mínima de 50 unidades por minuto, por lo que empacará 3, 000 unidades en una hora y 60,000 unidades en un día de producción, siendo necesarios 16, 67 días para empacar las unidades requeridas.

Como se mencionó anteriormente, la máquina operaba con un rendimiento del 90 %, con la automatización de la empacadora se logró reducir el tiempo de paradas por fallas de mantenimiento, debido a que fueron sustituidas partes mecánicas y eléctricas que producían fallas frecuentes como las bobinas de *clutch* y freno. En la siguiente tabla se detallan las fallas durante un mes de operación luego de la automatización:

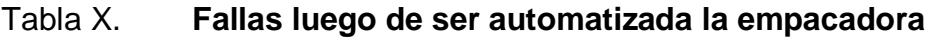

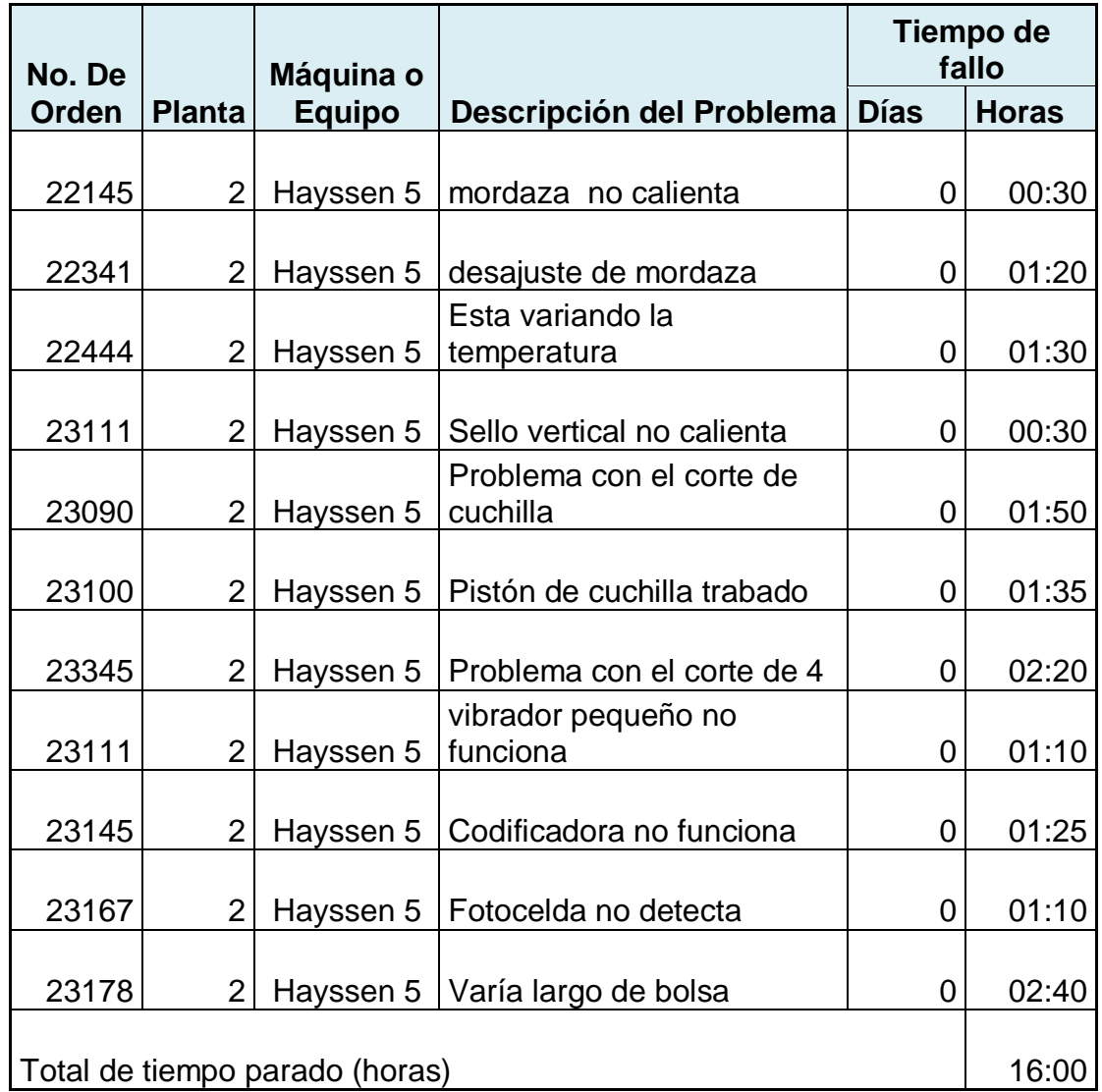

Si se calcula el rendimiento de la máquina empacadora luego de ser automatizada, según la ecuación (V). Se obtiene:

Rendimiento % = 
$$
\frac{\text{Trabajo Útil * 100}}{\text{Trabajo Total}}
$$
 (V)

\n(V)

Rendimiento % = 
$$
\frac{(5 \times 4 \times 20 - 16) \times 100}{5 \times 4 \times 20} = 96\%
$$

\n5 X 4 X 20

Para un requerimiento de 1 000 000 de unidades, utilizando la empacadora sin automatizar a una velocidad de 45 bolsas por minuto es necesario 18, 5 días de producción (444 horas), mientras que utilizando la empacadora automatizada a una velocidad de 50 bolsas por minuto es necesario 16, 67 días (400 horas). En la siguiente tabla se muestra el ahorro que es obtenido luego de que la empacadora fue automatizada.

# Tabla XI. **Ahorro del costo luego de ser automatizada la empacadora**

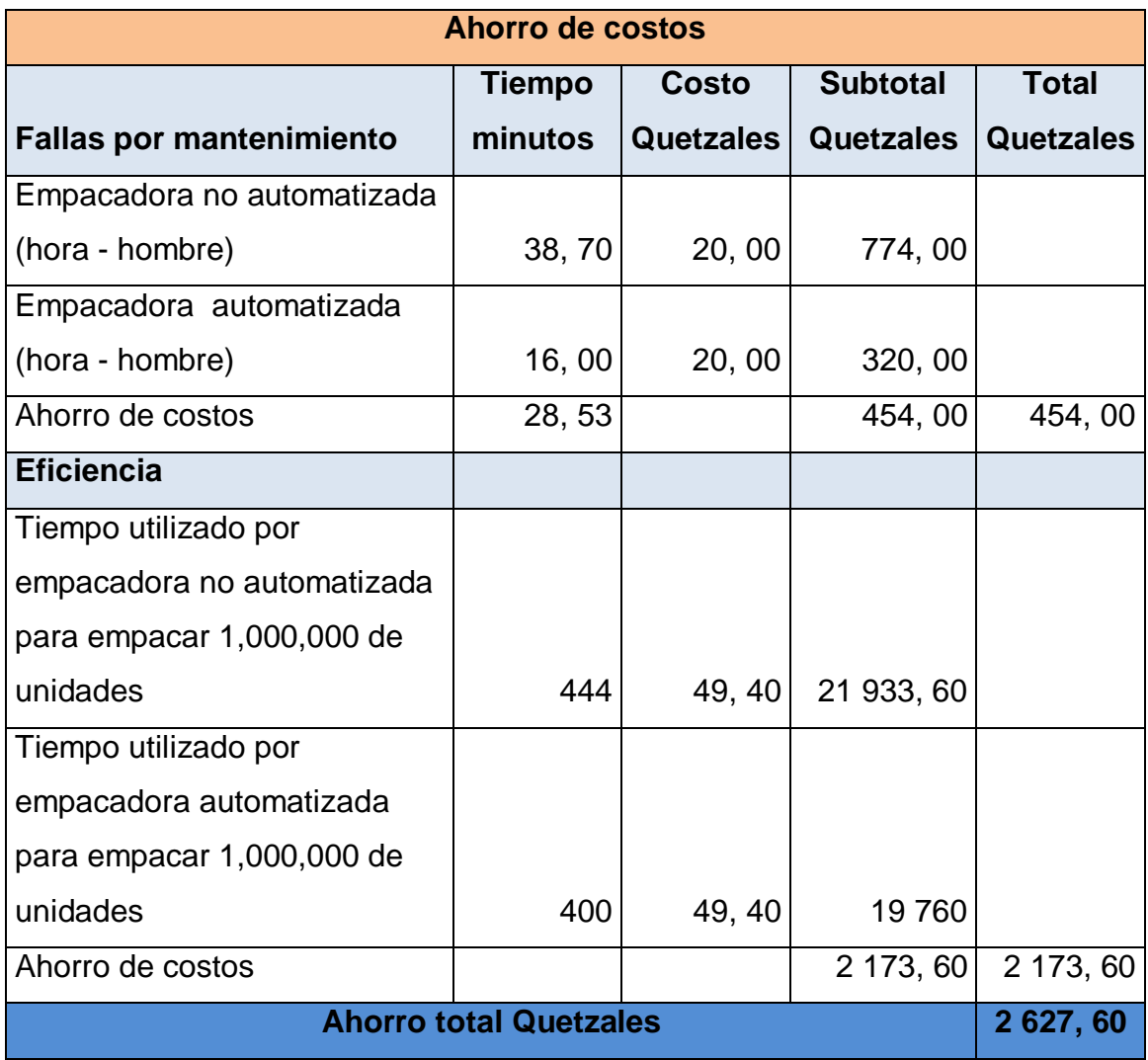

### **2.7.5. Flujo de caja**

El flujo de caja muestra una diferenciación de todos los valores de ingresos proyectados actualizados para el año que se ha tomado para el análisis. La inversión total de 43 450, 00 quetzales propone ejecutarla por medio de un préstamo bancario a una tasa de interés del 15 % sobre saldos, amortizada en un año.

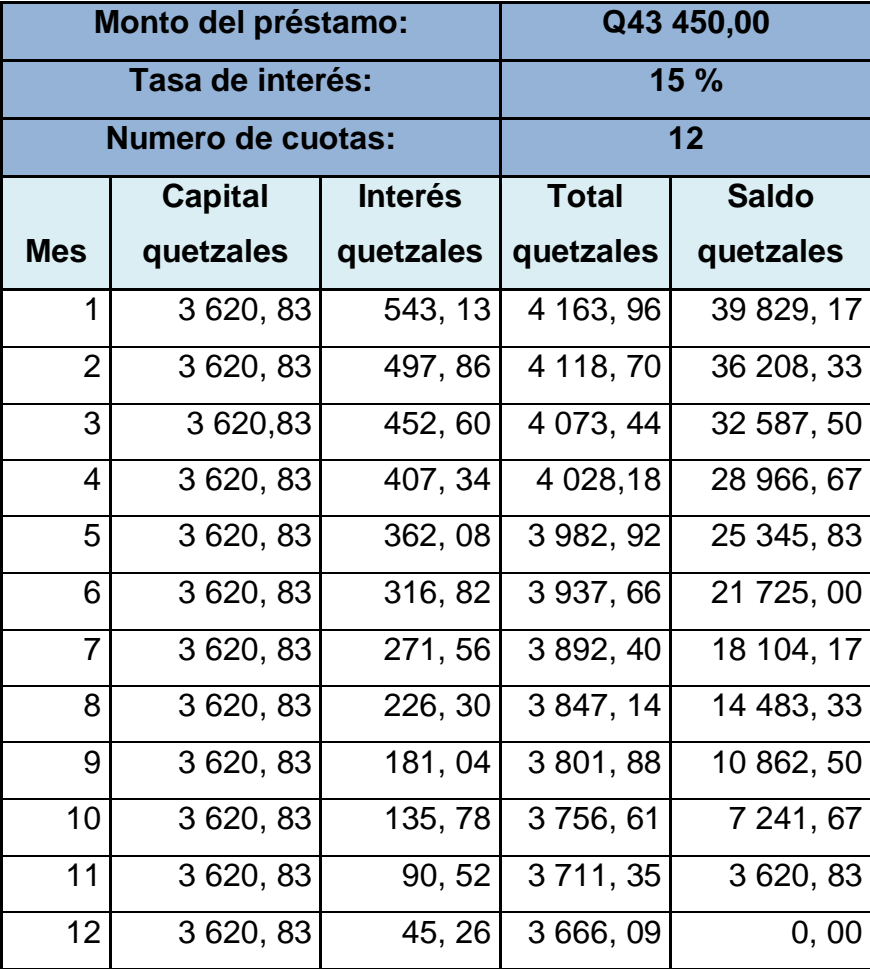

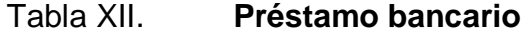

Para la elaboración del flujo de caja se toma una producción mensual de 1 000 000 unidades empacadas, con ello, se calcula el ahorro de horas, para la producción con la empacadora automatizada.

# Tabla XIII. **Flujo de caja**

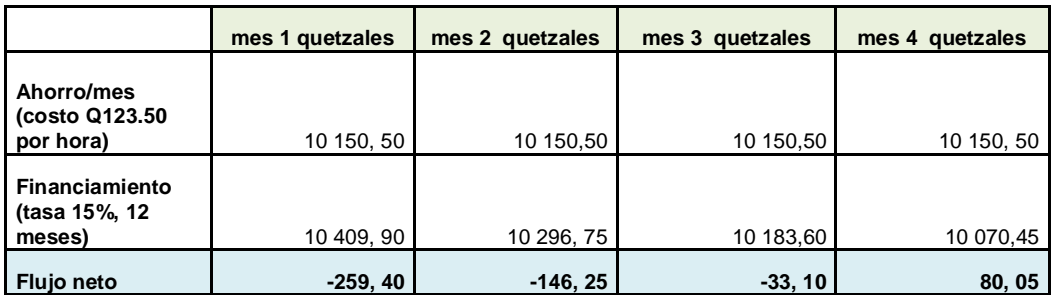

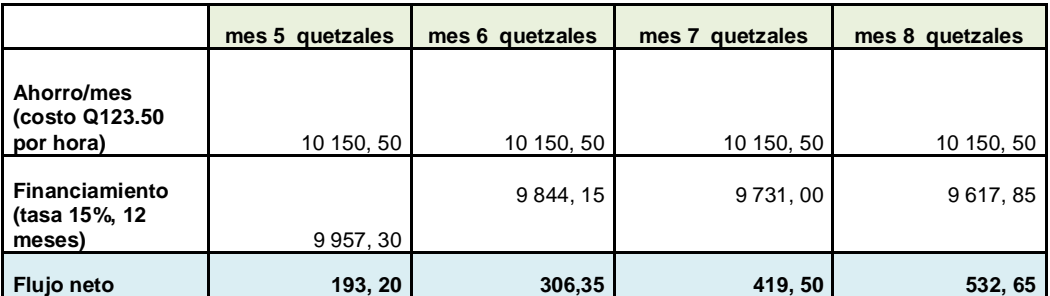

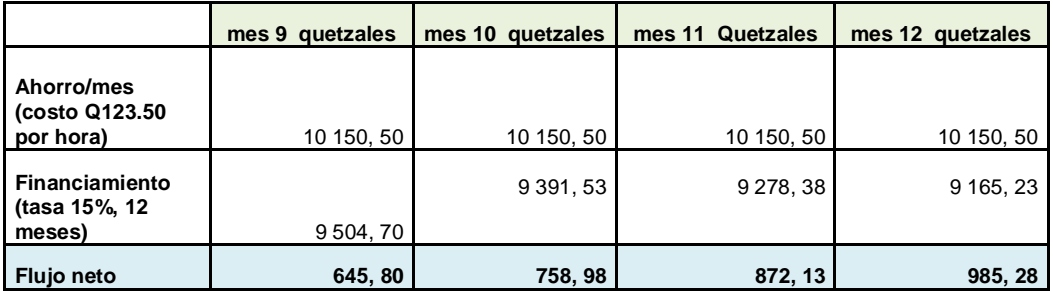

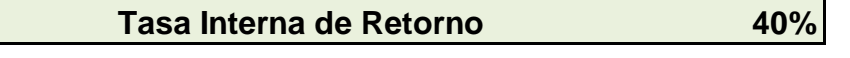

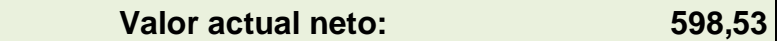

#### **2.7.6. Valor Actual Neto**

Es un criterio que permite aceptar un proyecto, cuando el mismo es mayor que cero y se define como la sumatoria de los beneficios netos descontados a la tasa pertinente del inversionista.

VAN = 
$$
\sum_{t=0}^{t=n} \left( \frac{FC_t}{(1+i)^t} \right) - INVERSEON
$$
 (VII)

Con una tasa del 20 % y el flujo de caja se obtiene un Valor Actual Neto mayor que cero, por lo que se puede concluir que el proyecto es rentable.

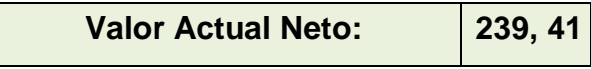

# **3. OPERACIÓN DE LA MÁQUINA EMPACADORA**

### **3.1. Capacitación del operador y electricista**

La empacadora de alimentos tiene una pantalla táctil por medio de la cual el operador puede ajustar los diferentes parámetros, para empacar las distintas presentaciones de productos, a continuación se describen las funciones disponibles de la máquina.

### **3.2. Descripción de funciones**

En la figura 47 se muestran las distintas opciones que presenta la pantalla de la empacadora de alimentos.

### Figura 47. **Pantalla principal de control empacadora**

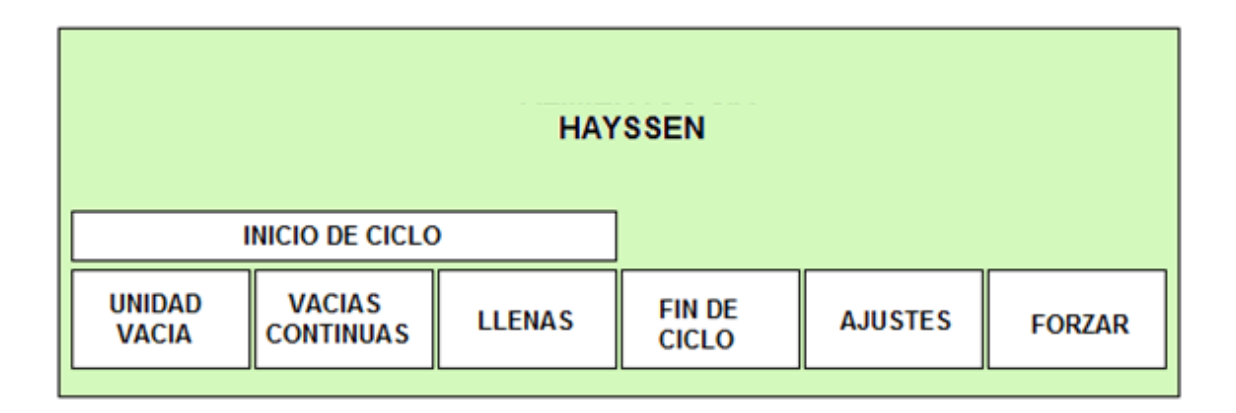

### **3.2.1. Pantalla de ajustes**

Luego de presionar la opción ajuste se presenta la pantalla de la figura 48 en la cual se realizan los cambios necesarios para las diferentes presentaciones de producto.

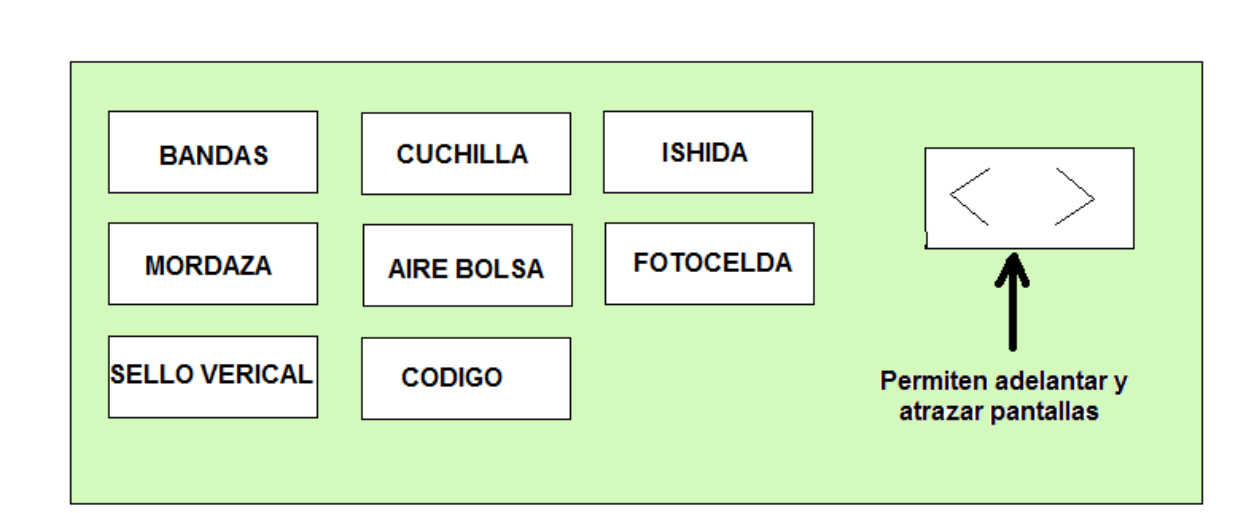

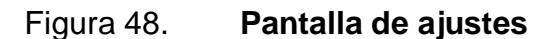

Fuente: elaboración propia.

 Bandas: permite ajustar el largo de paquete a empacar, definiendo el inicio y fin del movimiento de las bandas, como se puede observar en la figura 49.

#### Figura 49. **Pantalla ajustes de bandas**

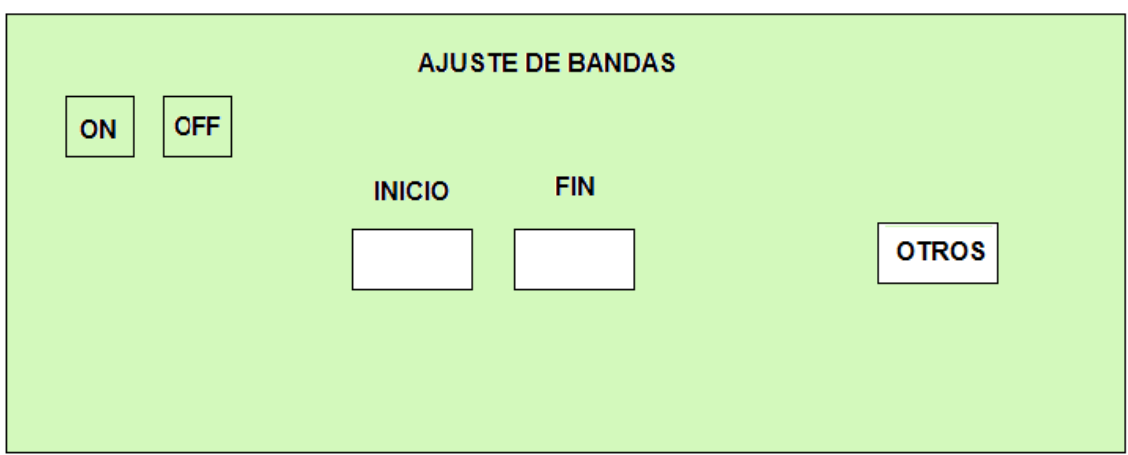

- Mordaza: ajusta el inicio de apertura y cierre de la mordaza.
- Sello vertical: ajusta el tiempo en que actúa el sello vertical, el cual debe ser activado cuando terminan las bandas de hacer su movimiento.
- Cuchilla: ajusta cuando se debe activar la cuchilla para realizar un corte total o parcial, debe ser activada en conjunto con el movimiento de la mordaza.
- Aire bolsa: permite aplicar el aire a la bolsa de empaque para eliminar residuos y mantener el producto.
- Código: permite activar el código, el cual contiene el lote de producción y la fecha de vencimiento.
- Ishida: activa la señal hacia la pesadora multibalanza.
- Fotocelda: activa la fotocelda que determina el tamaño final de la unidad empacada.
- Flechas: permiten moverse entre las diferentes pantallas.

#### **3.2.2. Pantalla de eficiencia**

La empacadora de alimentos cuenta con una pantalla que despliega la cantidad de unidades empacadas vacías y llenas para cuantificar el desperdicio de material de empaque al realizar pruebas, como se muestra en la figura 50.

## Figura 50. **Producción de la empacadora**

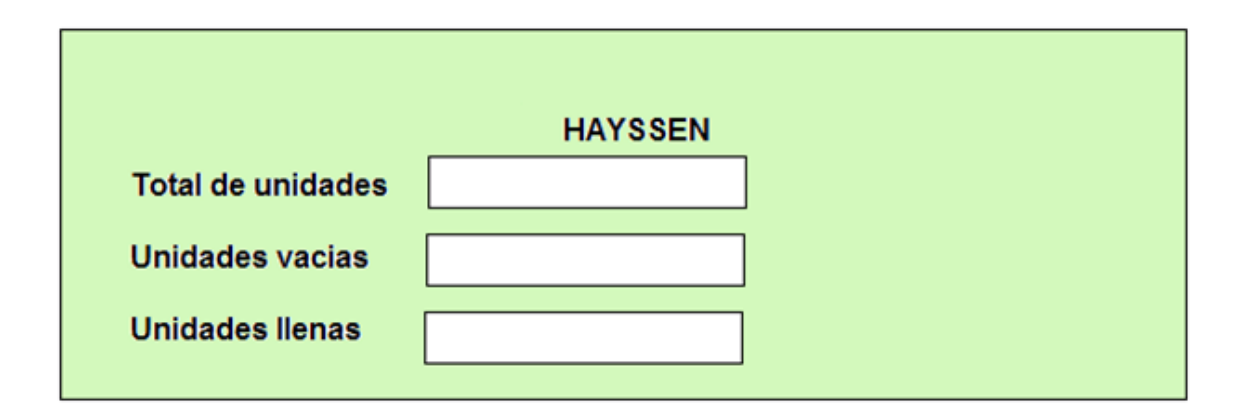

#### **3.2.3. Pantalla de forzar salidas**

Como se observa en la figura 51, en esta sección el operador o electricista puede formar manualmente las diferentes salidas del PLC ya sea para verificar el funcionamiento de los diferentes componentes de la máquina para solucionar un problema o dar ajustes necesarios. La prueba puede ser un pulso, por ejemplo para que la cuchilla sea accionada un instante, o retenida para que trabajen continuamente y verificar el corte de las unidades empacadas.

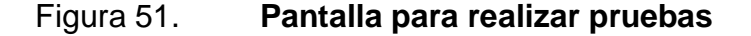

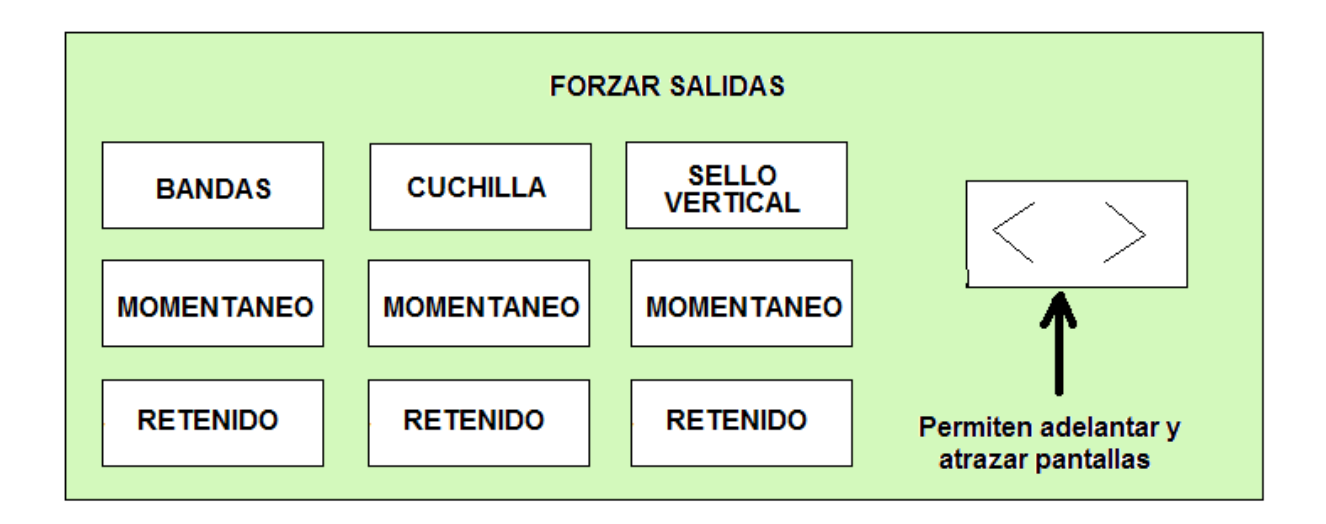

Luego de realizar los ajustes necesarios a las diferentes opciones para el tipo de producto que se van a empacar, es posible realizar la prueba de una unidad vacía, unidades vacías continúas o de unidades con producto, el fin de ciclo permite interrumpir las opciones de unidades continuas, como se puede observar en la figura 51.

#### **3.2.4. Controles de temperatura**

La empacadora cuenta con controles de temperatura que permiten regular la temperatura del sello vertical y el horizontal dependiendo del material de empaque que se esté utilizando.

#### **3.2.5. Paro de emergencia**

Es un botón utilizado para detener el funcionamiento de la empacadora por cualquier improvisto que se presente en el funcionamiento de la máquina empacadora.

#### **3.2.6. Regulador de presión de aire**

Debido a que la máquina utiliza aire comprimido, para activar actuadores neumáticos que realizar los sellos, cuenta con regulador de presión que obtiene la adecuada presión en función del material de empaque que se esté utilizando.

## **3.2.7. Unidad de mantenimiento neumático**

Debido a que el aire comprimido puede contener partículas de agua, se debe aplicar aceite HD-32 para lubricar válvulas y actuadores, el nivel del mismo se debe revisar cada vez que se empieza la producción.

# **CONCLUSIONES**

- 1. La máquina empacadora antes de ser automatizada operaba de forma ineficiente.
- 2. Antes de ser automatizada la máquina empacadora, tenía un promedio de 38 horas paradas por falla en un mes. Con la automatización se redujo la cantidad a 16 horas.
- 3. La máquina empacadora poseía una velocidad de producción de 45 unidades por minuto, con la automatización se logró aumentar la velocidad a 50 unidades por minuto.
- 4. El rendimiento de la empacadora se aumentó en un 11 por ciento.
- 5. La operación de la máquina empacadora luego de ser automatizada resulta sencilla, ya que se cuenta con una pantalla para la visualización y modificación de los parámetros de operación.

## **RECOMENDACIONES**

- 1. Cuando un proceso es controlado por tarjetas electrónicas y es necesario automatizar, se debe analizar la inversión necesaria para realizarla, contra el aumento en el rendimiento obtenido.
- 2. Al automatizar un proceso se debe considerar el tipo de sensores que alimentarán las entradas del controlador lógico programable, ya que estos ayudarán a controlar el proceso mediante la medición adecuada de las variables de entrada.

# **BIBLIOGRAFÍA**

- 1. HAYSSEN. *Manual de operación*. USA, 1988. 99 p.
- *2.* MELGAR DORIGONI, Rafael Leonardo. *Proceso de automatización de una empacadora*. Trabajo de graduación de Ing. Eléctrica. Universidad de San Carlos de Guatemala, Facultad de Ingeniería, 2000. 123 p.
- 3. MITSUBISHI. *Manual para controles programables*. USA, 2010. 124 p.
- 4. \_\_\_\_\_\_\_\_\_\_. *Manual práctico GT designer 2*. España, 2004. 74 p.